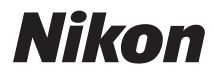

### FOTOCAMERA DIGITALE

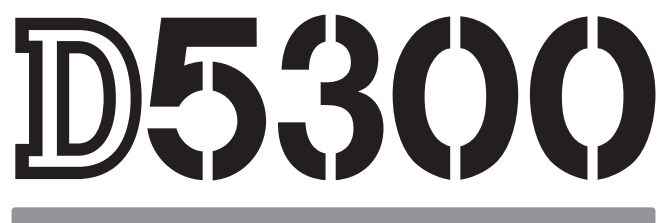

# Manuale d'uso

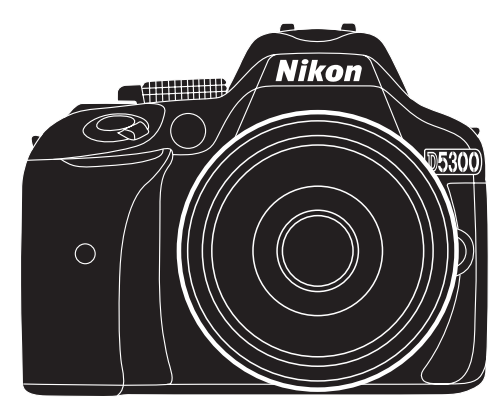

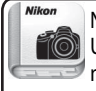

Nikon Manual Viewer 2 **O**Usare l'app Nikon Manual Viewer 2 per visualizzare i manuali ovunque e in qualsiasi momento sullo smartphone o sul tablet.

# **Documentazione relativa al prodotto**

La documentazione per questo prodotto è formata da un Manuale d'uso (questo libretto) e un Manuale di riferimento (pdf). Assicurarsi di leggere attentamente tutte le istruzioni per ottenere prestazioni ottimali dalla fotocamera e di conservarle in modo che chiunque faccia uso del prodotto possa consultarle.

Per informazioni sul funzionamento di base della fotocamera, vedere il Manuale d'uso (questo libretto). Per informazioni complete sul prodotto, vedere il Manuale di riferimento, che può essere scaricato come PDF dal sito web elencato di seguito e visualizzato con Adobe Reader o Adobe Acrobat Reader 5.0 o versioni successive.

- **1** Sul computer, avviare un browser web e aprire il seguente sito: http://downloadcenter.nikonimglib.com/
- **2** Scegliere una lingua e scaricare il Manuale di riferimento.
- **3** Fare doppio clic sul file scaricato.

### **Simboli e convenzioni**

Per facilitare la ricerca delle informazioni necessarie, sono stati adottati i seguenti simboli e convenzioni:

Questa icona indica avvertenze; informazioni che devono essere lette prima<br>dell'uso per evitare danni alla fotocamera dell'uso per evitare danni alla fotocamera.

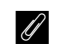

A Questa icona indica note; informazioni che devono essere lette prima di utilizzare la fotocamera.

 $\Box$  Questa icona indica riferimenti ad altre pagine del manuale.

Voci di menu, opzioni e messaggi visualizzati nel monitor della fotocamera sono mostrati in **grassetto**.

### **Impostazioni della fotocamera**

Le spiegazioni fornite nel manuale prevedono l'uso delle impostazioni predefinite.

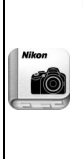

#### **Nikon Manual Viewer 2**

Installare l'app Nikon Manual Viewer 2 sullo smartphone o sul tablet per visualizzare i manuali della fotocamera digitale Nikon in qualunque luogo e in qualunque momento. Nikon Manual Viewer 2 pu essere scaricato gratuitamente dall'App Store e da Google Play. Lo scaricamento dell'app e dei manuali dei prodotti richiede una connessione a Internet, per la quale il fornitore di servizi per il telefono o internet potrebbe richiedere un pagamento.

### A **Informazioni di sicurezza**

Prima di utilizzare la fotocamera per la prima volta, leggere le istruzioni sulla sicurezza nella sezione "Informazioni di sicurezza" ( $\Box$  vi-xii).

# <span id="page-2-0"></span>**Contenuto della confezione**

Assicurarsi che la confezione contenga i seguenti oggetti:

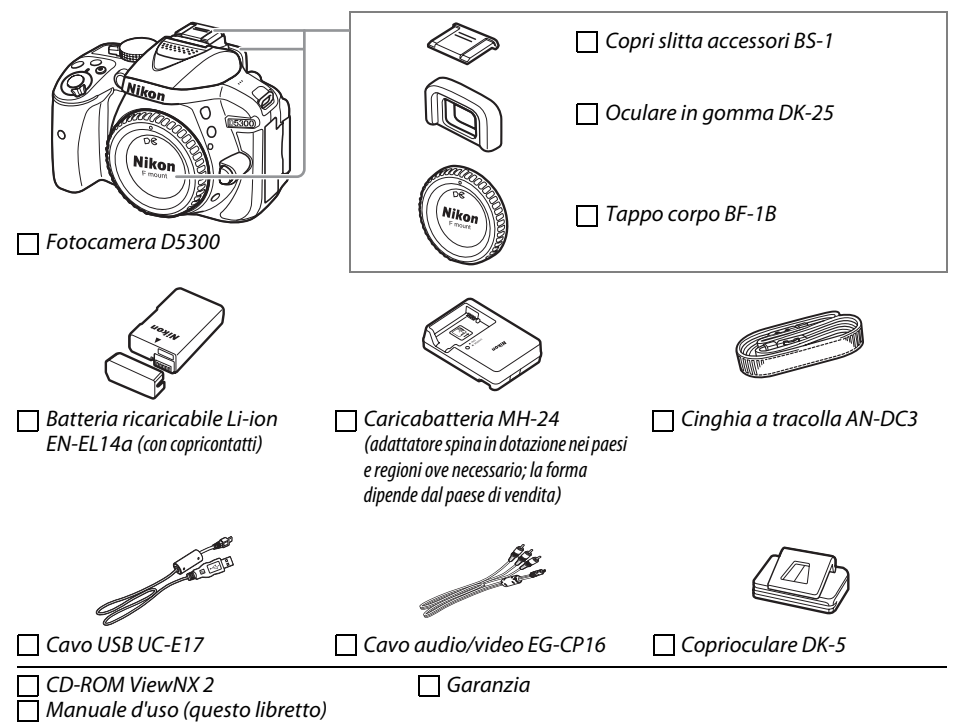

Gli acquirenti dell'opzione kit obiettivo devono confermare che la confezione contenga anche un obiettivo. Le card di memoria sono vendute separatamente ( $\Box$  [66](#page-83-0)). Le fotocamere acquistate in Giappone visualizzano menu e messaggi solo in inglese e giapponese; non sono supportate altre lingue. Ci scusiamo per qualsiasi inconveniente dovuto a questo fatto.

# <span id="page-3-0"></span>**Guida rapida**

Seguire questi step per un avvio rapido con la D5300.

### **1** Fissare la cinghia della fotocamera ( $\Box$  9).

Fissare la cinghia a tracolla come indicato. Ripetere la procedura per il secondo occhiello.

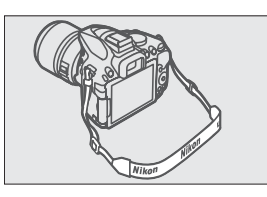

**2** Caricare la batteria ( $\Box$  9).

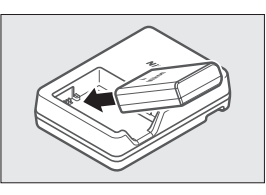

**3** Inserire la batteria e una card di memoria ( $\Box$  [10](#page-27-0)).

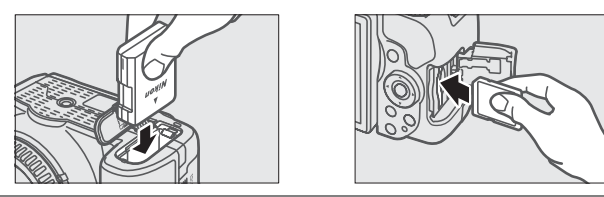

**4** Montare un obiettivo ( $\Box$  [11](#page-28-0)).

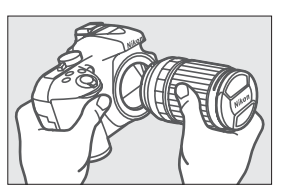

**5** Aprire il monitor ( $\Box$  6, [12\)](#page-29-0).

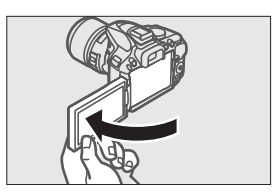

### **6** Accendere la fotocamera ( $\Box$  [12\)](#page-29-1).

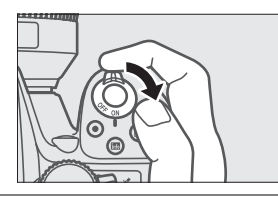

- **7** Scegliere una lingua e impostare l'orologio della fotocamera ( $\Box$  [13](#page-30-0)).
- **8** Inquadrare la foto ( $\Box$  [18\)](#page-35-0).

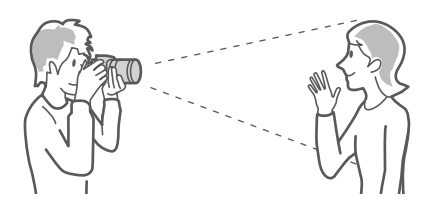

**9** Premere il pulsante di scatto a metà corsa ( $\Box$  [19\)](#page-36-0).

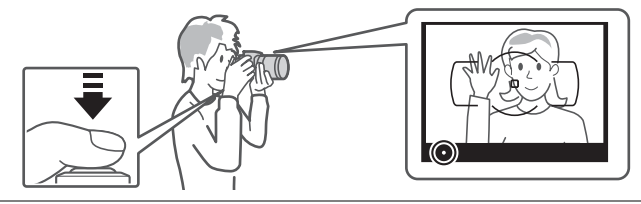

 $\overline{10}$  **Scattare** ( $\Box$  [19](#page-36-1)).

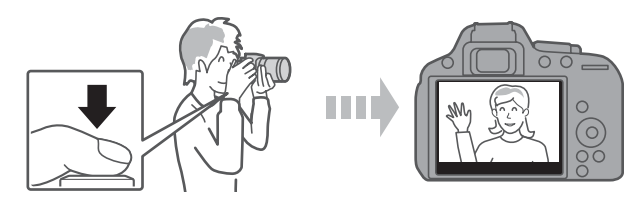

# **Sommario**

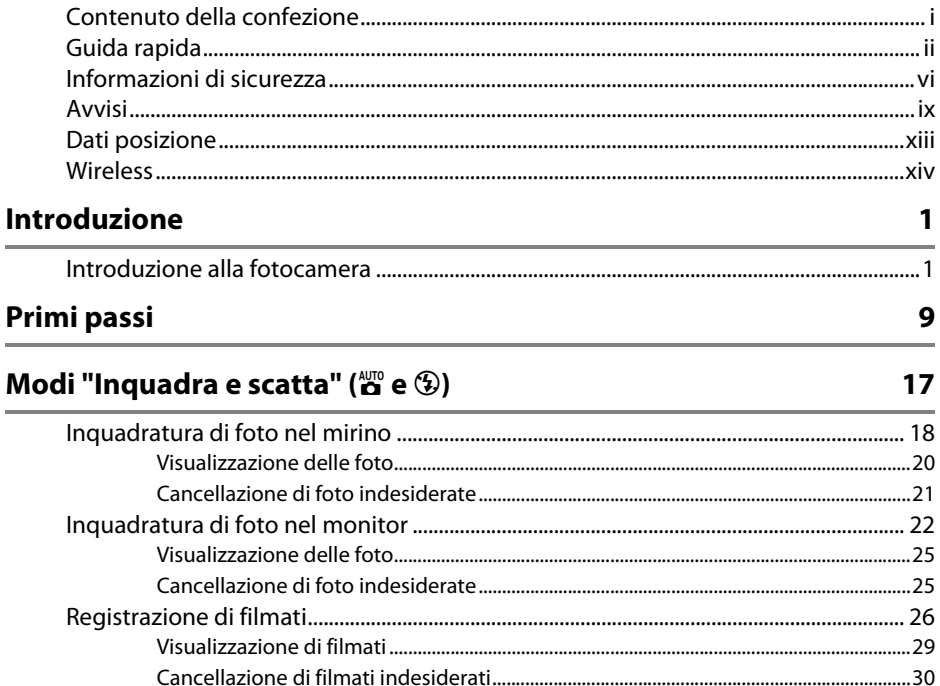

### Far corrispondere le impostazioni al soggetto o alla situazione (Modo scena)

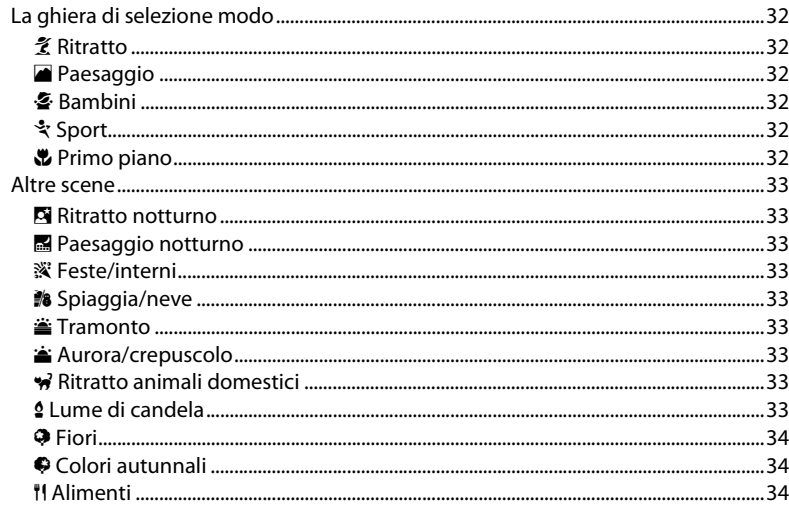

 $31$ 

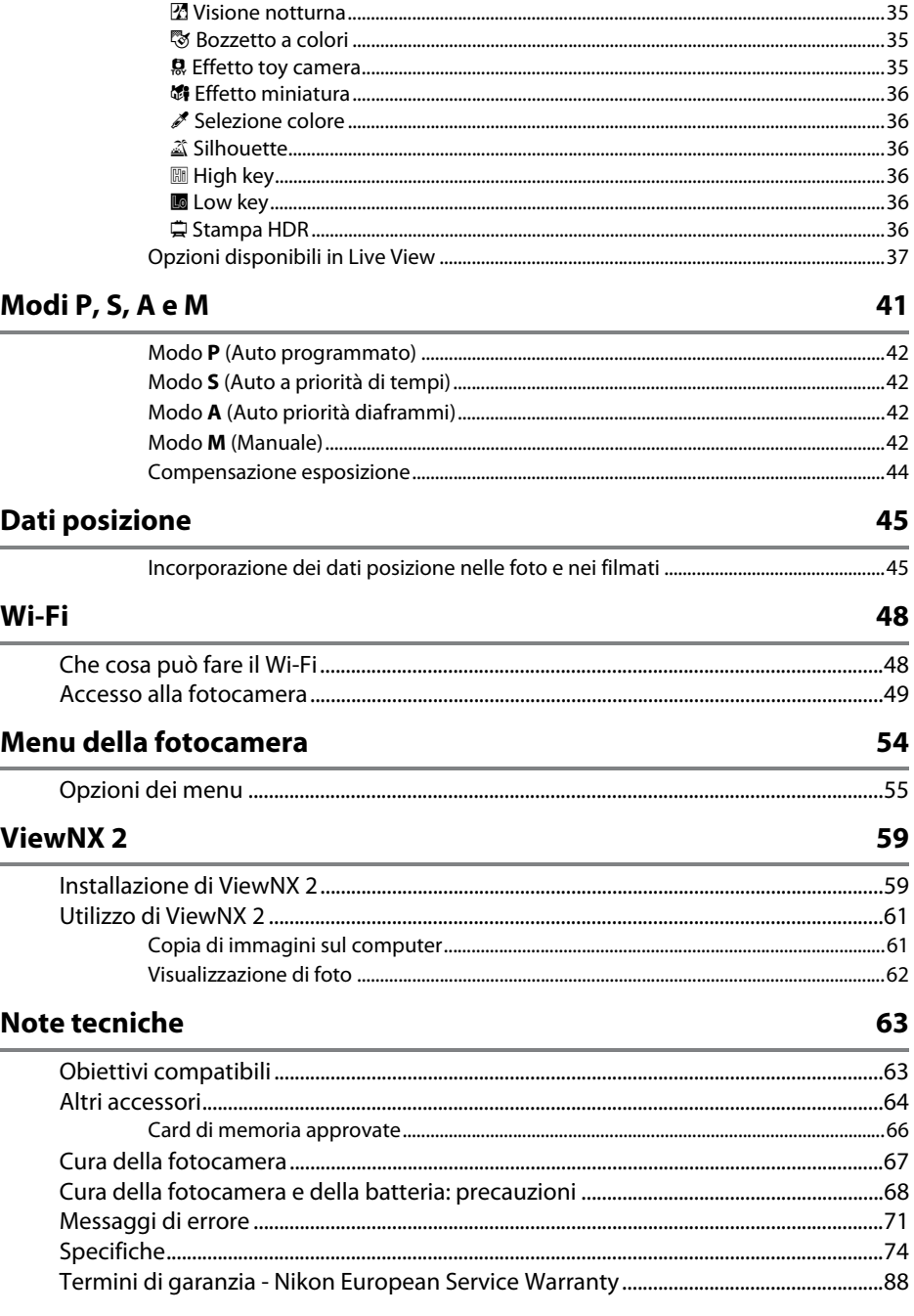

# <span id="page-7-1"></span><span id="page-7-0"></span>**Informazioni di sicurezza**

Per evitare eventuali danni al vostro prodotto Nikon o possibili lesioni a voi stessi o a terzi, vi preghiamo di leggere integralmente le seguenti precauzioni di sicurezza prima di utilizzare questa attrezzatura. Conservate le istruzioni in modo che chiunque faccia uso del prodotto possa consultarle.

Le conseguenze che possono derivare da una mancata osservanza delle precauzioni presentate in questa sezione sono contrassegnate dal seguente simbolo:

Questa icona indica avvisi importanti. Per evitare eventuali lesioni, leggete tutti gli avvisi prima dell'utilizzo del prodotto Nikon.

### ❚❚ *AVVISI*

### A **Fate in modo che il sole rimanga fuori dell'inquadratura**

Durante la ripresa di soggetti in controluce, fate in modo che il sole rimanga fuori dall'inquadratura. La luce del sole che converge nella fotocamera quando il sole viene inquadrato o si trova vicino al bordo dell'inquadratura potrebbe provocare un incendio.

### A **Non guardate il sole attraverso il mirino**

Inquadrare direttamente il sole o altre fonti di luce intense attraverso il mirino può provocare danni permanenti alla vista.

### A **Utilizzo del comando di regolazione diottrica del mirino**

Quando regolate il comando di regolazione diottrica del mirino guardando dentro al mirino, fate attenzione a non mettervi inavvertitamente il dito nell'occhio.

### A **In caso di malfunzionamento, spegnete immediatamente la fotocamera**

Nel caso di fuoriuscita di fumo o di odori inconsueti provenienti dall'attrezzatura o dall'adattatore CA (accessorio opzionale), scollegate immediatamente l'adattatore CA e rimuovete la batteria, prestando attenzione a non ustionarvi. Continuare a utilizzare la fotocamera in tali condizioni può provocare lesioni. Dopo aver rimosso la batteria, portate l'attrezzatura presso un Centro Assistenza Nikon per gli opportuni controlli.

### A **Non utilizzate in presenza di gas infiammabili**

Per evitare il rischio di esplosioni o incendi, non utilizzate attrezzature elettroniche in ambienti saturi di gas infiammabili.

### A **Tenete lontano dalla portata dei bambini**

La mancata osservanza di questa precauzione può provocare lesioni. Tenete inoltre presente che le parti di piccole dimensioni potrebbero essere ingerite. Se un bambino dovesse ingerire una parte dell'apparecchiatura, rivolgetevi immediatamente a un medico.

### A **Non tentate di smontare la fotocamera**

Il contatto con i componenti interni del prodotto può provocare lesioni. In caso di malfunzionamento, il prodotto deve essere riparato esclusivamente da personale qualificato. Qualora il prodotto si rompesse in seguito a caduta o altri incidenti, rimuovete la batteria e/o l'adattatore CA e portate il prodotto presso un Centro Assistenza Nikon per le opportune riparazioni.

### A **Non avvolgete la cinghia attorno al collo di neonati o bambini**

L'avvolgimento della cinghia della fotocamera attorno al collo di neonati o bambini può causare soffocamento.

#### A **Non rimanete in contatto con fotocamera, batteria o caricabatteria per lunghi periodi di tempo quando i dispositivi sono accessi o in uso**

Le parti del dispositivo diventano calde. Se lasciate il dispositivo a contatto diretto con la pelle per lunghi periodi di tempo, potrebbero verificarsi ustioni causate dalla temperatura elevata.

#### A **Non lasciare il prodotto in luoghi dove potrebbe essere esposto a temperature estremamente alte, per esempio in un'automobile chiusa o al sole diretto**

La mancata osservanza di questa precauzione potrebbe provocare danni o incendi.

#### A **Non puntate il flash verso il conducente di un motoveicolo**

La mancata osservanza di questa precauzione può provocare incidenti.

#### A **Osservate le dovute precauzioni nell'utilizzo del flash**

- **•** L'utilizzo della fotocamera con il flash molto vicino alla pelle o ad altri oggetti può provocare ustioni.
- **•** L'utilizzo del flash molto vicino agli occhi del soggetto può provocare danni temporanei alla vista. Il flash non deve essere utilizzato a una distanza inferiore a un metro dal soggetto. Prestare particolare attenzione quando si fotografano neonati.

### A **Evitate ogni contatto con i cristalli liquidi**

Se il monitor dovesse rompersi, prestate attenzione a non ferirvi con i vetri rotti ed evitate che i cristalli liquidi entrino in contatto con la pelle, gli occhi o la bocca.

#### A **Non trasportare i treppiedi con un obiettivo o una fotocamera collegati**

Si potrebbe inciampare o colpire altre persone accidentalmente, causando lesioni.

#### A **Osservate le necessarie precauzioni nel maneggiare le batterie**

Le batterie ricaricabili possono perdere liquidi, surriscaldarsi, rompersi o prendere fuoco se maneggiate in modo inopportuno. Osservare le seguenti precauzioni quando si maneggiano le batterie ricaricabili per l'uso in questo prodotto:

- **•** Utilizzate esclusivamente batterie idonee all'attrezzatura in uso.
- **•** Non mettete in corto circuito e non smontate la batteria.
- **•** Non esporre la batteria ricaricabile o la fotocamera in cui è inserita a forti urti.
- **•** Assicuratevi che il prodotto sia spento prima di sostituire la batteria. Se state utilizzando un adattatore CA, assicuratevi che sia scollegato.
- **•** Non inserite la batteria al contrario o con le polarità invertite.
- **•** Non esponete la batteria a fiamme o calore eccessivo.
- **•** Non immergete e non esponete la batteria ad acqua.
- **•** Riposizionate il copricontatti quando trasportate la batteria. Evitate di trasportare o conservare la batteria insieme ad oggetti metallici come collane o forcine.
- **•** Le batterie sono soggette a perdita di liquidi quando sono completamente scariche. Per evitare danni al prodotto, rimuovete la batteria quando la carica si esaurisce.
- **•** Quando la batteria non viene utilizzata, inserite il copricontatti e conservatela in un luogo fresco e asciutto.
- **•** Immediatamente dopo l'uso oppure quando il prodotto viene utilizzato con l'alimentazione a batterie per un periodo prolungato, la batteria può surriscaldarsi. Prima di rimuovere la batteria, spegnete la fotocamera ed attendete che la batteria si raffreddi.
- **•** Interrompete immediatamente l'utilizzo se notate cambiamenti nello stato della batteria, come perdita di colore o deformazione.
- A **Osservare le necessarie precauzioni nel maneggiare il caricabatterie**
	- **•** Mantenete il prodotto asciutto. In caso di mancata osservanza di questa precauzione, possono verificarsi incendi o scosse elettriche.
	- **•** Non mettere in cortocircuito i terminali del caricabatterie. La mancata osservanza di questa precauzione potrebbe causare surriscaldamento o arrecare danni al caricabatterie.
	- **•** Se si accumula della polvere sopra o in prossimità dei componenti metallici del connettore, rimuovetela con un panno asciutto. Continuare a utilizzare la fotocamera in tali condizioni può provocare incendi.
	- **•** Non avvicinarsi al caricabatterie durante i temporali. In caso di mancata osservanza di questa precauzione, possono verificarsi scosse elettriche.
	- **•** Non maneggiate il connettore o il caricabatterie con le mani bagnate. In caso di mancata osservanza di questa precauzione, possono verificarsi scosse elettriche.
	- **•** Non utilizzate con convertitori o adattatori progettati per convertire la tensione elettrica in un'altra o con invertitori CC-CA. La mancata osservanza di questa precauzione potrebbe arrecare danni al prodotto o causare surriscaldamento o incendi.

#### A **Utilizzate cavi appropriati**

Per il collegamento dei cavi agli spinotti di entrata o di uscita, usate solo i cavi forniti o commercializzati da Nikon adatti a tale scopo, al fine di mantenere il prodotto conforme alle normative.

### A **CD-ROM**

I CD-ROM contenenti software e manuali non devono essere riprodotti in attrezzature CD audio. Riprodurre CD-ROM in un lettore CD audio può causare lesioni all'udito o danni all'attrezzatura.

#### <span id="page-9-0"></span>A **Seguire le indicazioni del personale delle linee aeree e degli ospedali**

Rimuovere le Eye-Fi card, disattivare il Wi-Fi, quindi selezionare **Disattiva** per **Dati posizione** > **Registra dati posizione** prima di imbarcarsi su un aereo e spegnere il prodotto durante il decollo e l'atterraggio o quando viene così richiesto dal personale delle compagnie aeree o degli ospedali. Le onde radio emesse dal dispositivo potrebbero interferire con la navigazione dell'aeromobile o con le apparecchiature mediche ospedaliere.

# <span id="page-10-0"></span>**Avvisi**

- **•** È severamente vietata la riproduzione, trasmissione, trascrizione, inserimento in un sistema di reperimento di informazioni, traduzione in qualsiasi lingua, in qualsiasi forma e con qualsiasi mezzo, anche parziale, dei manuali in dotazione con il presente prodotto, senza previa autorizzazione scritta di Nikon.
- **•** Nikon si riserva il diritto di modificare l'aspetto e le specifiche dell'hardware e del software descritti in questi manuali in qualsiasi momento e senza alcun preavviso.
- **•** Nikon declina ogni responsabilità per qualsiasi danno provocato dall'utilizzo di questo prodotto.
- **•** Pur avendo tentato di rendere il più completa e accurata possibile la presente documentazione, vi preghiamo di segnalare eventuali errori od omissioni al vostro rivenditore Nikon più vicino (indirizzi forniti separatamente).

### **ATTENZIONE**

RISCHIO DI ESPLOSIONE SE LA BATTERIA/BATTERIA RICARICABILE VIENE SOSTITUITA CON UNA BATTERIA/BATTERIA RICARICABILE DI TIPO NON CORRETTO. SMALTIRE LE BATTERIE/BATTERIE RICARICABILI SECONDO LE ISTRUZIONI.

Questo simbolo indica che gli apparecchi elettrici ed elettronici devono essere smaltiti negli appositi contenitori di rifiuti.

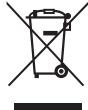

Le seguenti istruzioni sono rivolte

esclusivamente agli utenti di paesi europei:

- **•** Il presente prodotto deve essere smaltito nell'apposito contenitore di rifiuti. Non smaltire insieme ai rifiuti domestici.
- **•** La raccolta differenziata e il riciclaggio aiutano a preservare le risorse naturali e a prevenire le conseguenze negative per la salute umana e per l'ambiente che potrebbero essere provocate da uno smaltimento scorretto.
- **•** Per ulteriori informazioni, vi preghiamo di contattare il rivenditore o le autorità locali responsabili dello smaltimento dei rifiuti.

Questo simbolo sulla batteria/ batteria ricaricabile indica che la batteria/batteria ricaricabile deve essere smaltita negli appositi contenitori di rifiuti.

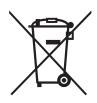

Le seguenti istruzioni sono rivolte esclusivamente agli utenti di paesi europei:

- **•** Tutte le batterie/batterie ricaricabili, dotate di questo simbolo o meno, devono essere smaltite nell'apposito contenitore di rifiuti. Non smaltire insieme ai rifiuti domestici.
- **•** Per ulteriori informazioni, vi preghiamo di contattare il rivenditore o le autorità locali responsabili dello smaltimento dei rifiuti.

### *Avviso concernente il divieto di copia e riproduzione*

È opportuno notare che il semplice possesso di materiale digitale copiato o riprodotto tramite scanner, fotocamere digitali o altri dispositivi può essere perseguito legalmente.

**• Oggetti la cui copia o riproduzione è vietata per legge** È severamente vietata la copia o riproduzione di banconote, monete, obbligazioni statali o locali, anche nell'eventualità in cui si tratti di riproduzioni di campioni.

È vietata la copia o riproduzione di banconote, monete o titoli in circolazione all'estero.

È vietata la copia o riproduzione di francobolli e cartoline non timbrati emessi dallo stato senza autorizzazione dell'organo di competenza.

È vietata la copia o riproduzione di francobolli emessi dallo stato e di documentazioni e certificazioni stipulate secondo legge.

- **• Avvertenze per copie o riproduzioni specifiche** Lo Stato ha pubblicato precauzioni sulla copia e riproduzione di titoli di credito emessi da aziende private (azioni, ricevute, assegni, certificati ecc.), abbonamenti o coupon di viaggio, salvo i casi in cui un numero minimo di copie è necessario ai fini contabili dell'azienda stessa. È inoltre vietata la copia o riproduzione di passaporti emessi dallo Stato, licenze emesse da organi pubblici e gruppi privati, carte d'identità e biglietti, come abbonamenti o buoni pasto.
- **• Osservate le indicazioni sul copyright**

La copia o riproduzione di prodotti artistici coperti da copyright quali libri, brani musicali, dipinti, xilografie, stampe, mappe, disegni, film e fotografie è regolata dalle leggi nazionali ed internazionali sul copyright. Non utilizzate il presente prodotto per produrre copie illegali o infrangere le leggi sul copyright.

#### <span id="page-12-0"></span>*Smaltimento di dispositivi di memorizzazione dati*

La cancellazione di foto o la formattazione di schede di memoria o altri dispositivi di memorizzazione non comporta l'eliminazione totale dei dati delle foto. I file cancellati possono talvolta essere recuperati dai dispositivi di memorizzazione di dati tramite l'utilizzo di software disponibili in commercio, quindi potenzialmente potrebbero essere utilizzati per usi fraudolenti e non conformi alle leggi sulla tutela dei dati personali. Il rispetto della privacy di tali dati è responsabilità dell'utente.

Prima di smaltire un dispositivo di memorizzazione dati o trasferirne la proprietà a un'altra persona, selezionare **Disattiva** per **Dati posizione** > **Registra dati posizione** (0 [46](#page-63-0)) nel menu impostazioni, eliminare tutti i dati utilizzando un software di eliminazione permanente disponibile in commercio oppure formattare il dispositivo e quindi riempirlo nuovamente di foto prive di informazioni personali (per esempio foto scattate puntando il cielo). Accertarsi anche di sostituire le immagini selezionate per la premisurazione manuale. Per cancellare i dati registro percorso su una card di memoria, selezionare **Dati posizione** > **Elenco registri** e cancellare tutti i registri. Le impostazioni del Wi-Fi possono essere ripristinate ai valori predefiniti selezionando **Wi-Fi** > **Impostazioni di rete** > **Ripristina impostazioni di rete** nel menu impostazioni. Prestare attenzione per evitare di ferirsi nel caso di distruzione fisica dei dispositivi di memorizzazione dati.

#### *AVC Patent Portfolio License*

QUESTO PRODOTTO È CONCESSO IN LICENZA IN CONFORMITÀ ALLA AVC PATENT PORTFOLIO LICENSE PER USO PERSONALE E NON COMMERCIALE DELL'UTENTE PER (i) LA CODIFICA VIDEO IN CONFORMITÀ CON LO STANDARD AVC ("AVC VIDEO") E/O (ii) LA DECODIFICA DI FILMATI AVC PRECEDENTEMENTE CODIFICATI DA UN UTENTE NELL'AMBITO DI ATTIVITÀ PERSONALI E NON COMMERCIALI E/O OTTENUTI DA UN FORNITORE AUTORIZZATO DI FILMATI AVC. NON VIENE CONCESSA NESSUN'ALTRA LICENZA PER QUALSIASI ALTRO UTILIZZO, NÉ ESPLICITA NÉ IMPLICITA. PER ULTERIORI INFORMAZIONI RIVOLGERSI A MPEG LA, L.L.C. VISITARE IL SITO http://www.mpegla.com

### *Utilizzate esclusivamente accessori elettronici di marca Nikon*

Le fotocamere Nikon sono progettate per essere conformi agli standard più elevati e includono una circuitazione elettronica complessa. Solo gli accessori elettronici di marca Nikon (compresi caricabatterie, batterie, adattatori CA e accessori per i flash) certificati specificatamente da Nikon per l'utilizzo con questa fotocamera digitale Nikon sono progettati e testati per funzionare in conformità con i requisiti operativi e di sicurezza di tale circuitazione elettronica.

L'utilizzo di accessori elettronici di altre marche potrebbe danneggiare la fotocamera e rendere nulla la garanzia Nikon. L'utilizzo di batterie ricaricabili agli ioni di litio di terze parti prive dell'ologramma Nikon riportato a destra potrebbe impedire il normale funzionamento della fotocamera o provocare surriscaldamento, innesco di fiamma, rotture o perdite di liquido.

on Nikon Nik **HIN HONIN HE** Milcon Mil

Per ulteriori informazioni sugli accessori di marca Nikon, rivolgetevi a un rivenditore di zona autorizzato Nikon.

### D **Utilizzate esclusivamente accessori di marca Nikon**

Solo gli accessori di marca Nikon certificati specificatamente da Nikon per l'utilizzo con la fotocamera digitale Nikon sono progettati e testati per funzionare in conformità con i requisiti operativi e di sicurezza previsti. L'UTILIZZO DI ACCESSORI DI ALTRE MARCHE POTREBBE DANNEGGIARE LA FOTOCAMERA E RENDERE NULLA LA GARANZIA NIKON.

#### A **Prima di scattare foto importanti**

Prima di utilizzare la fotocamera in occasioni importanti (quali matrimoni o prima di portare la fotocamera in viaggio), eseguite uno scatto di prova per accertarvi che la fotocamera funzioni correttamente. Nikon declina ogni responsabilità per eventuali danni o perdite provocati da un possibile malfunzionamento del prodotto.

#### <span id="page-13-0"></span>A **Apprendimento costante**

Come parte integrante dell'impegno di Nikon per un "apprendimento costante" nell'ambito dell'assistenza ai prodotti, sono disponibili informazioni in continuo aggiornamento sui seguenti siti Web:

- **• Per utenti negli Stati Uniti**: http://www.nikonusa.com/
- **• Per utenti in Europa e Africa**: http://www.europe-nikon.com/support/
- **• Per utenti in Asia, Oceania e Medio Oriente**: http://www.nikon-asia.com/

Visitate questi siti per tenervi aggiornati sulle informazioni più recenti riguardanti il prodotto, suggerimenti, risposte alle domande frequenti (FAQ) e consigli generali sulle tecniche fotografiche e di elaborazione digitale. Per ulteriori informazioni, rivolgetevi al vostro rivenditore Nikon di fiducia. Vedere il seguente sito per informazioni sui contatti: http://imaging.nikon.com/

# <span id="page-14-0"></span>**Dati posizione**

**Registri percorso:** i dati posizione saranno registrati con le immagini scattate quando **Attiva** è selezionato per **Dati posizione** > **Registra dati posizione** (0 [45\)](#page-62-2). Inoltre, se **Avvia** è selezionato per **Dati posizione** > **Crea registro** > **Registra dati posizione** nel menu impostazioni, la fotocamera continua a registrare i dati posizione anche mentre è spenta. Le onde radio prodotte dal dispositivo potrebbero influire sulle apparecchiature mediche e i sistemi di navigazione aerea; in situazioni in cui l'uso di dispositivi di navigazione satellitare è limitato o vietato, per esempio in aereo o in ospedale, assicurarsi di selezionare **Disattiva** per **Registra dati posizione** e spegnere la fotocamera.

**Condivisione dati posizione:** si noti che gli indirizzi e altre informazioni personali potrebbero essere desunti dai dati posizione memorizzati nel registro percorso o incorporati nelle foto. Prestare attenzione durante la condivisione di foto e di registri percorso o la pubblicazione su Internet o in altri luoghi in cui possono essere visualizzati da terzi. Vedere "Smaltimento di dispositivi di memorizzazione dati"  $(D \times x)$  per informazioni sulla cancellazione dei dati posizione prima di smaltire la fotocamera o le card di memoria.

**Navigazione:** posizione, altitudine e altri dati posizione riferiti dal dispositivo solo sono approssimazioni e non sono intesi per la rilevazione o la navigazione. Assicurarsi di prendere con sé mappe o altri dispositivi di navigazione appropriati quando si utilizza il prodotto durante attività esterne come arrampicate o escursioni.

**Restrizioni sull'uso:** la funzione dati posizione potrebbe non funzionare correttamente in alcuni paesi o regioni, inclusa (a novembre 2013) la Cina e le zone confinanti al territorio cinese. Alcuni Paesi, compresa la Cina, vietano l'utilizzo non autorizzato della navigazione satellitare e di altri dispositivi di dati posizione; prima di mettersi in viaggio, contattare l'agente di viaggio oppure l'ambasciata o l'ufficio turismo dei Paesi che si visiteranno. In luoghi in cui è vietato l'uso, selezionare **Disattiva** per **Registra dati posizione**.

# <span id="page-15-0"></span>**Wireless**

Questo prodotto, che contiene software per la crittografia sviluppato negli Stati Uniti, è soggetto al controllo delle United States Export Administration Regulations e non può essere esportato o riesportato in paesi nei confronti dei quali gli Stati Uniti hanno dichiarato l'embargo. I seguenti paesi attualmente sono sottoposti a embargo: Cuba, Iran, Corea del Nord, Sudan e Siria.

### *Avviso per i clienti in Europa*

Con la presente, Nikon Corporation dichiara che il tipo di apparecchiatura radio della D5300 è conforme alla Direttiva 2014/53/UE.

Il testo integrale della dichiarazione di conformità UE è disponibile al seguente indirizzo internet: http://imaging.nikon.com/support/pdf/DoC\_D5300.pdf.

### *Sicurezza*

Nonostante uno dei vantaggi di questo prodotto sia quello di permettere ad altri di collegarsi liberamente per lo scambio di dati attraverso il wireless in qualsiasi punto all'interno del suo campo, potrebbero verificarsi le seguenti situazioni se non è abilitata la funzione di sicurezza:

- **•** Furto di dati: terze parti potrebbero intercettare in modo doloso le trasmissioni wireless per rubare ID utente, password e altre informazioni personali.
- **•** Accesso non autorizzato: utenti non autorizzati potrebbero avere accesso alla rete e modificare i dati o eseguire altre azioni dolose. Si noti che, a causa della struttura delle reti wireless, attacchi specializzati potrebbero consentire l'accesso non autorizzato anche quando è abilitata la funzione di sicurezza.

# <span id="page-18-0"></span>**Introduzione**

# <span id="page-18-1"></span>**Introduzione alla fotocamera**

Prendersi alcuni minuti per familiarizzare con i controlli e i display della fotocamera. Può essere utile mettere un segnalibro in questa sezione e farvi riferimento durante la lettura del resto del manuale.

### **Il corpo della fotocamera**

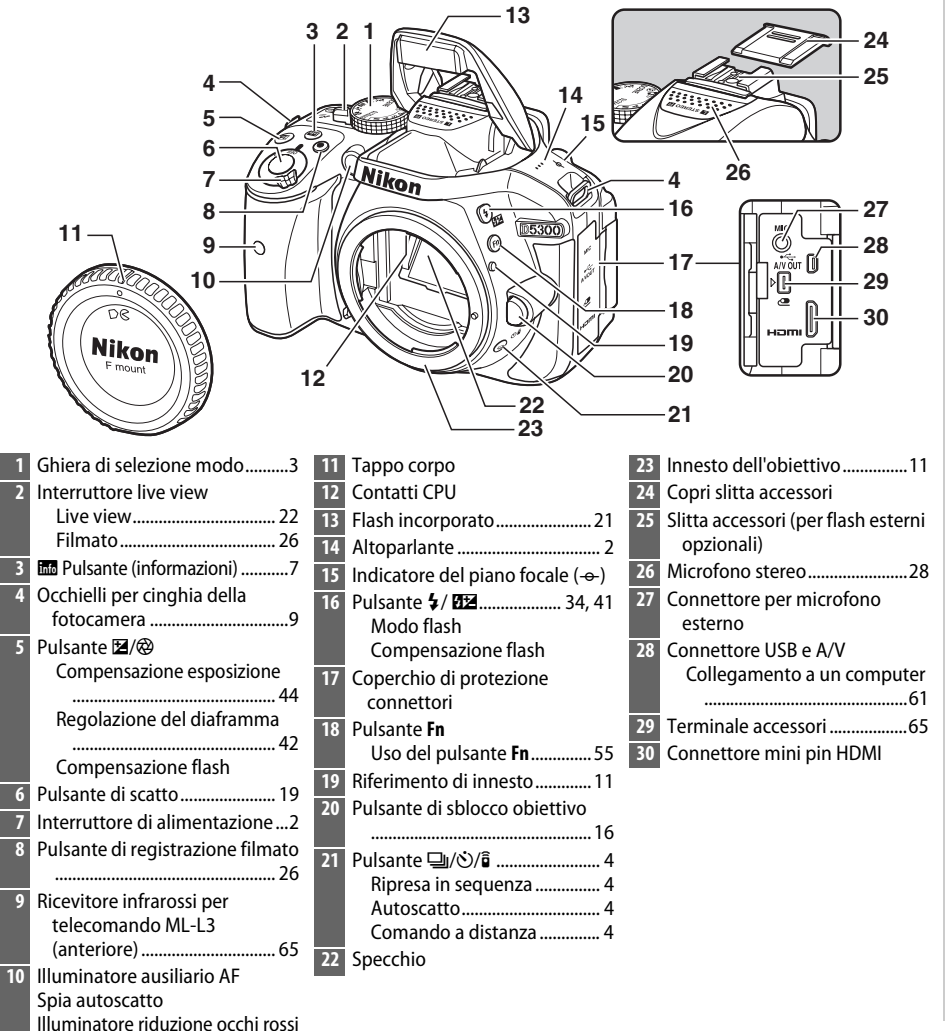

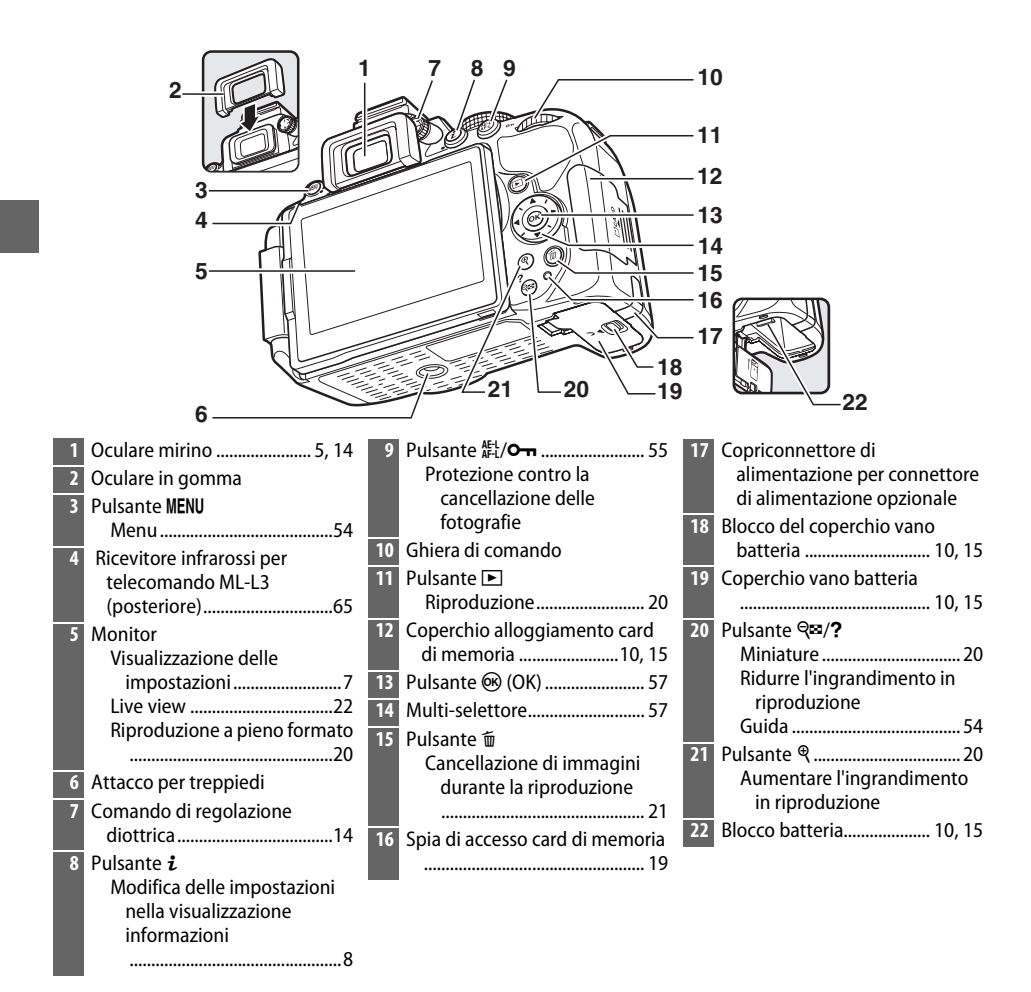

### <span id="page-19-1"></span>D **L'altoparlante**

Non collocare l'altoparlante in prossimità di dispositivi magnetici. La mancata osservanza di questa precauzione potrebbe compromettere i dati registrati sui dispositivi magnetici.

### <span id="page-19-0"></span>A **L'interruttore di alimentazione**

Ruotare l'interruttore di alimentazione come illustrato per accendere la fotocamera.

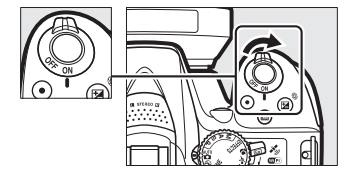

Ruotare l'interruttore di alimentazione come illustrato per spegnere la fotocamera.

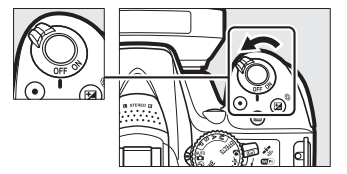

### <span id="page-20-0"></span>**La ghiera di selezione modo**

La fotocamera consente di scegliere fra i seguenti modi di ripresa:

### **Modi P, S, A e M**

Selezionare questi modi per ottenere il controllo completo delle impostazioni della fotocamera.

- **P**—Auto programmato ( $\Box$  [42](#page-59-5))
- **S** Auto a priorità di tempi ( $\Box$  [42](#page-59-6))
- **A** Auto priorità diaframmi ( $\Box$  [42](#page-59-7))
- **M** Manuale ( $\Box$  [42](#page-59-4))

#### **Modi effetti speciali**

Per usare effetti speciali durante la ripresa.

- *<b>Z* Visione notturna ( $\Box$  [35\)](#page-52-4)
- **•** *v* **Bozzetto a colori** ( $\Box$  [35](#page-52-5), [37\)](#page-54-1)
- $\bullet$  **Example 25 Effetto tov camera**  $( \Box \Box 35, 38)$  $( \Box \Box 35, 38)$  $( \Box \Box 35, 38)$  $( \Box \Box 35, 38)$
- **<b>• B** Effetto miniatura (QQ [36,](#page-53-6) [38\)](#page-55-1)
- *⁄* **Selezione colore (□ [36,](#page-53-7) [39\)](#page-56-0)**
- **•• 2 Silhouette** ( $\Box$  [36\)](#page-53-8)
- **Ell High key** ( $\Box$  [36](#page-53-9))
- $\blacksquare$  Low key ( $\blacksquare$  [36](#page-53-10))
- $\Box$  Stampa HDR ( $\Box$  [36](#page-53-11))

#### **Modi Auto**

Selezionare questi modi per semplici foto inquadra e scatta.

- $\bullet$  **iii** Auto ( $\Box$  [17\)](#page-34-1)
- $\circled{}$  **Auto (senza flash)** ( $\circled{}$  [17](#page-34-1))

#### **Modi scena**

La fotocamera ottimizza automaticamente le impostazioni per adattarsi alla scena selezionata con la ghiera di selezione modo. Far corrispondere la propria selezione alla scena fotografata.

- **•** *f* Ritratto ( $\Box$  [32\)](#page-49-6)
- **•** Paesaggio ( $\Box$  [32](#page-49-7))
- **• Bambini** ( $\Box$  [32\)](#page-49-8)
- **•**  $\frac{1}{2}$  Sport ( $\Box$  [32\)](#page-49-9)
- **•** *D* Primo piano( $\Box$  [32](#page-49-10))
- **SCENE Altre scene** ( $\Box$  [33\)](#page-50-9)

## <span id="page-21-0"></span> $I$ **l** pulsante  $\Box$  ( $\circ$ / $\hat{B}$ )

Per scegliere come viene rilasciato l'otturatore (modo di scatto), premere il pulsante  $\Box$  ( $\Diamond$ / $\hat{\mathbf{s}}$ ), quindi selezionare l'opzione desiderata e premere  $\ddot{\text{on}}$ .

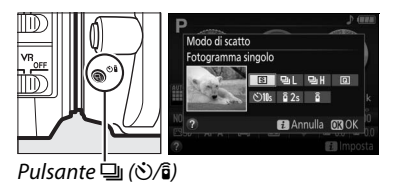

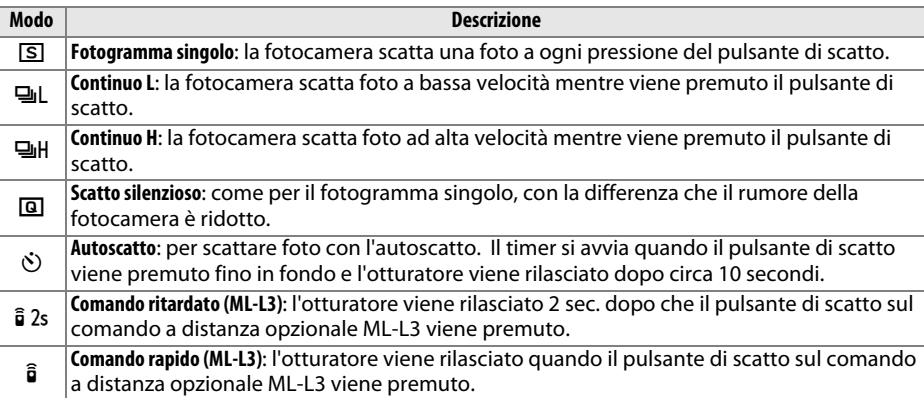

### <span id="page-22-0"></span>**Il mirino**

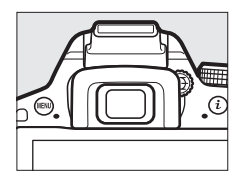

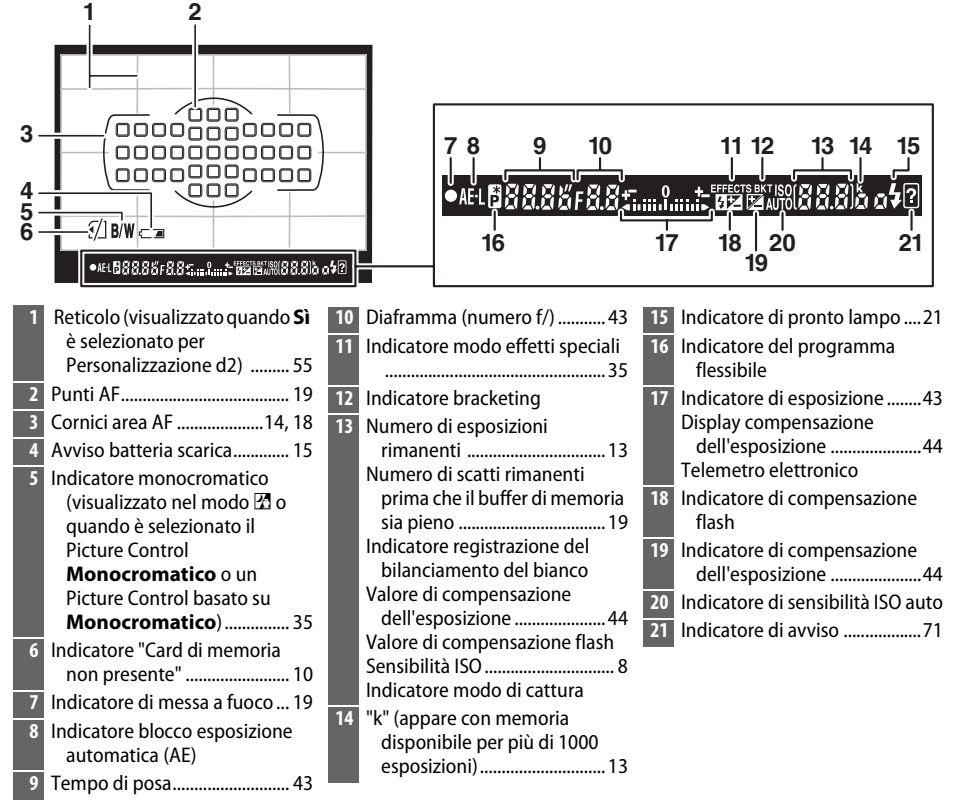

**Nota**: il display viene mostrato con tutti gli indicatori accesi a scopo illustrativo.

## <span id="page-23-0"></span>**Il monitor**

Il monitor può essere angolato e ruotato come mostrato di seguito.

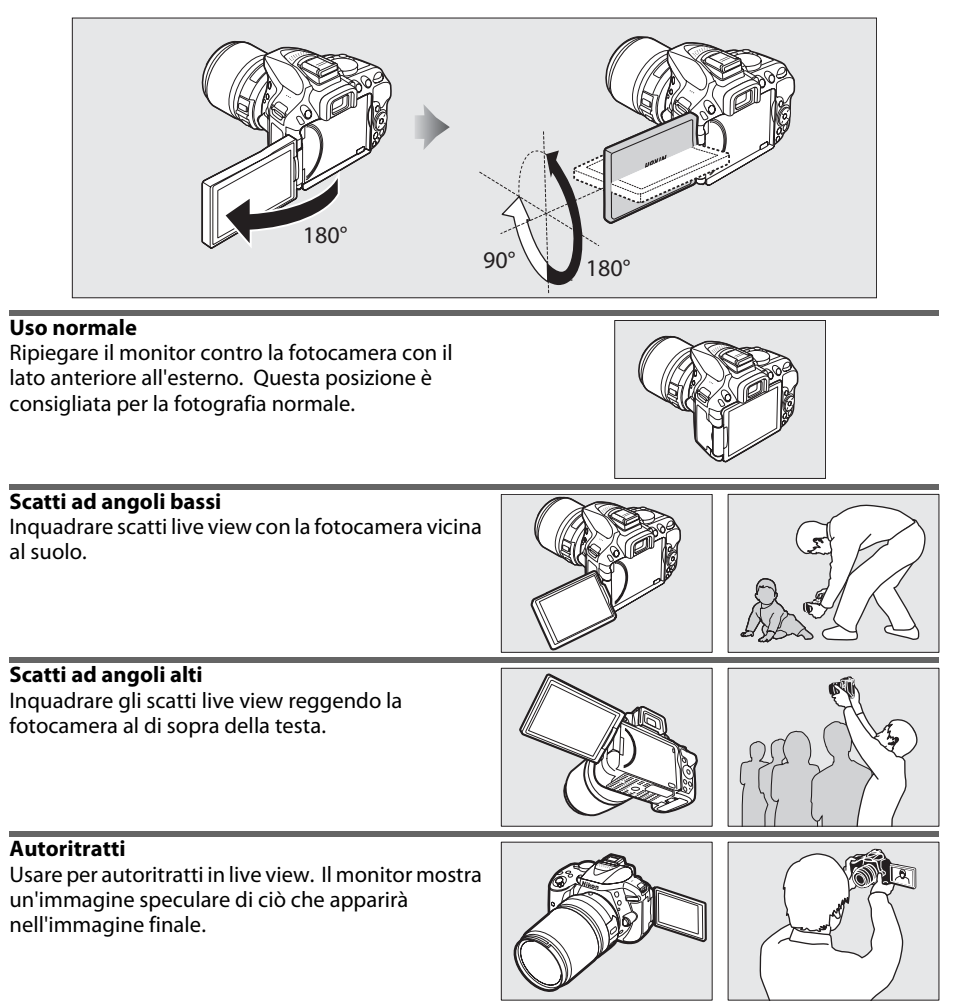

### **M** Uso del monitor

Ruotare delicatamente il monitor entro i limiti mostrati. Non forzare. La mancata osservanza di queste precauzioni potrebbe danneggiare la connessione tra il monitor e il corpo macchina della fotocamera. Per proteggere il monitor quando la fotocamera non è in uso, ripiegarlo all'indietro con la parte anteriore rivolta all'interno contro il corpo della fotocamera.

## <span id="page-24-0"></span>**La visualizzazione informazioni**

**Impostazioni visualizzazione**: per visualizzare la visualizzazione informazioni, premere il pulsante R.

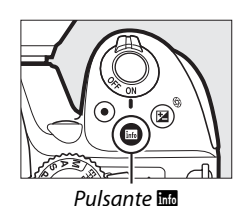

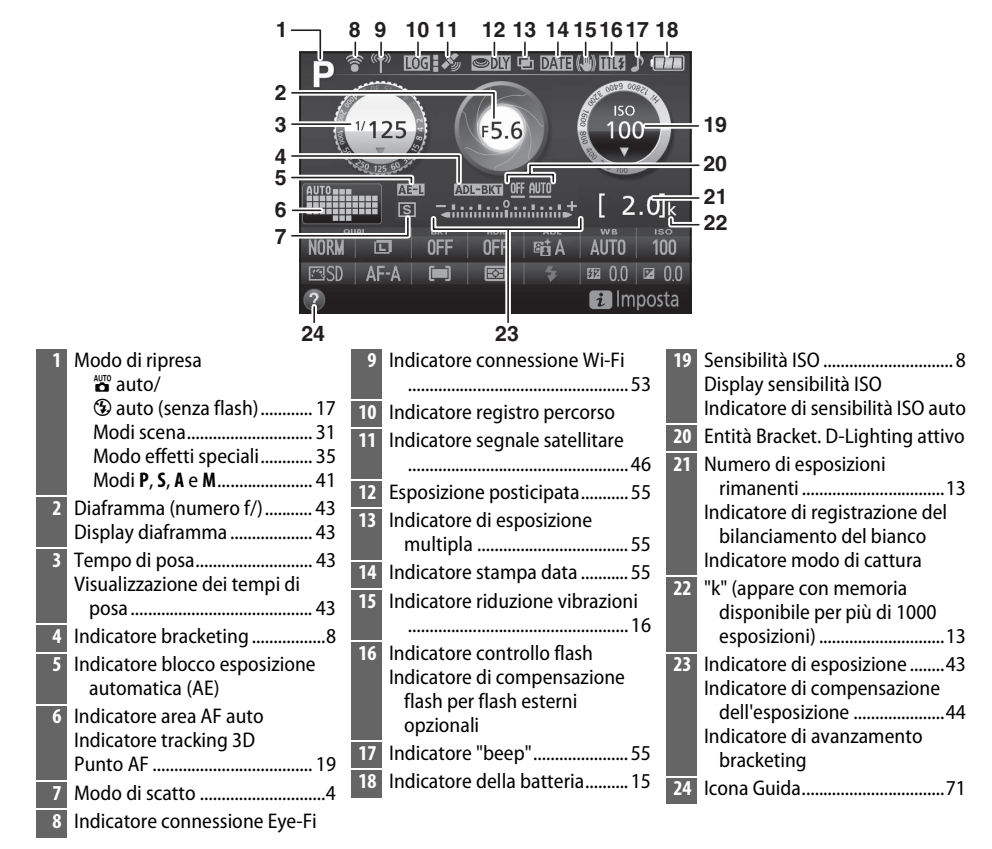

**Nota**: il display viene mostrato con tutti gli indicatori accesi a scopo illustrativo.

### A **Spegnimento del monitor**

Per cancellare le informazioni di ripresa dal monitor, premere il pulsante **M** o premere il pulsante di scatto a metà corsa. Il monitor si spegne automaticamente se non vengono effettuate operazioni per circa 8 secondi (la Personalizzazione c2, **Timer di autospegnimento**, può essere usata per scegliere il tempo in cui il monitor rimane acceso).

<span id="page-25-0"></span>**Modifica impostazioni**: per cambiare le impostazioni nella parte inferiore del display, premere il pulsante  $\boldsymbol{i}$ , quindi selezionare le voci utilizzando il multi-selettore e premere ® per visualizzare le opzioni relative alla voce evidenziata.

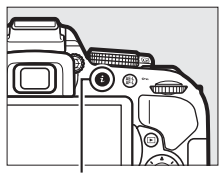

Pulsante i

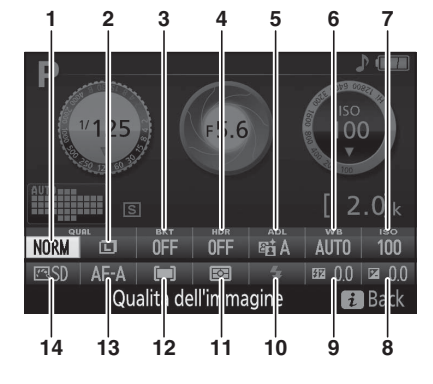

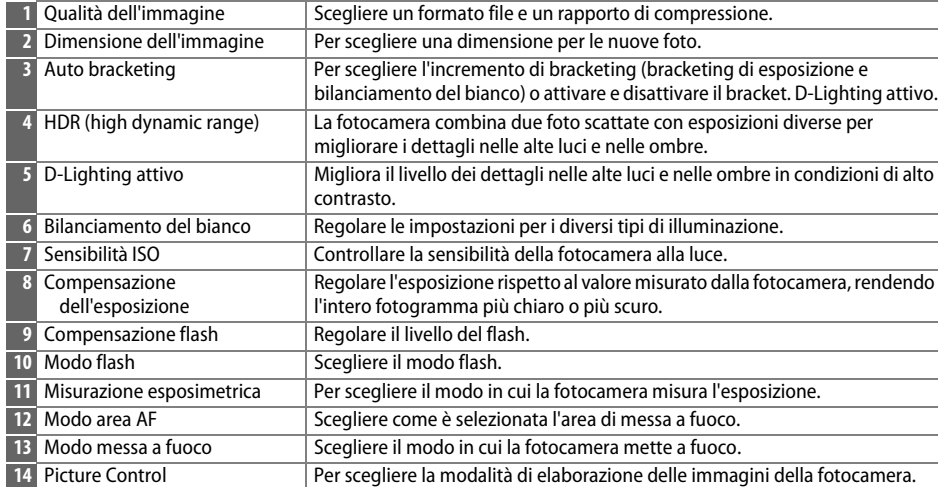

# <span id="page-26-2"></span>**Primi passi**

Spegnere sempre la fotocamera prima di inserire o rimuovere batterie o card di memoria.

### <span id="page-26-0"></span>**1 Collegare la cinghia da polso.**

Fissare la cinghia come indicato. Ripetere la procedura per il secondo occhiello.

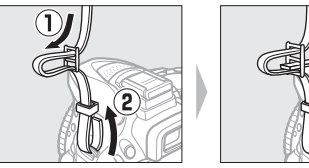

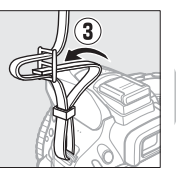

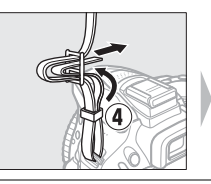

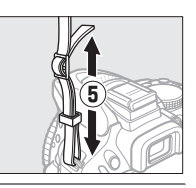

### <span id="page-26-1"></span>**2 Caricare la batteria.**

Se è fornito un adattatore spina, sollevare la spina e collegare l'adattatore spina come mostrato in basso a sinistra, assicurandosi che la spina sia completamente inserita. Inserire la batteria e collegare il caricabatteria. Una batteria scarica si carica completamente in circa un'ora e 50 minuti.

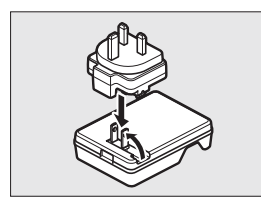

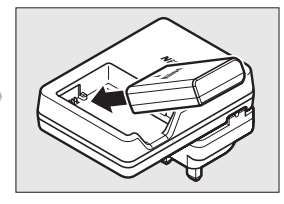

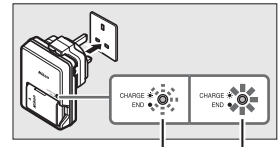

Batteria in carica Ricarica completa

### D **Durante la ricarica**

Non muovere il caricabatteria e non toccare la batteria durante la ricarica. La mancata osservanza di questa precauzione potrebbe, in casi molto rari, far sì che il caricabatteria visualizzi una carica completata quando la batteria è stata caricata solo parzialmente. Rimuovere e reinserire la batteria per ricominciare la ricarica.

### <span id="page-27-0"></span>**3 Inserire la batteria e la card di memoria.**

Inserire la batteria nell'orientamento illustrato, utilizzando la batteria per tenere premuto il blocco batteria arancione su un lato. Il blocco mantiene la batteria in posizione quando quest'ultima è completamente inserita.

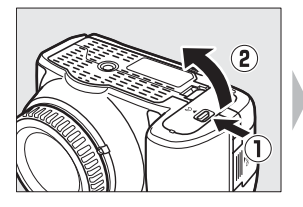

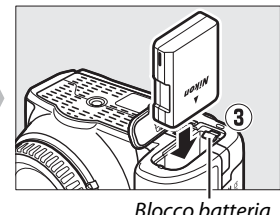

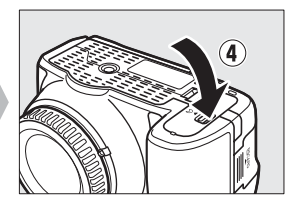

Far scorrere la card di memoria all'interno fino a farla scattare in posizione.

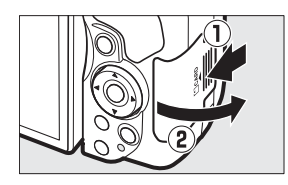

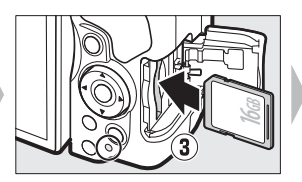

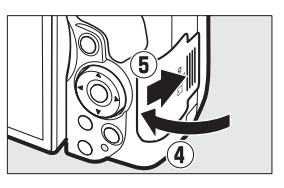

### A **L'interruttore di protezione scrittura**

Le card di memoria SD sono dotate di un interruttore di protezione scrittura per evitare la perdita accidentale dei dati. Quando questo interruttore è in posizione "lock" (blocco), la card di memoria non può essere formattata e non possono essere cancellate o registrate foto (un segnale acustico suona se si tenta di rilasciare l'otturatore). Per sbloccare la card di memoria, far scorrere l'interruttore in posizione "write" (scrittura).

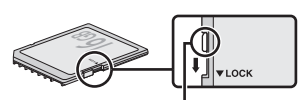

Interruttore di protezione scrittura

### **D** Card di memoria

- **•** Le card di memoria potrebbero essere calde dopo l'uso. Prestare attenzione durante la rimozione delle card di memoria dalla fotocamera.
- **•** Disattivare l'alimentazione prima di inserire o rimuovere le card di memoria. Non rimuovere le card di memoria dalla fotocamera, non spegnere la fotocamera e non rimuovere o scollegare la fonte di alimentazione durante la formattazione o durante la registrazione, l'eliminazione o la copia di dati su un computer. La mancata osservanza di queste precauzioni potrebbe provocare la perdita di dati o danni alla fotocamera o alla card.
- **•** Non toccare i terminali della card con le dita o con oggetti metallici.
- **•** Non piegare, non far cadere, né sottoporre a forti urti.
- **•** Non applicare forza eccessiva sulla custodia della card. La mancata osservanza di questa precauzione potrebbe danneggiare la card.
- **•** Non esporre ad acqua, calore, livelli elevati di umidità o sole diretto.
- **•** Non formattare le card di memoria in un computer.

### <span id="page-28-0"></span>**4 Collegare un obiettivo.**

Prestare attenzione a non far penetrare polvere all'interno della fotocamera quando si rimuovono l'obiettivo o il tappo corpo.

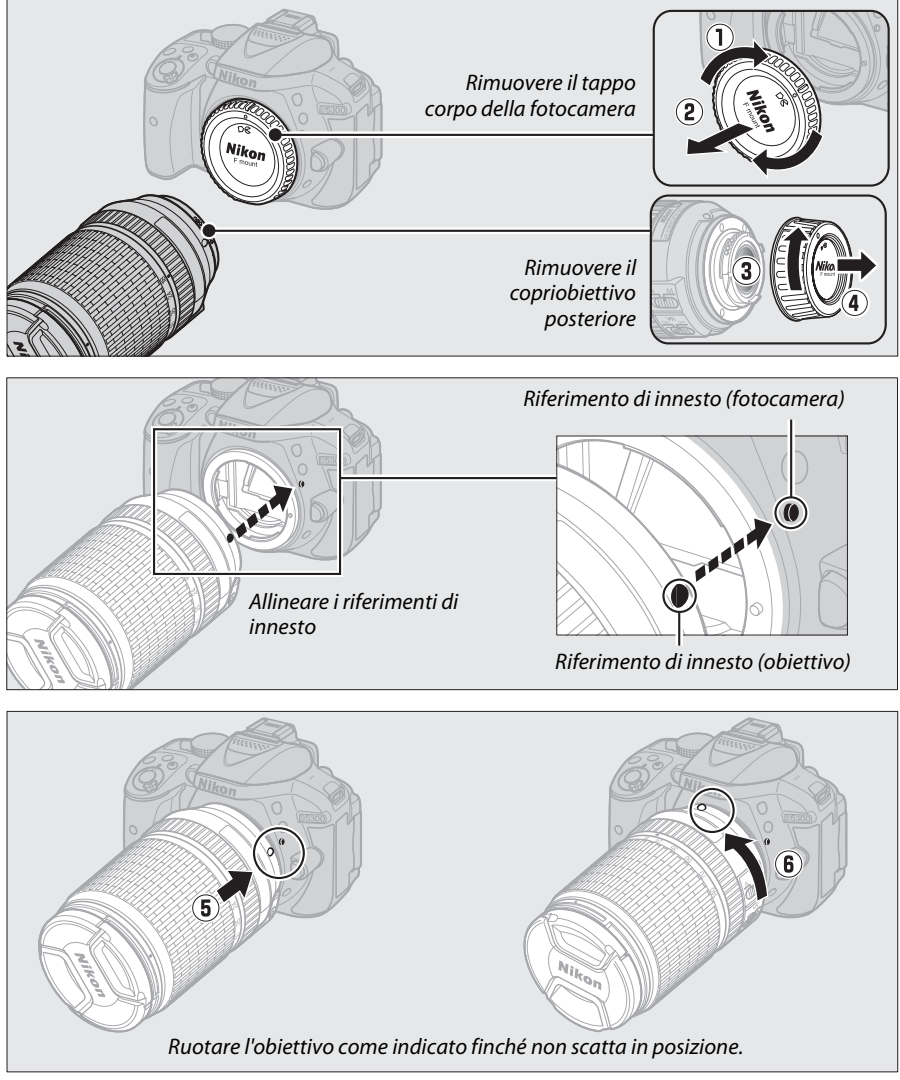

Assicurarsi di rimuovere il tappo dell'obiettivo prima di scattare foto.

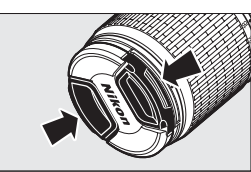

### <span id="page-29-0"></span>**5 Aprire il monitor.**

Aprire il monitor come mostrato. Non forzare.

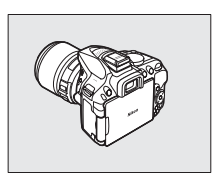

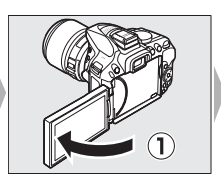

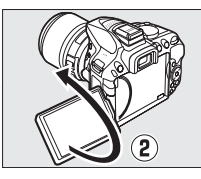

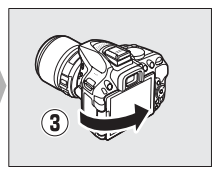

### <span id="page-29-1"></span>**6 Accendere la fotocamera.**

Verrà visualizzata una finestra di dialogo per la selezione della lingua.

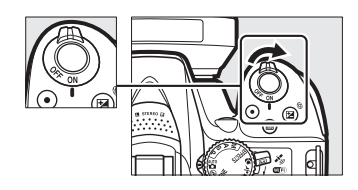

### <span id="page-29-2"></span>A **Obiettivi con pulsante barilotto per obiettivo ritraibile**

Prima di utilizzare la fotocamera, sbloccare ed estendere l'anello zoom. Tenendo premuto il pulsante barilotto per obiettivo ritraibile  $(\widehat{1})$ , ruotare l'anello zoom come illustrato  $(2)$ .

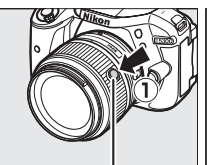

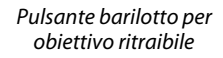

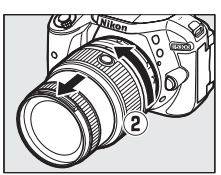

Non si possono scattare foto quando l'obiettivo è retratto; se viene visualizzato un messaggio di errore come risultato dell'accensione della fotocamera con l'obiettivo retratto, ruotare l'anello zoom finché il messaggio non è più visualizzato.

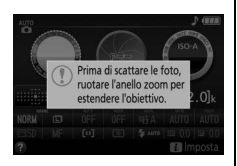

<span id="page-30-0"></span>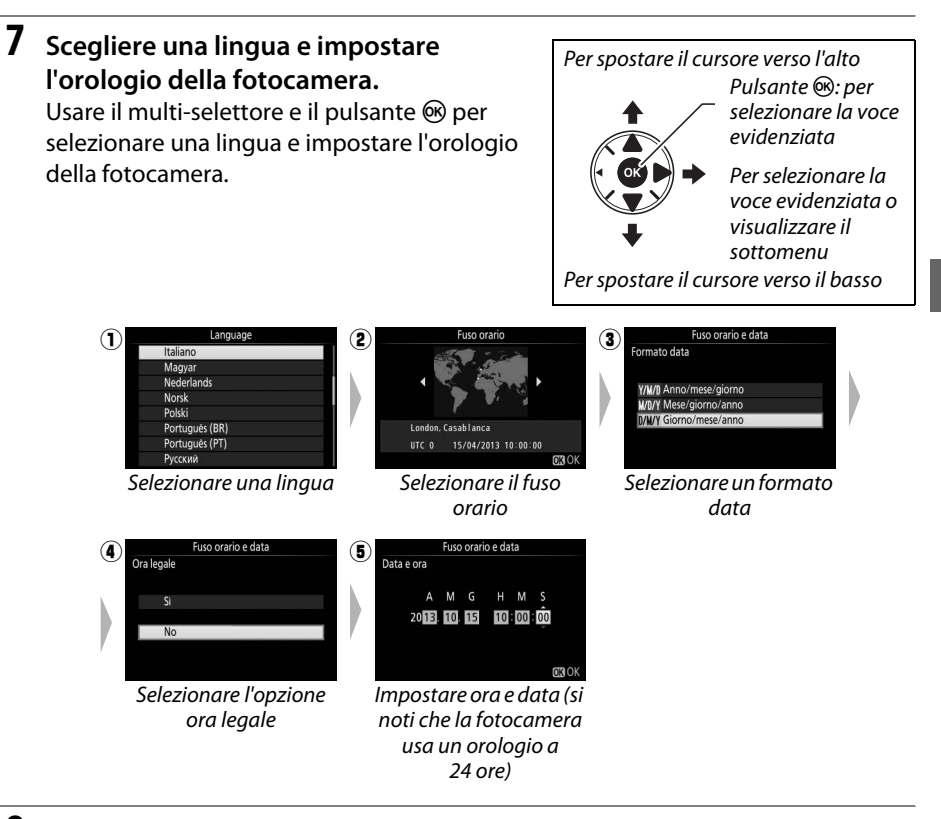

<span id="page-30-1"></span>**8 Controllare il livello della batteria e il numero di esposizioni rimanenti.**

Premere il pulsante **E e** controllare il livello della batteria e il numero di esposizioni rimanenti. Nel caso delle esposizioni rimanenti, i valori superiori a 1000 sono mostrati in migliaia, indicati dalla lettera "k".

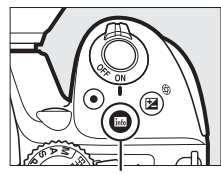

Pulsante **Ro** 

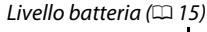

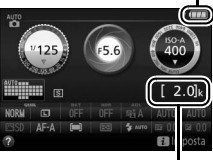

Numero di esposizioni rimanenti

### <span id="page-31-0"></span>**9 Mettere a fuoco il mirino.**

Dopo aver rimosso il tappo dell'obiettivo, ruotare il comando di regolazione diottrica finché le cornici area AF non sono perfettamente a fuoco. Quando si aziona il comando guardando dentro al mirino, fare attenzione a non mettersi le dita o le unghie nell'occhio.

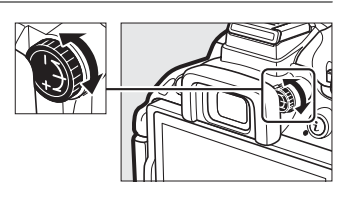

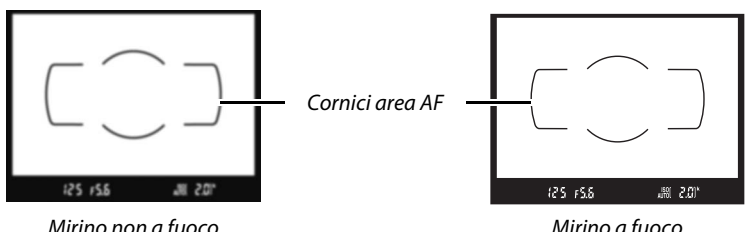

### **M** Ricarica della batteria

Leggere e rispettare gli avvertimenti e le precauzioni indicati alle pagine [vi–](#page-7-0)[viii](#page-9-0) e [68](#page-85-1)[–70](#page-87-0) del presente manuale. Ricaricare la batteria all'interno a temperature ambiente di 5 °C–35 °C. Non utilizzare la batteria a temperature ambiente inferiori a 0 °C o superiori a 40 °C; la mancata osservanza di questa precauzione potrebbe danneggiare la batteria o ridurne le prestazioni. La capacità della batteria potrebbe essere ridotta e i tempi di ricarica potrebbero aumentare a temperature da 0 °C a 15 °C e da 45 °C a 60 °C. La batteria non si carica se la sua temperatura è inferiore a 0 °C o al di sopra di 60 °C. Se la spia **CHARGE** lampeggia rapidamente (circa otto volte al secondo) durante la ricarica, assicurarsi che la temperatura sia nell'intervallo corretto e scollegare il caricabatteria, quindi rimuovere e reinserire la batteria. Se il problema persiste, interrompere immediatamente l'uso e portare la batteria e il caricabatteria al rivenditore o a un centro assistenza autorizzato Nikon.

Utilizzare il caricabatteria solo con batterie compatibili. Scollegarlo quando non viene utilizzato.

### <span id="page-32-3"></span><span id="page-32-2"></span>A **Livello batteria**

Il livello della batteria è mostrato nella visualizzazione informazioni (se la batteria è scarica, verrà visualizzato anche un avviso nel mirino). Se la visualizzazione informazioni non compare quando si preme il pulsante **E,** la batteria è scarica e deve essere ricaricata.

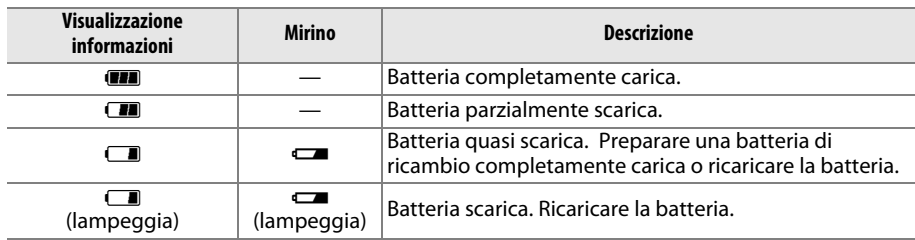

### <span id="page-32-1"></span>A **Rimozione della batteria**

Per rimuovere la batteria, spegnere la fotocamera e aprire il coperchio vano batteria. Premere il blocco batteria nella direzione indicata dalla freccia per rilasciare la batteria, quindi rimuovere la batteria manualmente.

### A **Formattazione delle card di memoria**

Se la card di memoria viene utilizzata nella fotocamera per la prima volta, o è stata formattata in un altro dispositivo, selezionare **Formatt. card di memoria** nel menu impostazioni e seguire le istruzioni visualizzate sullo schermo per formattare la card  $( \Box 55)$  $( \Box 55)$ . Si noti che tutti gli eventuali dati presenti nella card verranno eliminati definitivamente. Prima di procedere, assicurarsi di copiare su un computer foto e altri dati che si desiderano conservare.

### <span id="page-32-0"></span>A **Rimozione delle card di memoria**

Dopo avere verificato che la spia di accesso card di memoria è spenta, spegnere la fotocamera, aprire il coperchio alloggiamento card di memoria e premere sulla card per espellerla  $(1)$ . La card può quindi essere rimossa manualmente  $(\hat{z})$ ).

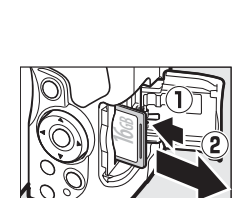

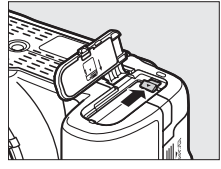

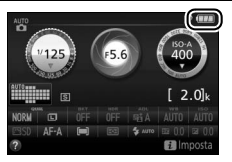

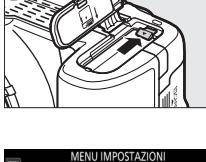

Formatt, card di memoria inosità del monito Formato di visualizzazione info

Display info automatico

isci sensore di immagine M-Up per pulizia sensore Foto di riferimento "Dust off" Riduzione dello sfarfallio

 $\overline{0}$ 

**AITO** 

 $\overline{r}$ 

### A **Commutatori A-M, M/A-M e A/M-M**

Durante l'utilizzo dell'autofocus con un obiettivo dotato di un interruttore modo **A- M**, farlo scorrere su **A** (se l'obiettivo ha un interruttore **M/A-M** o **A/M-M**, selezionare **M/A** o **A/M**). Per informazioni su altri obiettivi che possono essere usati con questa fotocamera, vedere pagina [63](#page-80-2).

### <span id="page-33-1"></span>A **Riduzione vibrazioni (VR)**

La riduzione vibrazioni può essere attivata selezionando **Sì** per **VR ottico** nel menu di ripresa, se l'obiettivo supporta questa opzione, oppure facendo scorrere l'interruttore riduzione vibrazioni obiettivo su **ON**, se l'obiettivo è dotato di un interruttore riduzione vibrazioni. Un indicatore riduzione vibrazioni appare nella visualizzazione informazioni quando la riduzione vibrazioni è attiva.

### <span id="page-33-0"></span>A **Rimozione dell'obiettivo**

Assicurarsi che la fotocamera sia spenta prima di rimuovere o cambiare gli obiettivi. Per rimuovere l'obiettivo, tenere premuto il pulsante di sblocco obiettivo  $\langle \textbf{1} \rangle$  mentre si ruota l'obiettivo in senso orario  $\langle \textbf{2} \rangle$ . Dopo avere rimosso l'obiettivo, riposizionare i tappi dell'obiettivo e il tappo corpo della fotocamera.

### A **Obiettivi ritraibili con pulsanti barilotto per obiettivo ritraibile**

Per retrarre l'obiettivo quando la fotocamera non viene utilizzata, tenere premuto il pulsante barilotto per obiettivo ritraibile  $(1)$  e ruotare l'anello zoom sulla posizione "L" (blocco) come illustrato ( $\Omega$ ). Ritrarre l'obiettivo prima di rimuoverlo dalla fotocamera e fare attenzione a non premere il pulsante barilotto per obiettivo ritraibile quando si collega o si rimuove l'obiettivo.

### A **L'orologio della fotocamera**

L'orologio della fotocamera è meno preciso della maggior parte degli orologi da polso e da parete. Confrontare regolarmente l'orologio della fotocamera con altri orologi più precisi e resettarlo se necessario.

### A **La batteria dell'orologio**

L'orologio della fotocamera è alimentato da una fonte d'alimentazione autonoma e ricaricabile, che si ricarica se necessario quando la batteria principale è installata. Con tre giorni di ricarica, l'orologio sarà alimentato per circa un mese. Se, all'accensione della fotocamera, viene visualizzato un messaggio che avverte che l'orologio non è impostato, la batteria dell'orologio è scarica e l'ora è stata reimpostata. Impostare ora e data corrette dell'orologio.

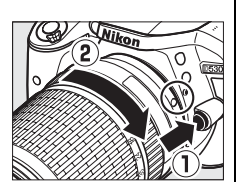

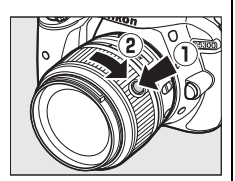

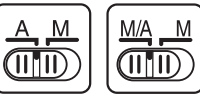

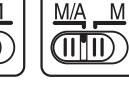

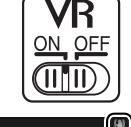

# <span id="page-34-1"></span><span id="page-34-0"></span>**Modi "Inquadra e scatta" (**i **e** j**)**

Questa sezione descrive come scattare foto e riprendere filmati nei modi  $\mathbf{E}$  e  $\mathbf{\mathcal{D}}$ , modi automatici "Inquadra e scatta" in cui la maggior parte delle impostazioni è controllata dalla fotocamera in base alle condizioni di ripresa.

Prima di procedere, accendere la fotocamera e ruotare la Ghiera di selezione modo ghiera di selezione modo su  $\ddot{\bullet}$  o  $\circ$  (l'unica differenza tra i due è che il flash non si attiva nel modo  $\circledA$ ).

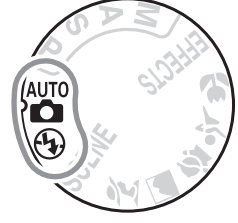

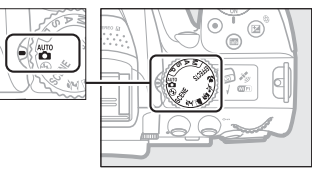

Fotografia tramite mirino

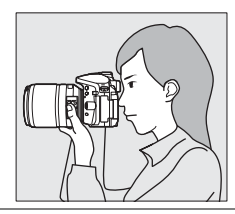

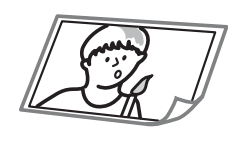

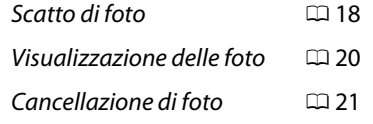

Live view

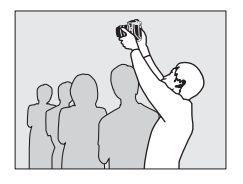

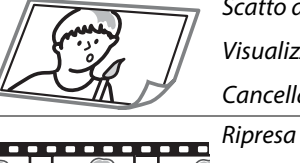

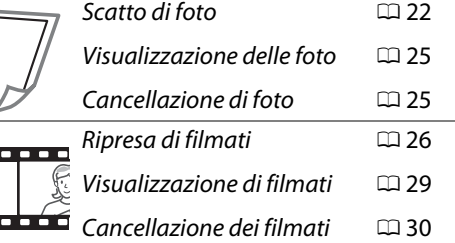

# <span id="page-35-1"></span>**Inquadratura di foto nel mirino**

### **1 Preparare la fotocamera.**

Quando si inquadrano le foto nel mirino, reggere l'impugnatura con la mano destra e con la sinistra sostenere il corpo macchina della fotocamera o l'obiettivo.

Quando si inquadrano le foto in orientamento verticale (ritratto), reggere la fotocamera come mostrato a destra.

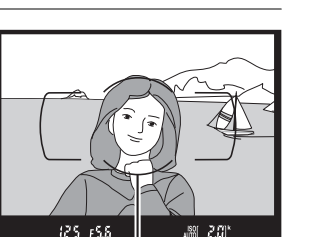

Cornici area AF

**2 Inquadrare la foto.**

<span id="page-35-0"></span>Inquadrare una foto nel mirino con il soggetto principale nelle cornici area AF.

### A **Utilizzo di un obiettivo zoom**

Prima di mettere a fuoco, ruotare l'anello zoom per regolare la lunghezza focale e inquadrare la foto. Utilizzare l'anello zoom per ingrandire il soggetto, in modo che riempia un'area più grande dell'inquadratura, o per ridurlo, aumentando l'area visibile nella foto finale (selezionare lunghezze focali maggiori sulla scala delle lunghezze focali dell'obiettivo per aumentare l'ingrandimento, lunghezze focali più brevi per ridurre l'ingrandimento).

Se l'obiettivo è dotato di un pulsante barilotto per obiettivo ritraibile ( $\Box$  [12\)](#page-29-2), tenere premuto il pulsante mentre si ruota l'anello zoom fino al rilascio dell'obiettivo e finché il messaggio mostrato a destra non è più visualizzato, quindi regolare lo zoom mediante l'anello zoom.

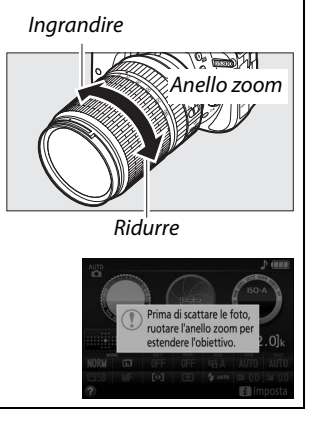

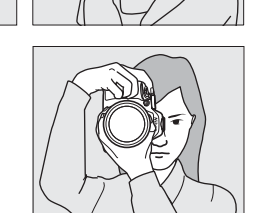
**3 Premere il pulsante di scatto a metà corsa.** Premere il pulsante di scatto a metà corsa per mettere a fuoco (se il soggetto è scarsamente illuminato, il flash potrebbe sollevarsi e l'illuminatore ausiliario AF potrebbe accendersi). Quando l'operazione di messa a fuoco è completa, verrà emesso un segnale acustico (il segnale acustico potrebbe non essere emesso se il soggetto è in movimento) e il punto di messa a fuoco attivo e l'indicatore di messa a fuoco (·) saranno visualizzati nel mirino.

**messa a fuoco Descrizione**

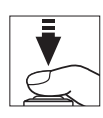

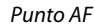

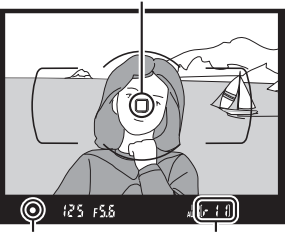

Indicatore di messa a fuoco Capacità buffer

#### **4 Scattare.**

**Indicatore di** 

(lampeggia)

Premere delicatamente il pulsante di scatto fino in fondo per scattare la foto. La spia di accesso card di memoria si accende e la foto viene visualizzata sul monitor per alcuni secondi. Non espellere la card di memoria né rimuovere o scollegare la fonte di alimentazione fino allo spegnimento della spia e al completamento della registrazione.

Soggetto messo a fuoco.

La fotocamera non è in grado di eseguire la messa a fuoco con l'autofocus. Vedere pagina [72.](#page-89-0)

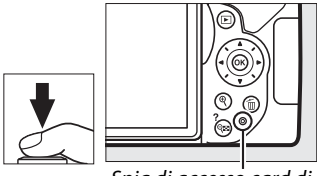

Spia di accesso card di memoria

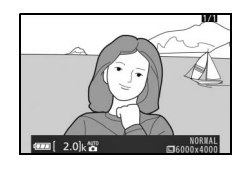

#### <span id="page-36-0"></span>A **Il pulsante di scatto**

La fotocamera dispone di un pulsante di scatto a due fasi. La fotocamera mette a fuoco quando il pulsante di scatto viene premuto a metà corsa. Per scattare la foto, premere il pulsante di scatto fino in fondo.

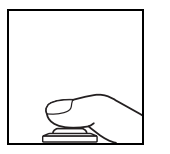

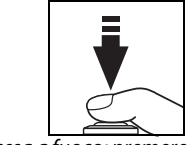

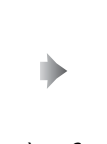

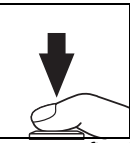

Messa a fuoco: premere a metà corsa

Scattare: premere fino in fondo

Premendo a metà corsa il pulsante di scatto, termina anche la riproduzione e la fotocamera è pronta per essere usata.

## **Visualizzazione delle foto**

Premendo  $\blacktriangleright$  si visualizza un'immagine nel monitor.

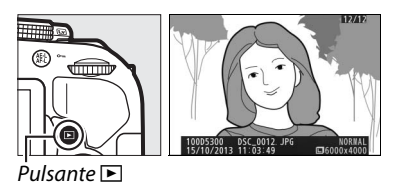

Premere  $\triangleleft$  o  $\triangleright$  per visualizzare altre immagini.

#### ❚❚ *Riproduzione miniature*

Per visualizzare foto in "fogli provini" di quattro, 12 o 80 foto (riproduzione miniature), premere il pulsante Q<sup>3</sup>(?). Utilizzare il multi-selettore o la ghiera di comando per selezionare le foto e premere ® per visualizzare l'immagine selezionata a pieno formato. Premere  $\Theta$  per ridurre il numero di foto visualizzate.

#### ❚❚ *Riproduzione calendario*

Per visualizzare foto scattate in una data selezionata (riproduzione calendario), premere il pulsante  $\mathbb{R}$  (?) quando sono visualizzate 80 immagini. Premere il pulsante  $\mathbb{R}$  (?) per commutare tra l'elenco date e l'elenco miniature per la data selezionata. Usare il multi-selettore per selezionare date nell'elenco date o per selezionare immagini nell'elenco miniature. Premere  $\mathcal{R}$  quando il cursore si trova nell'elenco date per tornare alla riproduzione a 80 inquadrature.

Elenco miniature

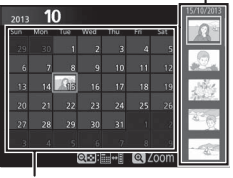

Elenco date

Pulsante  $Q \equiv (2)$ 

### **Cancellazione di foto indesiderate**

Visualizzare la foto che si desidera cancellare.

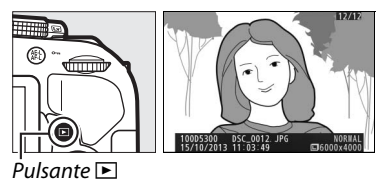

Premere  $\tilde{m}$ : verrà visualizzata una finestra di conferma.

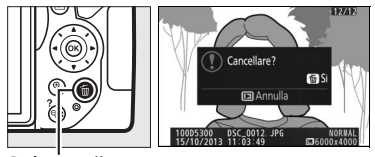

Pulsante fi

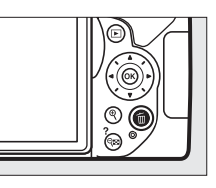

Premere nuovamente il pulsante  $\bar{m}$  per cancellare l'immagine.

#### A **Il timer di standby**

Il mirino e la visualizzazione informazioni si spengono se non vengono effettuate operazioni per circa otto secondi, riducendo il consumo della batteria. Premere il pulsante di scatto a metà corsa per riattivare il display. La durata di tempo prima della scadenza automatica del timer di standby può essere selezionata usando Personalizzazione c2 (**Timer di autospegnimento**; 0 [55](#page-72-0)).

$$
125.155 \qquad \qquad \text{and} \qquad 2
$$

Esposimetri attivati Esposimetri disattivati  $\vert \downarrow \downarrow \vert$  Esposimetri attivati

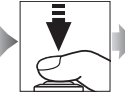

 $125, 155$ 题 201

#### A **Il flash incorporato**

Se è necessaria un'illuminazione aggiuntiva per la corretta esposizione nel modo «i», il flash incorporato si solleverà automaticamente quando il pulsante di scatto viene premuto a metà corsa ( $\Box$  [19\)](#page-36-0). Se il flash è sollevato, le foto possono essere scattate solo quando è visualizzato l'indicatore di pronto lampo  $(4)$ . Se l'indicatore di pronto lampo non è visualizzato, il flash è in carica; rimuovere brevemente il dito dal pulsante di scatto e riprovare.

Quando il flash non è in uso, ricollocarlo nella posizione di chiusura premendolo delicatamente verso il basso fino a farlo scattare in posizione.

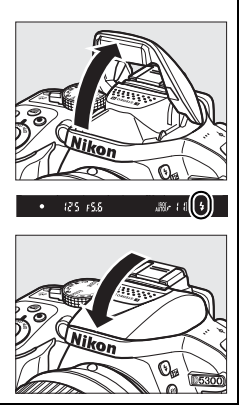

## **Inquadratura di foto nel monitor**

#### **1 Ruotare l'interruttore live view.**

La vista attraverso l'obiettivo viene visualizzata nel monitor della fotocamera (live view).

Interruttore live view

**2 Preparare la fotocamera.** Reggere l'impugnatura con la mano destra e con la sinistra sostenere il corpo macchina della fotocamera o l'obiettivo.

Quando si inquadrano le foto in orientamento verticale (ritratto), reggere la fotocamera come mostrato a destra.

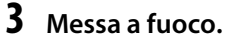

Premere il pulsante di scatto a metà corsa. Il punto AF lampeggia in verde mentre la fotocamera mette a fuoco. Se la fotocamera è in grado di mettere a fuoco, il punto AF verrà visualizzato in verde; se la fotocamera non è in grado di mettere a fuoco, il punto AF lampeggia in rosso.

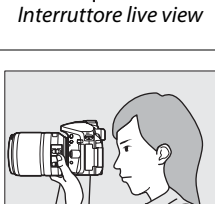

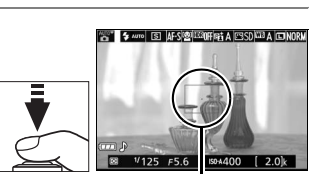

Punto AF

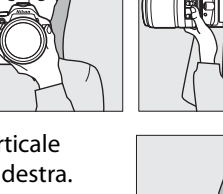

#### **4 Scattare la foto.**

Premere il pulsante di scatto fino in fondo. Il monitor si spegne e la spia di accesso card di memoria si illumina durante la registrazione. Non espellere la card di memoria né rimuovere o scollegare la fonte di alimentazione fino allo spegnimento della spia e al completamento della registrazione. Al termine della registrazione, la foto verrà visualizzata sul monitor per alcuni secondi. Ruotare l'interruttore live view per uscire da live view.

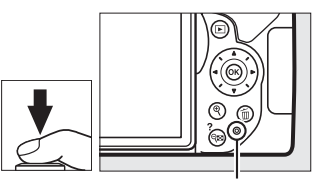

Spia di accesso card di memoria

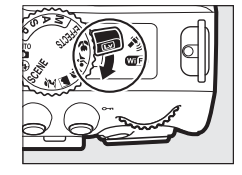

#### A **Selezione automatica scene (Selettore scene auto)**

Se è selezionato live view nel modo  $\ddot{a}$  o  $\ddot{b}$ , la fotocamera analizza automaticamente il soggetto e seleziona il modo di ripresa appropriato quando l'autofocus è abilitato. Il modo selezionato viene mostrato nel monitor.

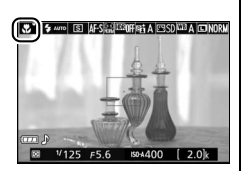

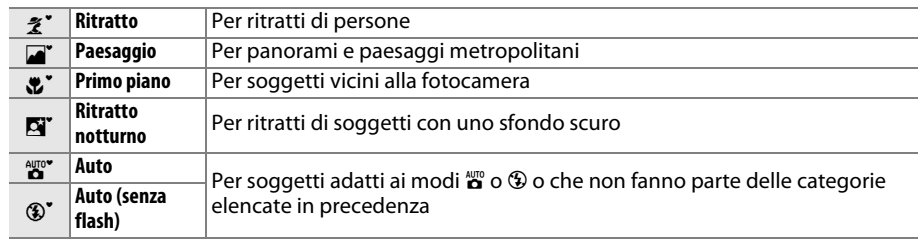

#### D **Ripresa nel modo live view**

Sebbene non appariranno nell'immagine finale, nel monitor potrebbero essere visibili distorsioni se la fotocamera effettua panoramiche orizzontali o se un oggetto si sposta ad alta velocità attraverso l'inquadratura. Fonti di luce molto intense potrebbero lasciare immagini residue nel monitor quando si effettuano panoramiche con la fotocamera. Potrebbero inoltre apparire punti luminosi. L'effetto flicker (sfarfallio della luce) e le strisce visibili nel monitor in presenza di lampade a fluorescenza, a vapori di mercurio o a base di sodio possono essere ridotti mediante **Riduzione dello sfarfallio** ( $\Box$  [55](#page-72-1)), sebbene possano essere comunque visibili nella foto finale con alcuni tempi di posa. Durante la ripresa nel modo live view, evitare di puntare la fotocamera verso il sole o altre fonti di luce molto forti. La mancata osservanza di questa precauzione potrebbe danneggiare i circuiti interni della fotocamera.

Live view termina automaticamente se si chiude il monitor (chiudere il monitor non fa terminare live view sui televisori o su altri display esterni).

Live view potrebbe terminare automaticamente per evitare danni ai circuiti interni della fotocamera; uscire dal live view quando la fotocamera non è in uso. Si noti che la temperatura dei circuiti interni della fotocamera potrebbe aumentare causando disturbi dell'immagine (punti luminosi, pixel luminosi distribuiti in modo casuale o effetto nebbia) nei seguenti casi (la fotocamera potrebbe inoltre surriscaldarsi, ma ciò non indica un malfunzionamento):

- **•** La temperatura ambiente è alta
- **•** La fotocamera è stata utilizzata per periodi prolungati nel modo live view o per registrare filmati
- **•** La fotocamera è stata utilizzata nel modo di scatto continuo per periodi prolungati

Se il live view non si avvia quando si cerca di farlo, attendere che i circuiti interni si raffreddino e riprovare.

#### **Z** Il display del conto alla rovescia

Un conto alla rovescia viene visualizzato 30 sec. prima che il live view termini automaticamente (il conto alla rovescia diventa rosso 5 sec. prima dello scadere del timer di autospegnimento ( $\Box$  [55\)](#page-72-0) oppure se il live view sta per terminare per proteggere i circuiti interni). A seconda delle condizioni di ripresa, il timer potrebbe apparire immediatamente durante la selezione del live view.

## **Visualizzazione delle foto**

Premendo **E** si visualizza un'immagine nel monitor.

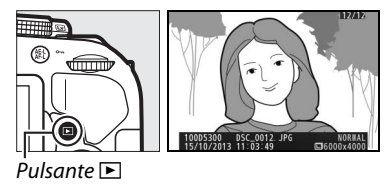

Premere  $\blacktriangleleft$  o  $\blacktriangleright$  per visualizzare altre immagini.

### **Cancellazione di foto indesiderate**

Visualizzare la foto che si desidera cancellare.

Premere fi; verrà visualizzata una finestra di conferma.

Premere nuovamente il pulsante  $\bar{w}$  per cancellare l'immagine.

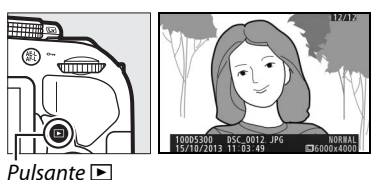

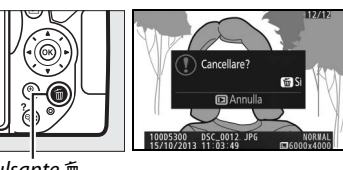

Pulsante m

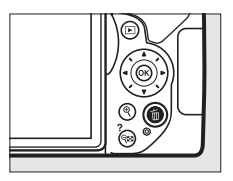

## **Registrazione di filmati**

È possibile registrare filmati nel modo live view.

#### **1 Ruotare l'interruttore live view.**

La vista attraverso l'obiettivo è visualizzata sul monitor.

#### **Z** L'icona **囫**

Un'icona **N** indica che non è possibile registrare filmati.

### **2 Preparare la fotocamera.**

Reggere l'impugnatura con la mano destra e con la sinistra sostenere il corpo macchina della fotocamera o l'obiettivo.

Interruttore live view

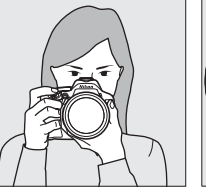

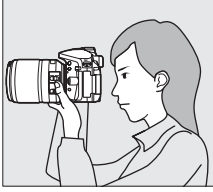

#### **3 Messa a fuoco.**

Premere il pulsante di scatto a metà corsa per mettere a fuoco.

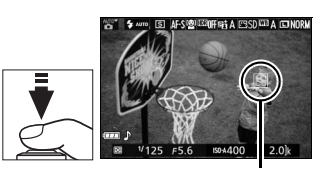

Punto AF

#### **4 Avviare la registrazione.**

Premere il pulsante di registrazione filmato per avviare la registrazione. Un indicatore di registrazione e il tempo disponibile sono visualizzati sul monitor.

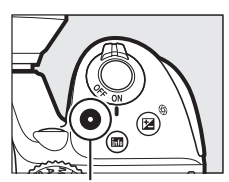

Pulsante di registrazione filmato

Indicatore di registrazione

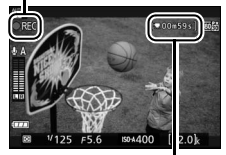

Tempo rimanente

#### **5 Terminare la registrazione.**

Premere nuovamente il pulsante di registrazione filmato per terminare la registrazione. La registrazione termina automaticamente se si raggiunge la lunghezza massima, la card di memoria è piena, viene selezionato un altro modo o si chiude il monitor (la chiusura del monitor non termina la registrazione su televisori o su altri display esterni). Ruotare l'interruttore live view per uscire da live view.

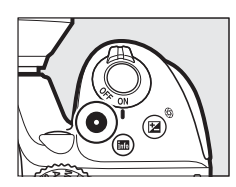

#### A **Lunghezza massima**

La dimensione massima per i file singoli di filmati è di 4 GB; la lunghezza massima varia a seconda delle opzioni selezionate per **Impostazioni filmato** > **Dimens./freq. fotogrammi** e **Qualità filmato**, come mostrato di seguito. Si noti che, a seconda della velocità di scrittura della card di memoria, la ripresa potrebbe terminare prima che venga raggiunta questa lunghezza ( $\Box$  [66\)](#page-83-0).

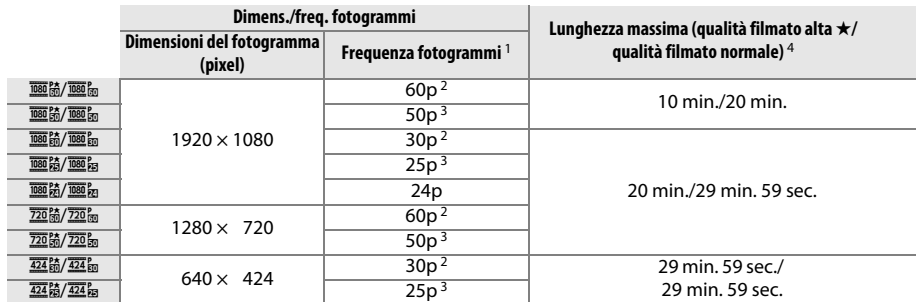

1 Valore elencato. Le frequenze fotogrammi effettive per 60p, 50p, 30p, 25p e 24p sono 59,94, 50, 29,97, 25 e 23,976 fps rispettivamente.

2 Disponibile quando **NTSC** è selezionato per **Standard video** ( $\Box$  [55\)](#page-72-2).

3 Disponibile quando **PAL** è selezionato per **Standard video**.

4 I filmati registrati in modo effetto miniatura hanno una durata fino a tre minuti quando vengono riprodotti.

#### D **Registrazione di filmati**

Effetto flicker (sfarfallio della luce), righe o distorsioni potrebbero essere visibili sul monitor e nel filmato finale quando si usa la fotocamera sotto lampade a fluorescenza, a vapore di mercurio o al sodio o se si effettuano panoramiche orizzontali con la fotocamera o quando un oggetto si muove a velocità elevata nell'inquadratura (sfarfallio e righe possono essere ridotti usando **Riduzione dello sfarfallio**; 0 [55\)](#page-72-1). Fonti di luce molto intense potrebbero lasciare immagini residue quando si effettuano panoramiche. Potrebbero inoltre apparire bordi distorti, colori alterati, effetti moiré e punti luminosi. Potrebbero apparire strisce chiare in alcune aree del fotogramma se il soggetto viene illuminato brevemente da un flash o da altre sorgenti luminose intense temporanee. Durante la registrazione di filmati, evitare di puntare la fotocamera verso il sole o altre fonti di luce molto intense. La mancata osservanza di questa precauzione potrebbe danneggiare i circuiti interni della fotocamera.

La fotocamera può registrare sia video sia audio; non coprire il microfono durante la registrazione. Si noti che il microfono incorporato potrebbe registrare il rumore prodotto dall'obiettivo durante l'autofocus e la riduzione vibrazioni.

Durante la registrazione di filmati non si può utilizzare l'illuminazione del flash.

Il live view potrebbe terminare automaticamente per evitare danni ai circuiti interni della fotocamera; uscire dal live view quando la fotocamera non è in uso. Si noti che la temperatura dei circuiti interni della fotocamera potrebbe aumentare causando disturbi dell'immagine (punti luminosi, pixel luminosi distribuiti in modo casuale o effetto nebbia) nei seguenti casi (la fotocamera potrebbe inoltre surriscaldarsi, ma ciò non indica un malfunzionamento):

- **•** La temperatura ambiente è alta
- **•** La fotocamera è stata utilizzata per periodi prolungati nel modo live view o per registrare filmati
- **•** La fotocamera è stata utilizzata nel modo di scatto continuo per periodi prolungati

Se il live view non si avvia quando si cerca di avviare il live view o la registrazione di filmati, attendere che i circuiti interni si raffreddino e riprovare.

#### **Z** Il display del conto alla rovescia

Un conto alla rovescia sarà visualizzato 30 sec. prima del termine automatico del live view. A seconda delle condizioni di ripresa, il timer potrebbe apparire immediatamente quando si avvia la registrazione del filmato. Si noti che a prescindere dalla quantità di tempo di registrazione disponibile, il live view terminerà comunque automaticamente alla scadenza del timer. Attendere che i circuiti interni si raffreddino prima di riprendere la registrazione del filmato.

## **Visualizzazione di filmati**

Premere **E** per avviare la riproduzione, quindi scorrere le immagini fino a quando un filmato (indicato da un'icona •) viene visualizzato.

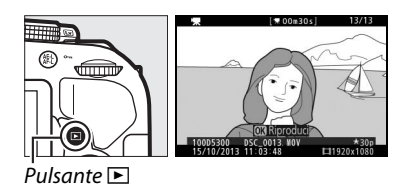

Premere <sup>®</sup> per avviare la riproduzione; la posizione attuale viene indicata dalla barra di avanzamento filmato.

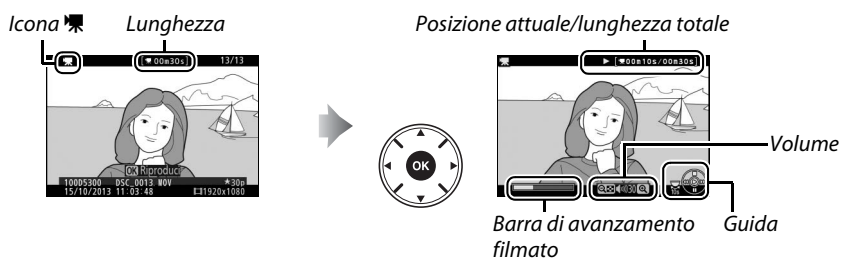

È possibile eseguire le seguenti operazioni:

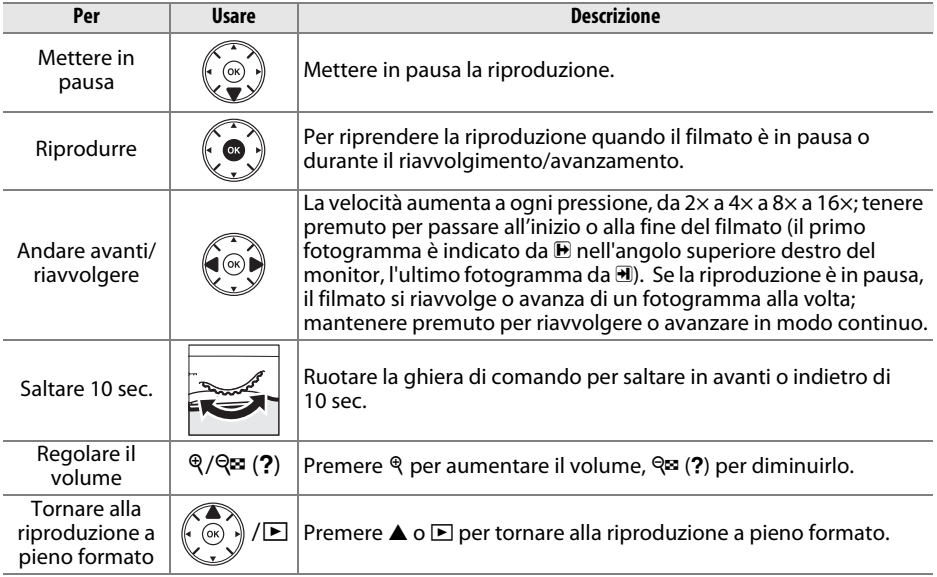

## **Cancellazione di filmati indesiderati**

Visualizzare il filmato che si desidera cancellare (i filmati sono indicati dalle icone  $\sqrt{\mathbf{r}}$ ).

Premere fi; verrà visualizzata una finestra di

conferma.

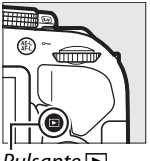

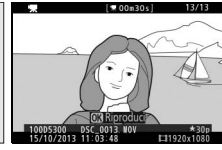

 $P$ ulsante  $\Box$ 

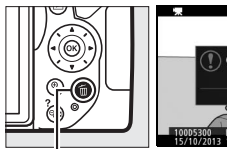

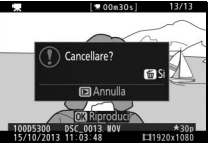

Pulsante 面

Premere nuovamente il pulsante  $\tilde{w}$  per cancellare il filmato.

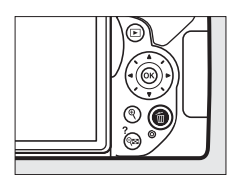

## **Far corrispondere le impostazioni al soggetto o alla situazione (Modo scena)**

La fotocamera fornisce una scelta di modi "scena". Quando si seleziona un modo scena, le impostazioni vengono ottimizzate automaticamente in base alla scena selezionata, rendendo la fotografia creativa altrettanto semplice quanto la selezione di un modo, l'inquadratura di un'immagine e la ripresa, come descritto a pagina [17.](#page-34-0)

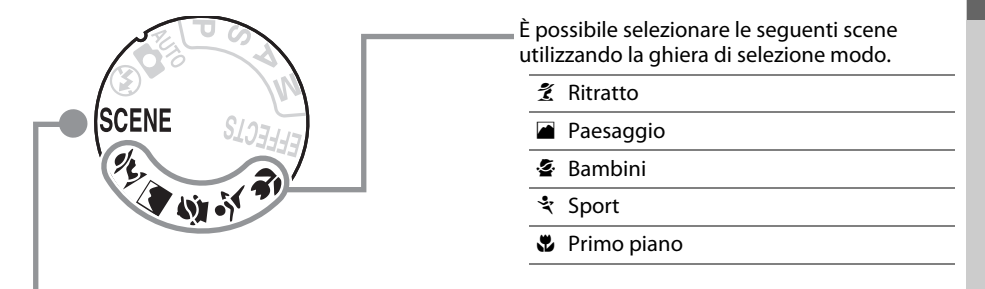

Le scene seguenti possono essere selezionate ruotando la ghiera di selezione modo su SCENE e ruotando la ghiera di comando finché la scena desiderata non compare nel monitor.

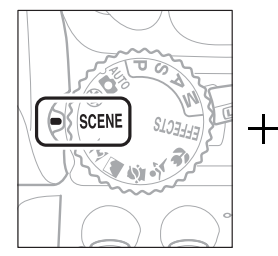

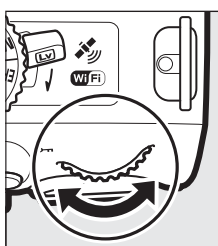

- **N** Ritratto notturno
- **图 Paesaggio notturno**
- **※ Feste/interni**
- **to** Spiaggia/neve
- **il** Tramonto
- Aurora/crepuscolo
- w Ritratto animali domestici
- x Lume di candela
- y Fiori
- Colori autunnali
- 0 Alimenti

## **La ghiera di selezione modo**

È possibile selezionare le seguenti scene utilizzando la ghiera di selezione modo:

#### Ghiera di selezione modo

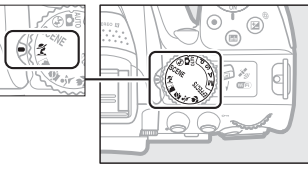

#### k *Ritratto*

Usare per ritratti con toni della pelle morbidi e naturali. Se il soggetto è lontano dallo sfondo o viene usato un teleobiettivo, i dettagli dello sfondo verranno ammorbiditi per dare un senso di profondità alla composizione.

#### *<u></u> Paesaggio*

Usare per scatti vivaci di paesaggi diurni.

**Nota**: il flash incorporato e l'illuminatore ausiliario AF si disattivano.

#### p *Bambini*

Usare per istantanee di bambini. I vestiti e i dettagli dello sfondo sono resi in modo vivace, mentre i toni della pelle rimangono morbidi e naturali.

#### m *Sport*

Tempi di posa veloci bloccano il movimento per scatti dinamici di sport nei quali il soggetto principale risalta chiaramente.

**Nota**: il flash incorporato e l'illuminatore ausiliario AF si disattivano.

#### n *Primo piano*

Da utilizzare per fotografare primi piani di fiori, insetti e altri piccoli oggetti (un obiettivo macro può essere utilizzato per mettere a fuoco a distanze molto ravvicinate).

## **Altre scene**

Le scene seguenti possono essere selezionate ruotando la ghiera di selezione modo su SCENE e ruotando la ghiera di comando finché la scena desiderata non compare nel monitor.

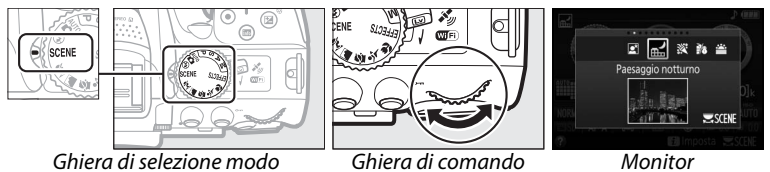

#### o *Ritratto notturno*

Da usare per ottenere un equilibrio naturale fra il soggetto principale e lo sfondo in ritratti scattati in condizioni di luce moderata.

#### r *Paesaggio notturno*

Per ridurre il disturbo e i colori innaturali in fotografie di paesaggi notturni, che comprendono l'illuminazione stradale e insegne al neon.

**Nota**: il flash incorporato e l'illuminatore ausiliario AF si disattivano.

#### s *Feste/interni*

Consente di catturare gli effetti dell'illuminazione di sfondo interna. Utilizzare per feste e altre scene in interni.

#### t *Spiaggia/neve*

Catturare la luminosità di distese di acqua, neve o sabbia illuminate dal sole.

**Nota**: il flash incorporato e l'illuminatore ausiliario AF si disattivano.

#### u *Tramonto*

Conserva le tinte profonde di tramonti e albe.

**Nota**: il flash incorporato e l'illuminatore ausiliario AF si disattivano.

#### v *Aurora/crepuscolo*

Preserva i colori visti in una luce naturale fioca prima dell'alba o dopo il tramonto.

**Nota**: il flash incorporato e l'illuminatore ausiliario AF si disattivano.

#### w *Ritratto animali domestici*

Da usare per i ritratti di animali domestici vivaci.

**Nota**: l'illuminatore ausiliario AF si disattiva.

#### x *Lume di candela*

Per foto scattate a lume di candela.

**Nota**: il flash incorporato si disattiva.

#### y *Fiori*

Da usare per campi di fiori, orti in fioritura e altri paesaggi che presentano grandi superfici fiorite.

**Nota**: il flash incorporato si disattiva.

#### z *Colori autunnali*

Cattura i rossi e i gialli brillanti delle foglie in autunno.

**Nota**: il flash incorporato si disattiva.

#### 0 *Alimenti*

Utilizzare per foto sature di alimenti.

Nota: per la fotografia con flash, premere il pulsante  $\frac{1}{2}$  ( $\frac{1}{2}$ ) per sollevare il flash.

#### A **Per evitare sfocature**

Utilizzare un treppiedi per evitare le sfocature causate dal movimento della fotocamera con tempi di posa lunghi.

## **Effetti speciali**

Gli effetti speciali possono essere usati durante la registrazione di foto.

- **12 Visione notturna** 2 Silhouette
- **Ex** Bozzetto a colori **2 AM** High key
- **D** Effetto toy camera **3 Low key**
- **6** Effetto miniatura  $\overline{G}$  Stampa HDR
- Selezione colore
- 
- 
- 
- 

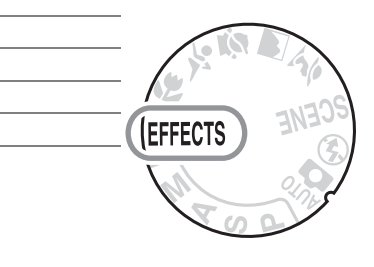

Gli effetti seguenti possono essere selezionati ruotando la ghiera di selezione modo su EFFECTS e ruotando la ghiera di comando finché l'opzione desiderata non compare sul monitor.

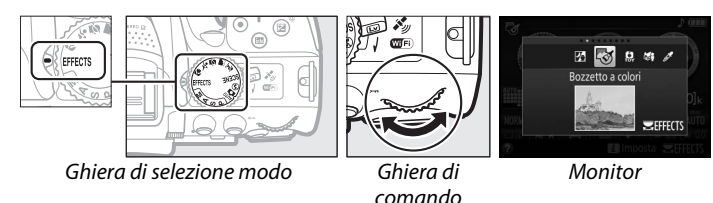

#### % *Visione notturna*

Usare in condizioni di oscurità per registrare immagini monocromatiche a sensibilità ISO alte.

**Nota**: le immagini potrebbero presentare disturbi sotto forma di pixel luminosi distribuiti in modo casuale, effetto nebbia o linee. L'autofocus è disponibile soltanto in live view; la messa a fuoco manuale può essere usata se la fotocamera non è in grado di mettere a fuoco. Il flash incorporato e l'illuminatore ausiliario AF si spengono.

#### g *Bozzetto a colori*

La fotocamera rileva e colora i contorni per un effetto bozzetto a colori. L'effetto può essere regolato in live view  $(1/37)$  $(1/37)$  $(1/37)$ .

**Nota**: i filmati ripresi in questo modo vengono riprodotti come uno slide show formato da una serie di immagini fisse.

#### ' *Effetto toy camera*

Creare foto e filmati che sembrano essere stati ripresi con una fotocamera giocattolo. L'effetto può essere regolato in live view  $( \Box 38)$  $( \Box 38)$ .

#### ( *Effetto miniatura*

Creare foto che sembrano immagini di diorami. Funziona al meglio quando si scatta da una posizione in alto. I filmati con effetto miniatura sono riprodotti ad alta velocità, comprimendo 45 minuti di sequenza ripresa a 1920  $\times$  1080/30p in un filmato riproducibile in circa tre minuti. L'effetto può essere regolato in live view ( $\Box$  [38](#page-55-1)).

**Nota**: l'audio non viene registrato con i filmati. Il flash incorporato e l'illuminatore ausiliario AF si spengono.

#### 3 *Selezione colore*

Tutti i colori diversi dai colori selezionati sono registrati in bianco e nero. L'effetto può essere regolato in live view ( $\Box$  [39](#page-56-0)).

**Nota**: il flash incorporato si disattiva.

#### 1 *Silhouette*

Crea una silhouette del soggetto su sfondi luminosi.

**Nota**: il flash incorporato si disattiva.

#### 2 *High key*

Usare con scene luminose per creare foto vivaci che appaiono piene di luce.

**Nota**: il flash incorporato si disattiva.

#### 3 *Low key*

Usare con scene buie per creare foto scure, low key, con alte luci notevoli.

**Nota**: il flash incorporato si disattiva.

#### ) *Stampa HDR*

Ogni volta che si scatta una foto, la fotocamera scatta due fotogrammi a esposizioni differenti e li combina per un effetto pittorico che enfatizza i dettagli e il colore.

**Nota**: l'effetto non può essere visualizzato in anteprima nel live view. Si noti che i risultati desiderati potrebbero non essere ottenuti se la fotocamera o il soggetto si muovono durante la ripresa. Durante la registrazione, viene visualizzato un messaggio e non possono essere scattate ulteriori foto. Il flash incorporato si spegne, la ripresa continua è disabilitata e i filmati sono registrati in modo  $\mathcal{D}$ .

#### A **Per evitare sfocature**

Utilizzare un treppiedi per evitare le sfocature causate dal movimento della fotocamera con tempi di posa lunghi.

## **Opzioni disponibili in Live View**

#### <span id="page-54-0"></span>❚❚g *Bozzetto a colori*

#### **1 Selezionare live view.**

Ruotare l'interruttore live view. La vista attraverso l'obiettivo sarà visualizzata sul monitor.

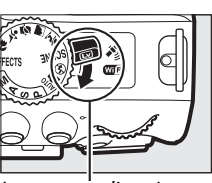

nre live view

#### **2 Regolare le opzioni.**

Premere ® per visualizzare le opzioni mostrate a destra. Premere ▲ o ▼ per selezionare **Saturazione** o **Contorni** e premere ◀ o ▶ per cambiare. La saturazione può essere aumentata per rendere i colori più saturi o diminuita per un effetto monocromatico, slavato, mentre i contorni possono essere resi più spessi o più sottili. Aumentare lo spessore delle linee rende anche i colori più saturi.

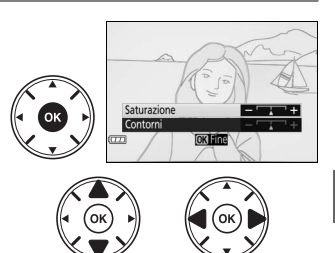

#### **3 Premere** J**.**

Premere ® per uscire al termine delle impostazioni. Per uscire da live view, ruotare l'interruttore live view. Le impostazioni selezionate rimarranno effettive e si applicheranno alle foto scattate con il mirino.

#### A **NEF (RAW)**

La registrazione NEF (RAW) non è disponibile nei modi 図, 啓, 鳳, 麝, プ e ᇢ. Le foto scattate con l'opzione NEF (RAW) o NEF (RAW)+JPEG selezionata in questi modi verranno registrate come foto JPEG. Le foto JPEG create con le impostazioni NEF (RAW)+JPEG saranno registrate alla qualità JPEG selezionata, mentre le foto registrate con l'impostazione NEF (RAW) saranno registrate come foto di qualità Fine.

#### A **Modi** g **e** (

L'autofocus non è disponibile durante la registrazione di filmati. La frequenza di aggiornamento del live view diminuisce, insieme alla frequenza fotogrammi per i modi di scatto continuo; usare l'autofocus durante la fotografia live view disturberà l'anteprima.

#### <span id="page-55-0"></span>❚❚ ' *Effetto toy camera*

#### **1 Selezionare live view.**

Ruotare l'interruttore live view. La vista attraverso l'obiettivo sarà visualizzata sul monitor.

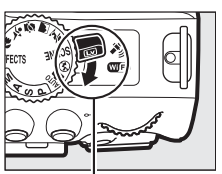

**uttore live view** 

#### **2 Regolare le opzioni.**

Premere ® per visualizzare le opzioni mostrate a destra. Premere  $\triangle$  o  $\nabla$  per selezionare **Saturazione** o **Vignettatura** e premere ◀ o ▶ per cambiare. Regolare la saturazione per rendere i colori più o meno saturi, il controllo vignettatura per la quantità di vignettatura.

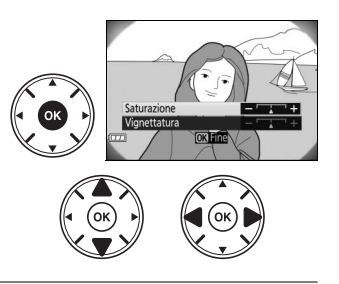

#### **3 Premere** J**.**

Premere  $\circledast$  per uscire al termine delle impostazioni. Per uscire da live view, ruotare l'interruttore live view. Le impostazioni selezionate rimarranno effettive e si applicheranno alle foto scattate con il mirino.

#### <span id="page-55-1"></span>❚❚ ( *Effetto miniatura*

#### **1 Selezionare live view.**

Ruotare l'interruttore live view. La vista attraverso l'obiettivo sarà visualizzata sul monitor.

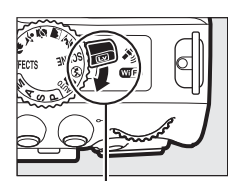

Interruttore live view

#### **2 Posizionare il punto AF.**

Usare il multi-selettore per posizionare il punto AF nell'area che verrà messa a fuoco, quindi premere il pulsante di scatto a metà corsa per mettere a fuoco. Per eliminare temporaneamente le opzioni di effetto miniatura dal display e ingrandire la vista nel monitor per una messa a fuoco precisa, premere  $\mathcal{R}$ . Premere  $\mathbb{R}$  (?) per ripristinare il display effetto miniatura.

#### **3 Visualizzare le opzioni.**

Premere ® per visualizzare le opzioni effetto miniatura.

**4 Regolare le opzioni.**

Premere < o ▶ per scegliere l'orientamento dell'area che verrà messa a fuoco e premere  $\triangle$  o  $\blacktriangledown$ per regolarne la larghezza.

#### **5 Ritornare alla visualizzazione di live view.**

Premere ® per tornare a live view. Per uscire da live view, ruotare l'interruttore live view. Le impostazioni selezionate rimarranno effettive e si applicheranno alle foto scattate con il mirino.

#### <span id="page-56-0"></span>❚❚ 3 *Selezione colore*

#### **1 Selezionare live view.**

Ruotare l'interruttore live view. La vista attraverso l'obiettivo sarà visualizzata sul monitor.

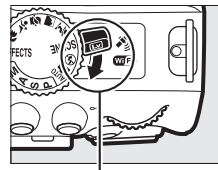

Interruttore live view

#### **2 Visualizzare le opzioni.**

Premere <sup>®</sup> per visualizzare le opzioni di selezione colore.

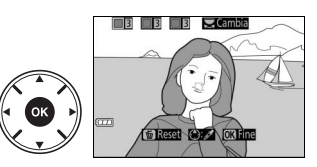

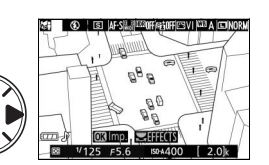

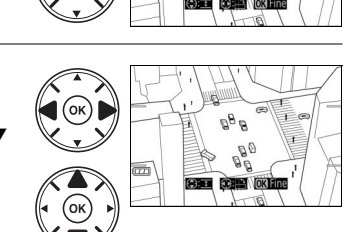

#### **3 Selezionare un colore.**

Inquadrare un oggetto nel quadrato bianco al centro del display e premere  $\triangle$  per scegliere il colore dell'oggetto come quello che rimarrà nell'immagine finale (la fotocamera potrebbe avere difficoltà a rilevare i colori non saturi; scegliere un colore saturo). Per aumentare l'ingrandimento al centro del display per una selezione colore più precisa, premere  $\mathcal{R}$ . Premere  $\mathcal{R}$  (?) per ridurre l'ingrandimento.

#### **4 Scegliere la gamma dei colori.**

Premere  $\triangle$  o  $\nabla$  per aumentare o ridurre la gamma di tinte simili che saranno incluse nell'immagine finale. Scegliere valori compresi tra 1 e 7; si noti che valori più alti potrebbero includere tinte di altri colori.

#### **5 Selezionare colori aggiuntivi.**

Per selezionare colori aggiuntivi, ruotare la ghiera di comando per selezionare un'altra delle tre caselle di colori nella parte superiore del display e ripetere gli step da 3 a 4 per selezionare un altro colore. Ripetere la procedura per un terzo colore, se desiderato. Per deselezionare il colore selezionato, premere  $\tilde{w}$  (Per rimuovere tutti i colori, tenere premuto  $\bar{w}$ . Viene visualizzata una finestra di conferma; selezionare **Sì**).

#### **6 Tornare alla visualizzazione Live View.**

Premere ® per tornare a live view. Durante la ripresa, soltanto oggetti delle tinte selezionate saranno registrati a colori; tutti gli altri saranno registrati in bianco e nero. Per uscire da live view, ruotare l'interruttore live view. Le impostazioni selezionate rimarranno effettive e si applicheranno alle foto scattate con il mirino.

#### Colore selezionato

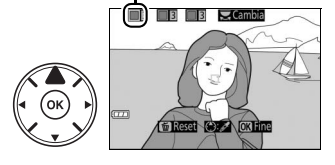

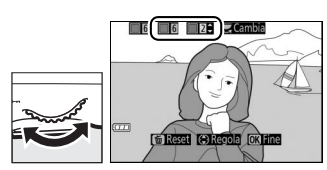

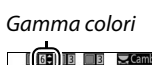

**files (e):** 

# **Modi P, S, A e M**

I modi **P**, **S**, **A** e **M** offrono differenti gradi di controllo su tempo di posa e apertura:

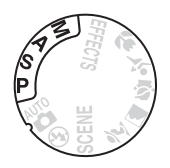

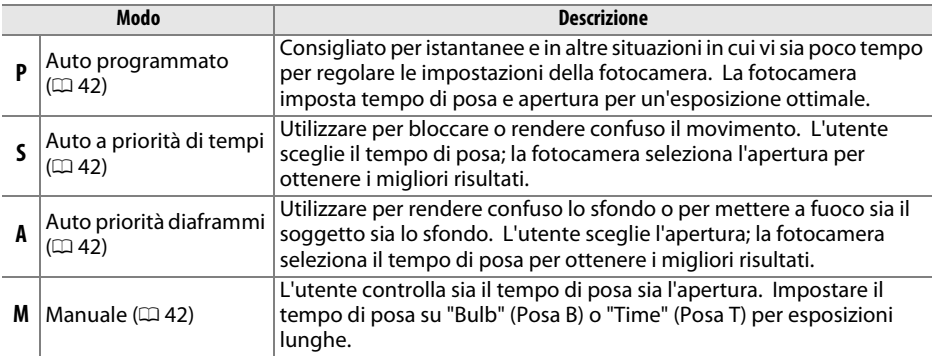

#### A **Utilizzo del flash incorporato**

Per la fotografia con flash, premere il pulsante  $\frac{1}{2}$  ( $\frac{1}{2}$ ) per sollevare il flash.

## <span id="page-59-0"></span>**Modo P (Auto programmato)**

Questo modo è consigliato per le istantanee e altre situazioni in cui si vuole lasciare alla fotocamera il controllo di tempo di posa e diaframma. La fotocamera regola automaticamente tempo di posa e diaframma per un'esposizione ottimale nella maggior parte delle situazioni.

## <span id="page-59-1"></span>**Modo S (Auto a priorità di tempi)**

Nel modo Auto a priorità di tempi, l'utente seleziona il tempo di posa, mentre la fotocamera seleziona automaticamente il diaframma per garantire l'esposizione ottimale.

Ruotate la ghiera di comando per scegliere il tempo di posa desiderato: ruotare verso destra per tempi più veloci, a sinistra per tempi più lunghi.

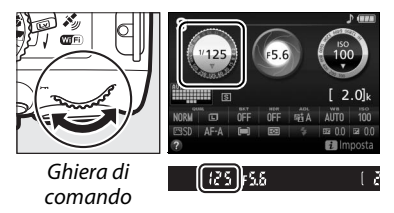

## <span id="page-59-2"></span>**Modo A (Auto priorità diaframmi)**

Nel modo Auto priorità diaframmi, l'utente seleziona il diaframma, mentre la fotocamera seleziona automaticamente il tempo di posa che produrrà l'esposizione ottimale.

Ruotare la ghiera di comando verso sinistra per aperture maggiori (numeri f/più bassi), verso destra per aperture più piccole (numeri f/più alti).

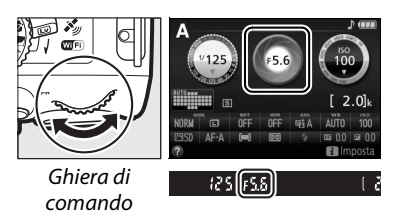

## <span id="page-59-3"></span>**Modo M (Manuale)**

Nel modo manuale, l'utente controlla sia il tempo di posa sia il diaframma.

Controllando l'indicatore di esposizione, regolare il tempo di posa e il diaframma. Il tempo di posa è selezionato ruotando la ghiera di comando (a destra per tempi di posa più veloci, a sinistra più lunghi). Per regolare il diaframma, tenere premuto il pulsante  $\mathbb{Z}$  ( $\circledR$ ) mentre si ruota la ghiera di comando (verso sinistra per diaframmi più aperti/numeri f/ più bassi e verso destra per diaframmi più chiusi/numeri f/ più alti).

Pulsante  $\mathbb{Z}(\mathbb{Q})$ 

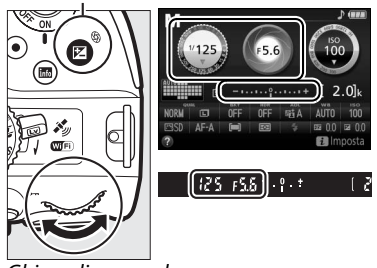

Ghiera di comando

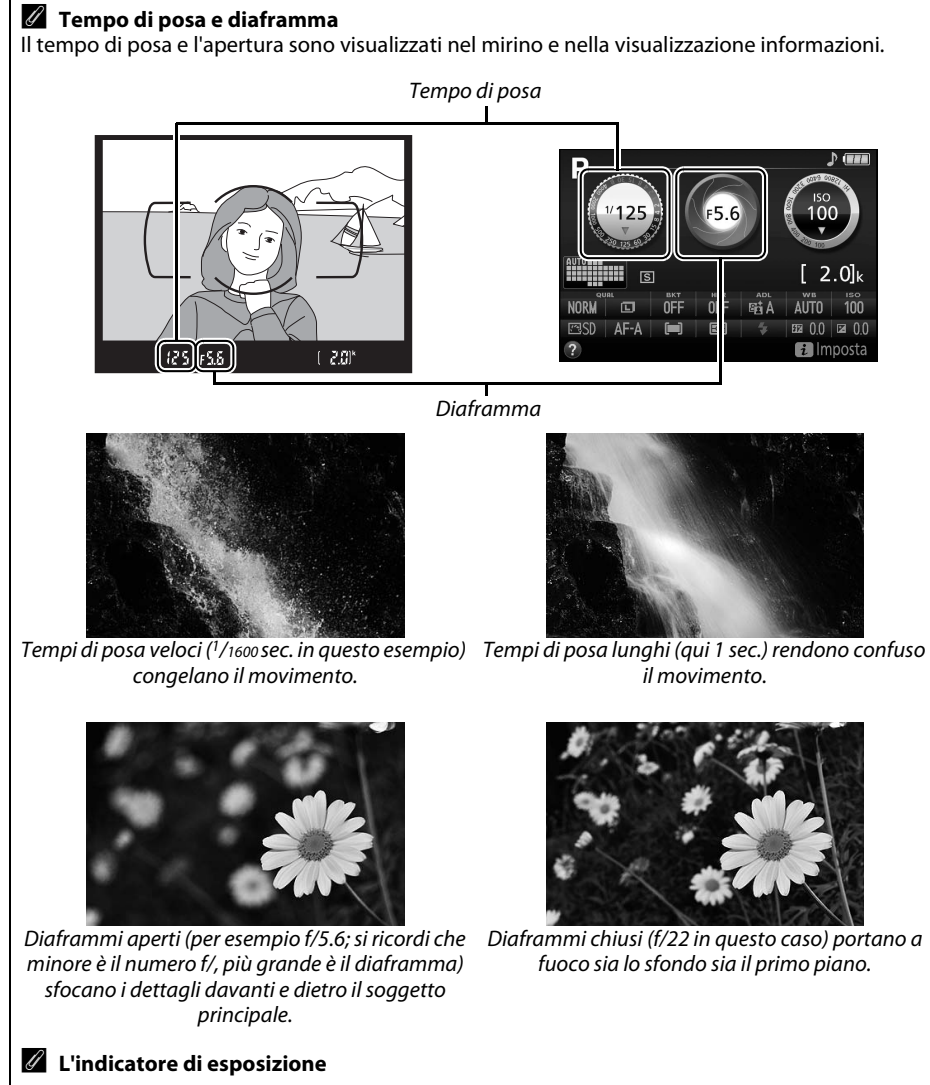

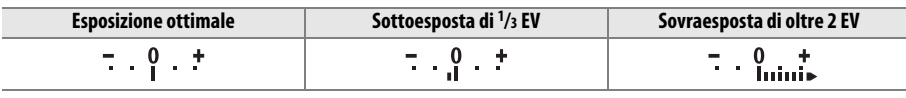

## **Compensazione esposizione**

La compensazione dell'esposizione è utilizzata per modificare il valore di esposizione suggerito dalla fotocamera, consentendo di ottenere foto più chiare o più scure ( $\Box$  [75\)](#page-92-0).

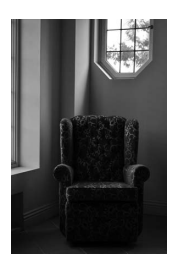

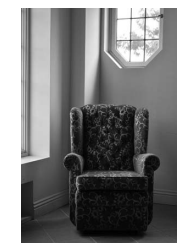

–1 EV Nessuna compensazione dell'esposizione<br>dell'esposizione +1 EV

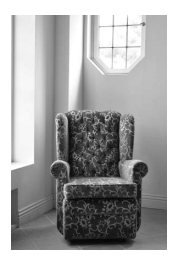

Per scegliere un valore di compensazione esposizione, tenere premuto il pulsante  $\mathbb{Z}(\mathfrak{D})$  e ruotare la ghiera di comando finché il valore desiderato non viene selezionate nel mirino o nella visualizzazione informazioni. L'esposizione normale può essere ripristinata impostando la compensazione esposizione su ±0 (le regolazioni della compensazione esposizione nel modo  $\mathbb Z$  saranno ripristinate quando viene selezionato un altro modo). La compensazione dell'esposizione non viene ripristinata quando la fotocamera viene spenta.

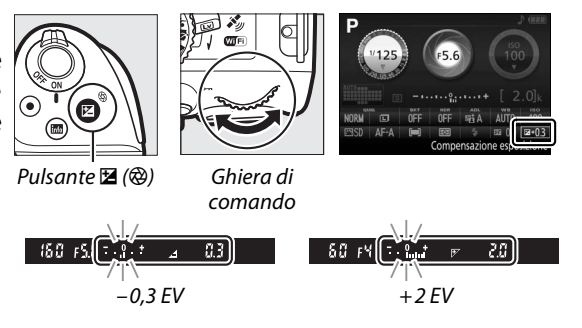

A **La visualizzazione informazioni** Le opzioni compensazione esposizione possono essere accessibili anche dalla visualizzazione informazioni ( $\Box$  8).

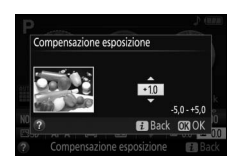

## **Dati posizione**

### **Incorporazione dei dati posizione nelle foto e nei filmati**

L'unità dati posizione integrata può registrare informazioni sulla posizione attuale della fotocamera (latitudine, longitudine, altitudine) e sull'ora attuale (UTC) fornite dai sistemi di navigazione satellitare e incorporati nelle foto e nei filmati ripresi con la fotocamera. La funzione dati posizione opera in modo ottimale in luoghi che offrono una visuale libera del cielo.

#### **1 Selezionare Dati posizione.** Premere il pulsante MENU per visualizzare i menu, quindi selezionare **Dati posizione** nel menu impostazioni e premere  $\blacktriangleright$ .

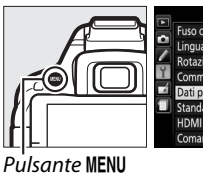

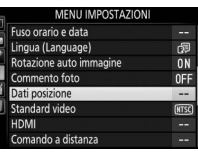

#### **2 Selezionare Registra dati posizione.** Selezionare **Registra dati posizione** e premere  $\blacktriangleright$ .

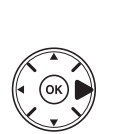

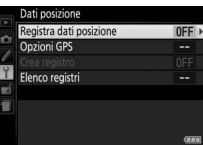

ti posizione egistra dati posizione

Disattiv

### **3 Selezionare Attiva.**

Selezionare **Attiva** e premere <sup>®</sup> per attivare l'unità dati posizione integrata della fotocamera. La fotocamera avvierà la ricezione dei dati posizione dai satelliti di navigazione.

#### A **Prima di abilitare la funzione dati posizione**

Prima di utilizzare la funzione dati posizione, leggere le avvertenze alle pagine da [vi](#page-7-0) a [xiii](#page-14-0) e assicurarsi che l'orologio sia impostato sulla data e ora esatte in **Fuso orario e data** ( $\Box$  [55\)](#page-72-3). Per evitare che la fotocamera si spenga inaspettatamente, assicurarsi che la batteria sia carica.

**4 Controllare l'intensità del segnale satellitare.**

Premere il pulsante **R** per controllare l'intensità del segnale satellitare nella visualizzazione informazioni.

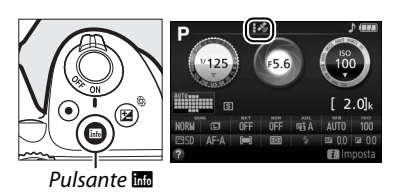

#### **5 Scattare foto.**

I dati posizione ottenuti tramite il sistema di navigazione satellitare saranno registrati con ogni foto scattata o filmato ripreso e possono essere visualizzati nei display info foto in riproduzione o rappresentati su una mappa utilizzando il software in dotazione ViewNX 2  $($  $\Box$  [62\)](#page-79-0).

**6 Disattivare la funzione dati posizione.** Per disattivare la funzione dati posizione quando non è più necessaria, selezionare **Disattiva** per **Dati posizione** > **Registra dati posizione** nel menu impostazioni.

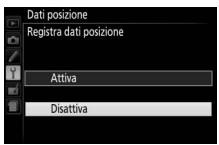

#### A **L'indicatore segnale satellitare**

L'intensità del segnale è indicata nel display dati posizione come segue:

- **•**  $\cdot$  *\** (statico): la fotocamera registra latitudine, longitudine e altitudine.
- **•** *\** (statico): la fotocamera registra esclusivamente latitudine e longitudine.
- **•** % **(lampeggiante)**: posizione non registrata.

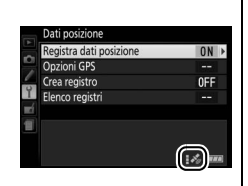

#### **Z** Dati posizione

Le condizioni geografiche ed atmosferiche potrebbero impedire o ritardare l'acquisizione dei dati posizione. La fotocamera potrebbe non essere in grado di ricevere i dati posizione in luoghi chiusi, sotterranei o nelle vicinanze di contenitori in metallo o di ponti e altre grandi strutture, alberi, linee elettriche o di altri oggetti che bloccano o riflettono i segnali del satellite. Prestare attenzione a dove si cammina e alla zona circostante quando si cercano posizioni con una buona ricezione. Le posizioni dei satelliti di navigazione variano continuamente, impedendo o ritardando l'acquisizione dei dati posizione in determinate ore del giorno. La presenza di telefoni cellulari o di altri dispositivi che trasmettono su frequenze vicine a quelle dei satelliti di navigazione potrebbe interferire con l'acquisizione dei dati posizione.

Si noti che la fotocamera potrebbe richiedere del tempo per acquisire un segnale, per esempio subito dopo l'inserimento della batteria o quando la funzione registra dati posizione viene attivata per la prima volta o dopo un lungo periodo di inutilizzo. I dati posizione per i filmati sono per l'avvio della registrazione. Notare che spegnendo la fotocamera non si disattiva la funzione dati posizione.

In base alla precisione dei dati acquisiti dal sistema satellitare e agli effetti della topografia locale sulla ricezione del satellite, i dati posizione registrati con le immagini possono differire dalla posizione reale fino a diverse centinaia di metri.

## **Wi-Fi**

## **Che cosa può fare il Wi-Fi**

Installare l'app Wireless Mobile Utility sul dispositivo Android e iOS per visualizzare la vista attraverso l'obiettivo della fotocamera sul dispositivo intelligente, scattare foto, controllare la fotocamera in remoto e scaricare immagini dalla fotocamera per la condivisione tramite Internet.

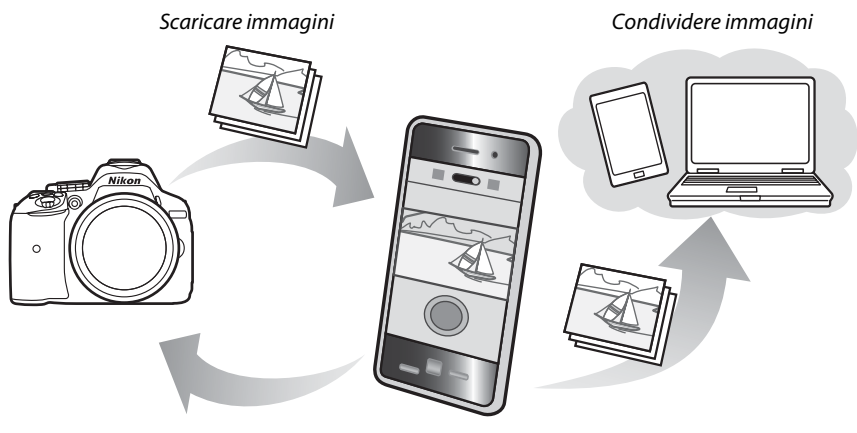

Comando a distanza

Vedere il manuale della Wireless Mobile Utility per dettagli ( $\Box$  [49\)](#page-66-0).

## **Accesso alla fotocamera**

Prima di collegare tramite Wi-Fi (LAN wireless), installare la Wireless Mobile Utility sul dispositivo intelligente Android o iOS. Le istruzioni per accedere alla fotocamera variano con il tipo di connessione utilizzata dal dispositivo intelligente. **Android**

- **• Pulsante WPS**: se il dispositivo intelligente supporta il pulsante WPS (cioè, ha un'opzione **Connessione tasto WPS** nel suo menu **Impostazioni Wi-Fi**), è possibile utilizzare questo semplice metodo per collegarsi al dispositivo intelligente ( $\Box$  [50](#page-67-0)).
- **• Inserimento PIN WPS**: se il dispositivo intelligente supporta WPS, è possibile utilizzare la fotocamera per stabilire una connessione immettendo il PIN visualizzato dal dispositivo intelligente  $( \Box 51)$  $( \Box 51)$  $( \Box 51)$ .
- **• Visualizza SSID**: se il dispositivo intelligente non supporta WPS, è possibile collegare selezionando l'SSID della fotocamera sul dispositivo intelligente ( $\Box$  [52\)](#page-69-0).

**iOS**

**• Visualizza SSID**: collegare selezionando l'SSID della fotocamera sul dispositivo intelligente  $(D = 52)$  $(D = 52)$ .

#### A **Installazione dell'app**

**1** Trovare l'app.

Sul dispositivo intelligente, collegarsi al servizio Google Play, all'App Store o a un altro rivenditore di app e cercare "Wireless Mobile Utility". Per ulteriori informazioni, consultare le istruzioni fornite con il dispositivo intelligente.

<span id="page-66-0"></span>**2** Installare l'app.

Leggere la descrizione dell'app e installare l'app. Un manuale PDF per la Wireless Mobile Utility è disponibile per lo scaricamento ai seguenti URL:

- **Android**: http://nikonimglib.com/ManDL/WMAU/
- **iOS**: http://nikonimglib.com/ManDL/WMAU-ios/

#### A **WPS**

WPS (**W**i-Fi **P**rotected **S**etup) è uno standard progettato per rendere semplice lo stabilire una rete wireless sicura. Per informazioni sugli step necessari e sul tempo di attesa del dispositivo intelligente per un collegamento, vedere la documentazione fornita con il dispositivo intelligente.

## <span id="page-67-0"></span>**WPS (solo Android)**

#### **1 Attivare il Wi-Fi incorporato della fotocamera.**

Premere il pulsante MENU per visualizzare i menu, quindi selezionare **Wi-Fi** nel menu impostazioni e premere >. Selezionare **Connessione alla rete** e premere ▶, quindi selezionare **Attiva** e premere ®. Attendere alcuni secondi perché il Wi-Fi si attivi.

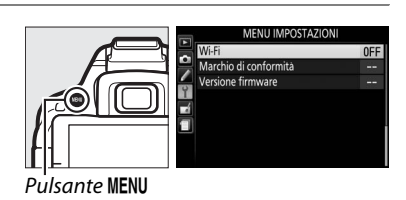

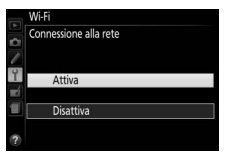

#### **2 Collegare.**

Attivare i collegamenti pulsante WPS sulla fotocamera e sul dispositivo intelligente:

**• Fotocamera**: selezionare **Impostazioni di rete** e premere  $\blacktriangleright$ .

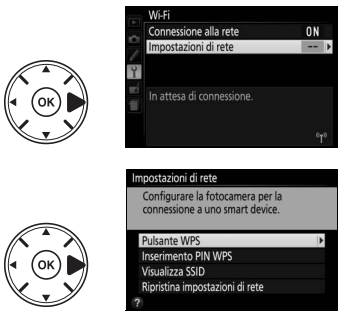

Selezionare **Pulsante WPS** e premere  $\blacktriangleright$  per preparare la fotocamera per una connessione WPS. La fotocamera attende per circa due minuti per una richiesta di connessione WPS dal dispositivo intelligente. Per prolungare il tempo di attesa, premere  $\circledast$ .

**• Dispositivo intelligente**: selezionare **Impostazioni Wi-Fi** > **Connessione tasto WPS**.

#### **3 Lanciare la Wireless Mobile Utility.**

Lanciare la Wireless Mobile Utility sul dispositivo intelligente. Verrà visualizzata la finestra di dialogo principale.

### <span id="page-68-0"></span>**Inserimento PIN (solo Android)**

#### **1 Attivare il Wi-Fi incorporato della fotocamera.**

Premere il pulsante MENU per visualizzare i menu, quindi selezionare **Wi-Fi** nel menu impostazioni e premere >. Selezionare **Connessione alla rete** e premere ▶, quindi selezionare **Attiva** e premere ®. Attendere alcuni secondi perché il Wi-Fi si attivi.

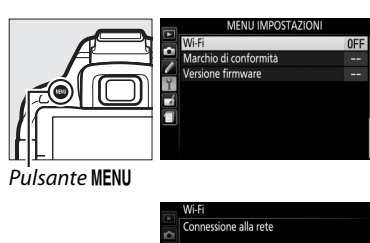

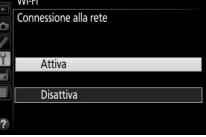

**2 Selezionare Impostazioni di rete > Inserimento PIN WPS.** Selezionare **Impostazioni di rete** e premere rete alla rete  $\blacktriangleright$ Impostazioni di ret

Selezionare **Inserimento PIN WPS** e premere  $\blacktriangleright$ .

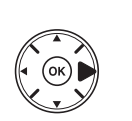

In attesa di connessione

Configurare la fotocamera per la

za SSID stina impostazioni di reti **ON** 

#### **3 Immettere il PIN.**

Immettere il PIN visualizzato dal dispositivo intelligente. Premere ◀ o ▶ per selezionare le cifre e premere ▲ o ▼ per cambiare. Premere <sup>®</sup> quando l'immissione è completa.

#### **4 Lanciare la Wireless Mobile Utility.**

Lanciare la Wireless Mobile Utility sul dispositivo intelligente. Verrà visualizzata la finestra di dialogo principale.

## <span id="page-69-0"></span>**SSID (Android e iOS)**

#### **1 Attivare il Wi-Fi incorporato della fotocamera.**

Premere il pulsante MENU per visualizzare i menu, quindi selezionare **Wi-Fi** nel menu impostazioni e premere >. Selezionare Connessione alla rete e premere  $\blacktriangleright$ , quindi selezionare **Attiva** e premere ®. Attendere alcuni secondi perché il Wi-Fi si attivi.

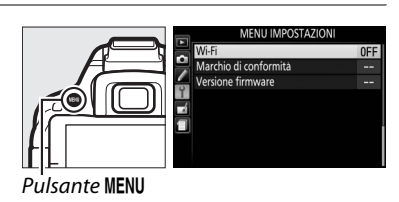

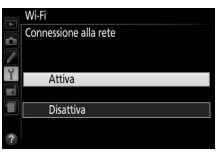

one alla rete nnostazioni di rete attesa di connessione **ON** 

#### **2 Visualizzare l'SSID della fotocamera.** Selezionare **Impostazioni di rete** e premere  $\blacktriangleright$

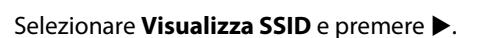

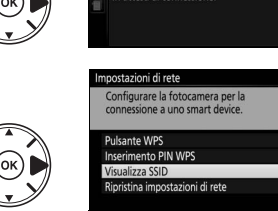

#### **3 Selezionare l'SSID della fotocamera.**

Selezionare l'SSID della fotocamera nell'elenco di reti visualizzato dal dispositivo intelligente.

#### **4 Lanciare la Wireless Mobile Utility.**

Lanciare la Wireless Mobile Utility sul dispositivo intelligente. Verrà visualizzata la finestra di dialogo principale.

#### ❚❚ *Chiusura della connessione*

Il Wi-Fi può essere disattivato:

- **•** Selezionando **Wi-Fi** > **Connessione alla rete** > **Disattiva** nel menu impostazioni della fotocamera
- **•** Avviando la registrazione filmato
- **•** Spegnendo la fotocamera

#### ❚❚ *Ripristinare le impostazioni predefinite*

Per ripristinare le impostazioni di rete predefinite, selezionare **Wi-Fi** > **Impostazioni di rete** > **Ripristina impostazioni di rete**. Verrà visualizzata una finestra di conferma; selezionare **S**i e premere <sup>®</sup> per ripristinare le impostazioni di rete predefinite.

#### A **Il display Wi-Fi**

Quando è attivato il Wi-Fi, un'icona (1<sup>ª</sup> lampeggia nella visualizzazione informazioni. L'icona smette di lampeggiare quando è stato stabilito un collegamento e la fotocamera sta scambiando dati con il dispositivo intelligente.

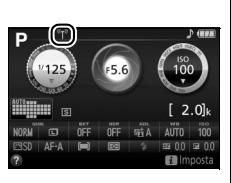

#### **M** Wi-Fi

Leggere le avvertenze alle pagine da [xiv](#page-15-0) a [xv](#page-16-0) prima di utilizzare la funzione Wi-Fi. Per disattivare il Wi-Fi nei luoghi in cui il suo uso è proibito, selezionare **Wi-Fi** > **Connessione alla rete** > **Disattiva** nel menu impostazioni della fotocamera. Si noti che le Eye-Fi card non possono essere utilizzate mentre è attivato il Wi-Fi e che il timer di standby non si spegne mentre l'app Wireless Mobile Utility sul dispositivo intelligente sta comunicando con la fotocamera. Se non vengono scambiati dati per circa 5 minuti, il timer di standby si spegnerà. La funzione Wi-Fi della fotocamera è disponibile solo quando è inserita una card di memoria e non può essere utilizzata quando è collegato un dispositivo USB o un cavo HDMI. Per evitare perdita di alimentazione durante il collegamento, caricare la batteria prima di attivare la connessione di rete.

## **Menu della fotocamera**

I menu della fotocamera consentono di accedere alla maggior parte delle opzioni di ripresa, riproduzione e impostazione. Per visualizzare i menu, premere il pulsante MENU.

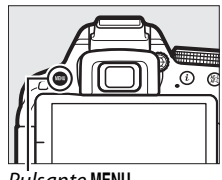

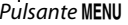

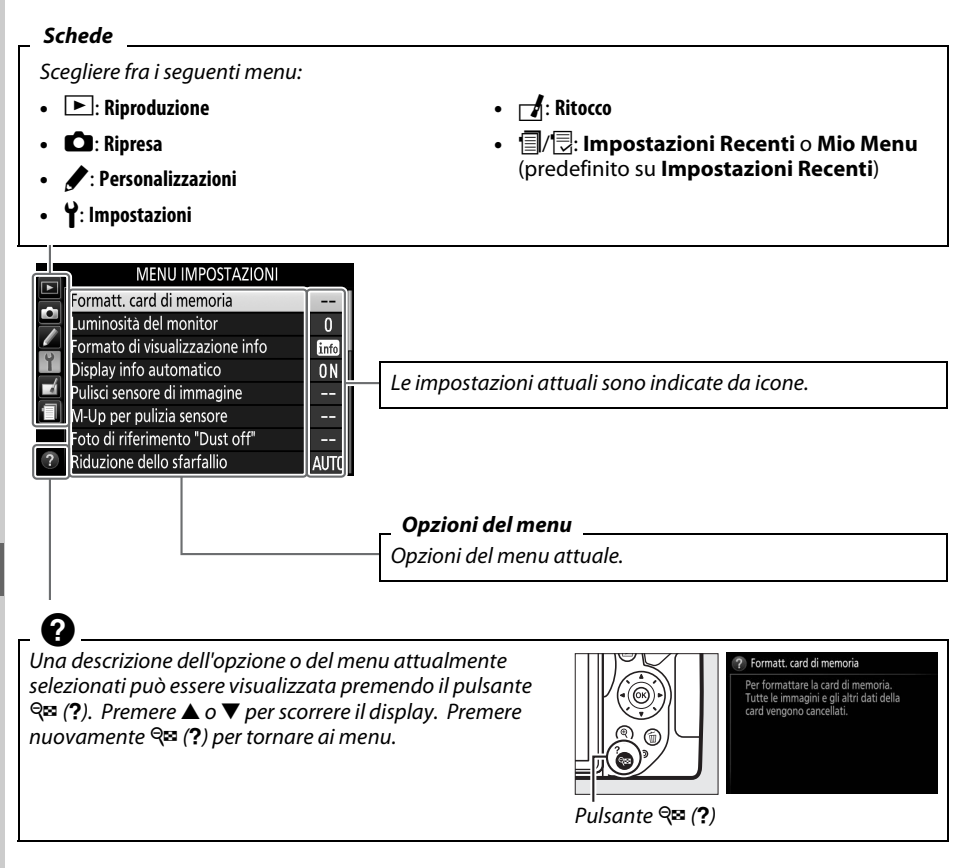
# **Opzioni dei menu**

#### ❚❚D *Menu riproduzione: gestione delle foto*

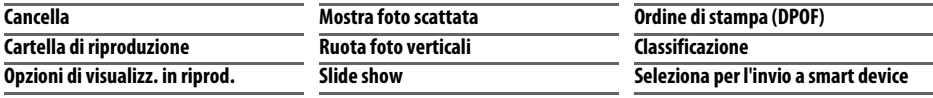

#### ❚❚C *Menu di ripresa: opzioni di ripresa*

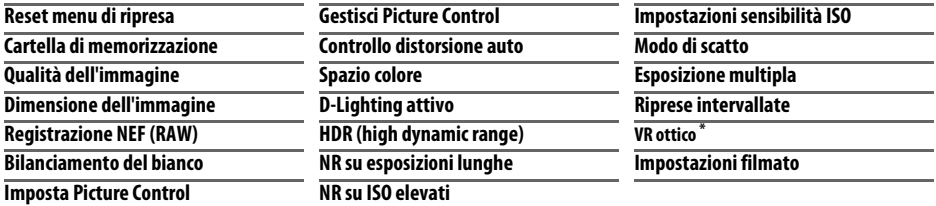

\* Disponibile solo con obiettivi che supportano questa voce.

#### ❚❚A *Personalizzazioni: taratura delle impostazioni della fotocamera*

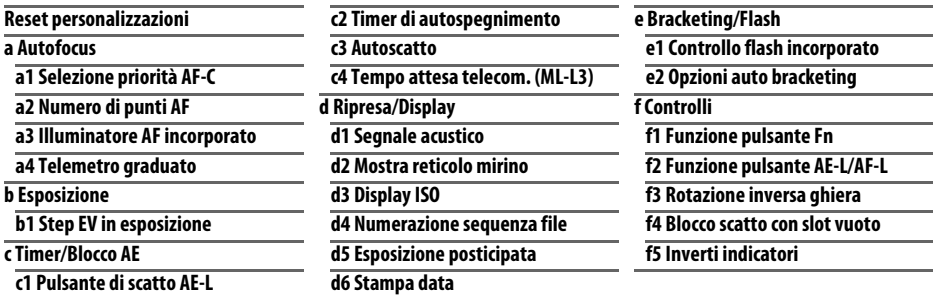

#### ❚❚ B *Menu impostazioni: impostazioni della fotocamera*

<span id="page-72-0"></span>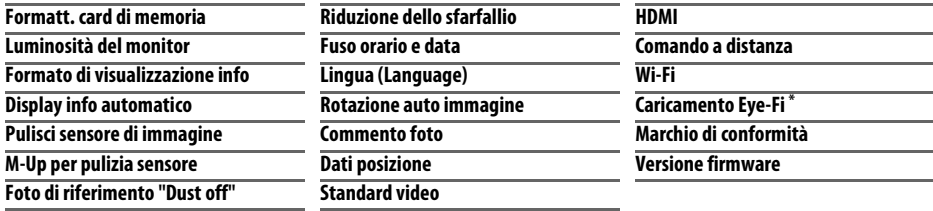

\* Disponibile solo se è inserita una card di memoria compatibile con Eye-Fi.

### ❚❚N *Menu di ritocco: creazione di copie ritoccate*

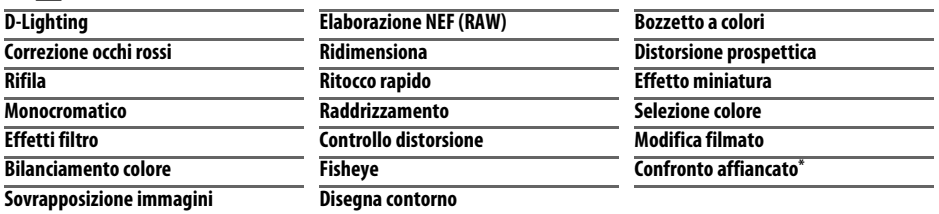

\* Disponibile solo se il menu di ritocco viene visualizzato premendo i e selezionando Ritocco in riproduzione a pieno formato quando una foto ritoccata o un originale vengono visualizzati.

**■ ■** *Impostazioni Recenti/ ■ Mio Menu (predefinito su ■ Impostazioni Recenti)* 

#### A **Per ulteriori informazioni**

Le informazioni sulle opzioni di ciascun menu sono disponibili usando la guida integrata nella fotocamera (CD [54\)](#page-71-0).

# **Utilizzo dei menu della fotocamera**

Per spostarsi all'interno dei menu della fotocamera, utilizzare il multi-selettore e il pulsante <sub>OR</sub>.

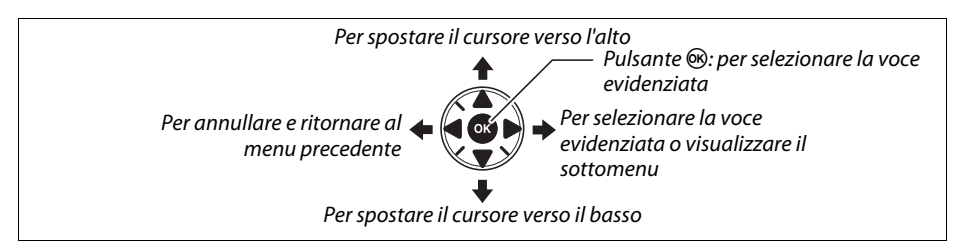

Attenersi alla procedura seguente per spostarsi all'interno dei menu.

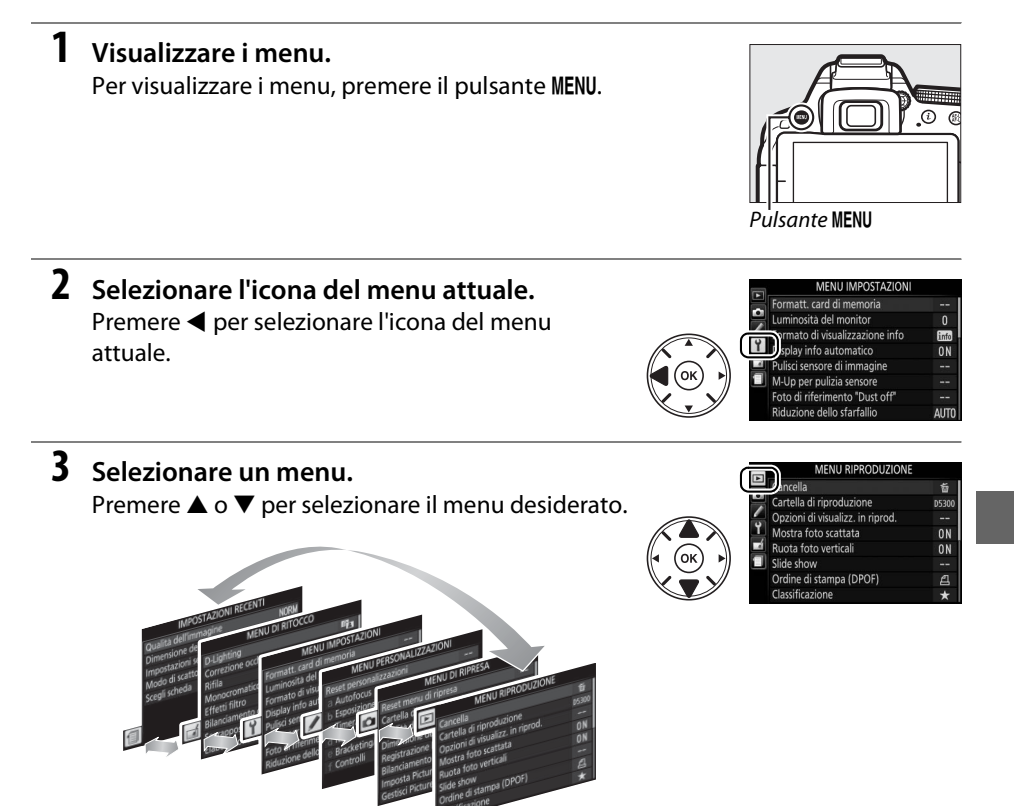

#### **4 Posizionare il cursore nel menu selezionato.** Premere > per posizionare il cursore nel menu selezionato.

- **5 Selezionare un'opzione di menu.** Premere ▲ o ▼ per selezionare un'opzione di menu.
- **6 Opzioni di visualizzazione.** Premere  $\blacktriangleright$  per visualizzare le opzioni della voce di menu selezionata.
	- Premere  $\triangle$  o  $\nabla$  per selezionare un'opzione.

**7 Selezionare un'opzione.**

**8 Selezionare la voce evidenziata.** Premere ® per selezionare la voce evidenziata. Per uscire senza effettuare una selezione, premere il pulsante MENU.

Osservare quanto segue:

- **•** Le opzioni di menu visualizzate in grigio non sono attualmente disponibili.
- Sebbene premendo il pulsante **>** si ottenga generalmente lo stesso risultato della pressione del pulsante ®, esistono dei casi in cui è possibile effettuare la selezione soltanto premendo  $\circledcirc$ .
- **•** Per uscire dai menu e ritornare al modo di ripresa, premere il pulsante di scatto a metà corsa ( $\Box$  [19\)](#page-36-0).

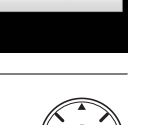

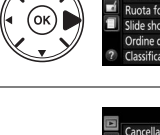

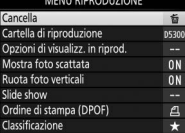

alizz. in riprod

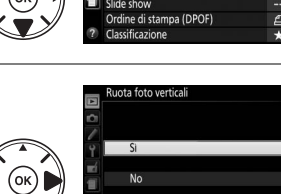

Cartella di

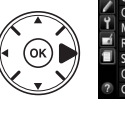

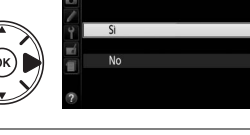

ota foto vertici

# **ViewNX 2**

# <span id="page-76-0"></span>**Installazione di ViewNX 2**

Installare il software in dotazione per visualizzare e modificare foto e filmati che sono stati copiati sul computer. Prima di installare ViewNX 2, confermare che il computer soddisfi i requisiti di sistema riportati a pagina [60](#page-77-0). Assicurarsi di usare la versione più recente di ViewNX 2, disponibile per lo scaricamento dai siti web elencati a pagina [xii](#page-13-0), in quanto le versioni precedenti che non supportano la D5300 potrebbero non riuscire a trasferire immagini in formato NEF (RAW) in modo corretto.

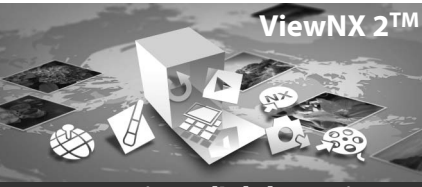

**Strumenti per l'elaborazione delle immagini**

### **1 Lanciare il programma di installazione.**

Avviare il computer, inserire il CD di installazione e lanciare il programma di installazione. Verrà visualizzata una finestra di dialogo per la selezione della lingua. Se la lingua desiderata non è disponibile, fare clic su **Region** 

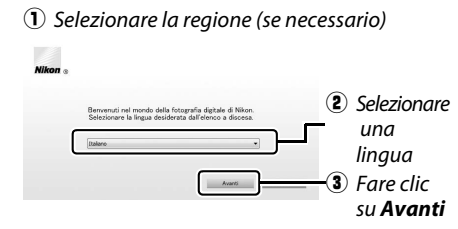

**Selection (Selezione regione)** per scegliere una regione diversa (la selezione della regione non è disponibile nell'edizione europea).

### **2 Avviare il programma di installazione.**

Fare clic su **Installa** e seguire le istruzioni visualizzate sullo schermo.

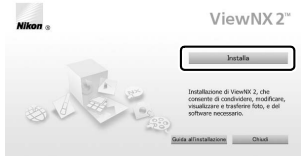

Fare clic su *Installa*

# **3 Uscire dal programma di installazione.**

**Contract** 

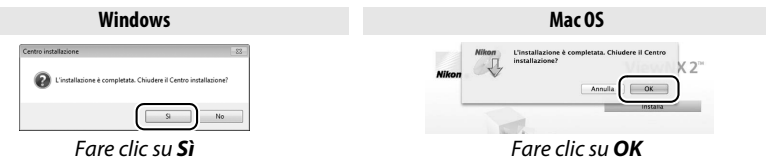

**4 Rimuovere il CD del programma di installazione dall'unità CD-ROM.**

<span id="page-77-0"></span>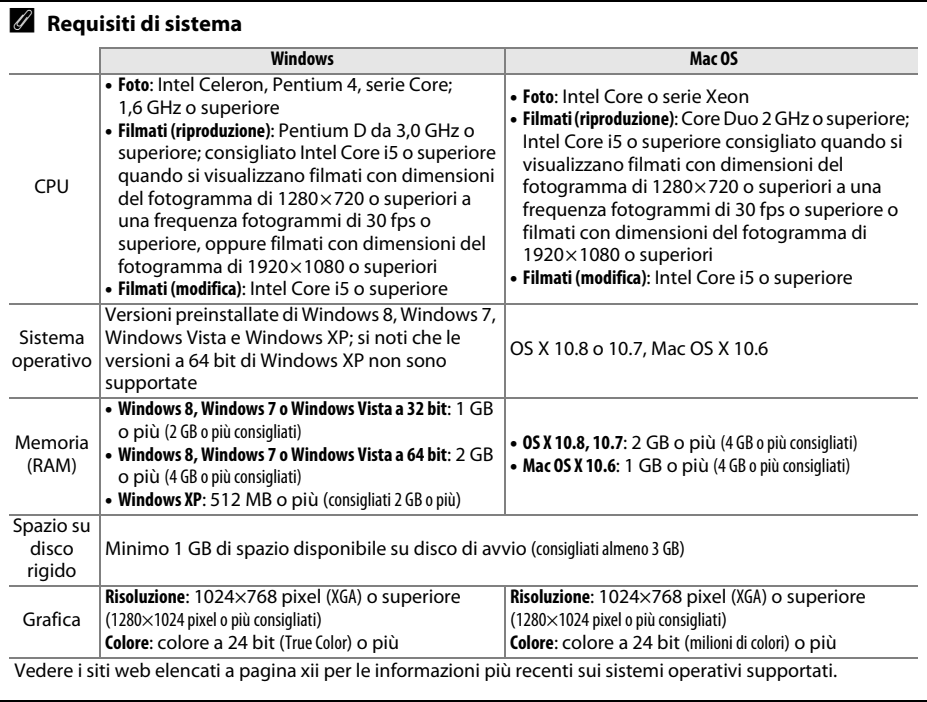

# **Utilizzo di ViewNX 2**

# <span id="page-78-0"></span>**Copia di immagini sul computer**

Prima di procedere, assicurarsi di aver installato il software presente sul CD ViewNX 2 in dotazione  $(2359)$  $(2359)$ .

### **1 Collegare il cavo USB.**

Dopo aver spento la fotocamera ed essersi assicurati che sia inserita una card di memoria, collegare il cavo USB in dotazione come illustrato, quindi accendere la fotocamera.

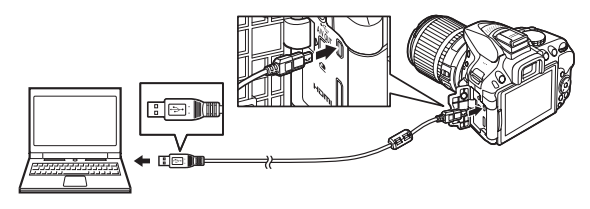

### **2 Avviare il componente Nikon Transfer 2 di ViewNX 2.**

Se viene visualizzato un messaggio nel quale è richiesto di scegliere un programma, selezionare Nikon Transfer 2.

#### A **Windows 7**

Se viene visualizzata la seguente finestra di dialogo, selezionare Nikon Transfer 2 come descritto di seguito.

**1** In **Importa immagini e video** fare clic su **Cambia programma**. Viene visualizzata una finestra di selezione del programma; selezionare **Importa file utilizzando Nikon Transfer 2** e fare clic su **OK**.

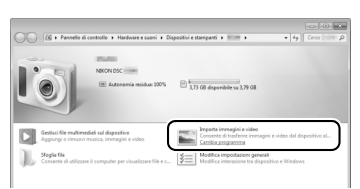

**2** Fare doppio clic su **Importa file**.

### **3 Fare clic su Avvia trasferimento.**

Per impostazione predefinita, le immagini sulla card di memoria saranno copiate sul computer.

#### A **Durante il trasferimento**

Non spegnere la fotocamera e non scollegare il cavo USB mentre è in corso il trasferimento.

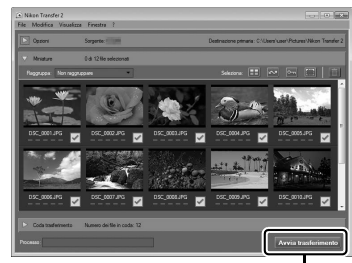

#### *Avvia trasferimento*

### **4 Terminare la connessione.**

Al completamento del trasferimento, spegnere la fotocamera e scollegare il cavo USB.

# **Visualizzazione di foto**

Le immagini vengono visualizzate in ViewNX 2 al termine del trasferimento.

#### A **Avvio manuale di ViewNX 2**

- **•** Windows: fare doppio clic sul collegamento a ViewNX 2 sul desktop.
- **•** Mac OS: fare clic sull'icona di ViewNX 2 nel Dock.

### ❚❚ *Ritocco di foto*

Per ritagliare foto ed effettuare regolazioni come quelle della nitidezza o dei livelli dei toni, fare clic sul pulsante **Modifica** nella barra degli strumenti di ViewNX 2.

### ❚❚ *Modifica di filmati*

Per eseguire compiti come la rifilatura di sequenze indesiderate da filmati ripresi con la fotocamera, fare clic sul pulsante **Movie Editor** nella barra strumenti di ViewNX 2.

### ❚❚ *Stampa delle foto*

Fare clic sul pulsante **Stampa** nella barra strumenti di ViewNX 2. Verrà visualizzata una finestra di dialogo che consente di stampare le foto su una stampante collegata al computer.

### ❚❚ *Visualizzazione dei dati posizione*

Per visualizzare le posizioni in cui sono state scattate le foto o visualizzare i registri percorso, fare clic sul pulsante **Mappa** nella barra strumenti di ViewNX 2.

### A **Per ulteriori informazioni**

Per maggiori informazioni sull'utilizzo di ViewNX 2, consultare la guida online.

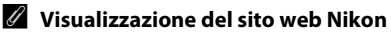

Per visitare il sito web Nikon dopo l'installazione di ViewNX 2, selezionare **Tutti i programmi** > **Link to Nikon** dal menu di avvio di Windows (è necessaria una connessione Internet).

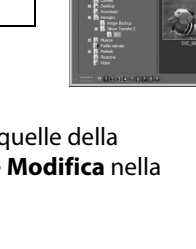

 $\begin{array}{ccccccccccccc}\n\mathbf{d} & \mathbf{g} & \mathbf{g}$ 

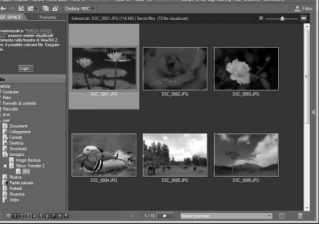

4 8 8 9 9 8

 $5c$ 

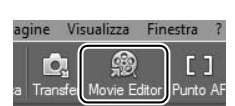

Modifica

Immagine

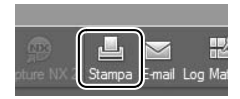

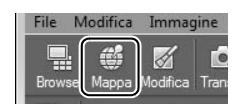

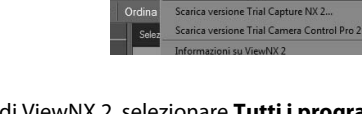

Controlla nuovi aggiornan

# **Note tecniche**

Questo capitolo contiene informazioni su accessori compatibili, pulizia e conservazione della fotocamera e informazioni su che cosa fare in caso di messaggi di errore o se si riscontrano problemi nell'utilizzo della fotocamera.

# **Obiettivi compatibili**

Questa fotocamera supporta l'autofocus solo con gli obiettivi CPU AF-S, AF-P e AF-I. Gli obiettivi AF-S hanno nomi che iniziano con **AF-S**, gli obiettivi AF-P con **AF-P** e gli obiettivi AF-I con **AF-I**. L'autofocus non è supportato con altri obiettivi autofocus (AF). La seguente tabella elenca le caratteristiche disponibili con gli obiettivi compatibili nella fotografia tramite mirino:

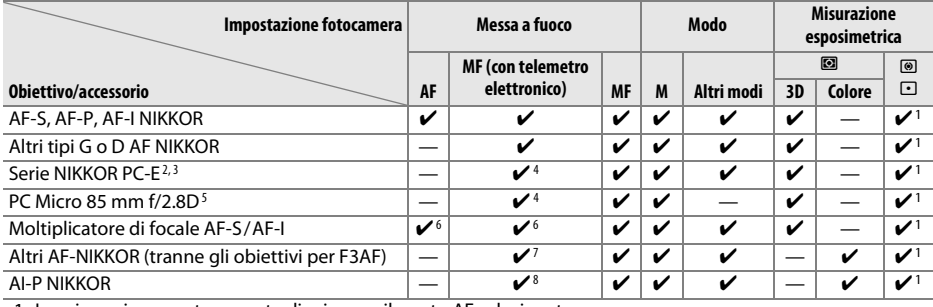

1 La misurazione spot consente di misurare il punto AF selezionato.

2 Osservare le dovute precauzioni quando si basculano o si decentrano gli obiettivi PC-E NIKKOR 24 mm f/3.5D ED, in quanto potrebbero entrare in contatto con il corpo macchina della fotocamera e causare danni o lesioni.

- 3 Decentrare e/o basculare l'obiettivo interferisce con l'esposizione.
- 4 Non può essere utilizzato con decentramento o basculazione.
- 5 L'esposizione ottimale si ottiene solo se l'obiettivo è all'apertura massima e l'obiettivo non è decentrato o basculato.
- 6 Con apertura massima effettiva di f/5.6 o più veloce.
- 7 Quando gli obiettivi AF 80–200 mm f/2.8, AF 35–70 mm f/2.8, AF 28–85 mm f/3.5–4.5 (Nuovo) o AF 28–85 mm f/3.5–4.5 vengono ingranditi al massimo alla distanza minima di messa a fuoco, l'indicatore di messa a fuoco (I) potrebbe apparire quando l'immagine sullo schermo smerigliato nel mirino non è messa a fuoco. Prima della ripresa, verificare che l'immagine sullo schermo del mirino sia messa a fuoco.
- 8 Con apertura massima di f/5.6 o più veloce.
- **•** Disturbo sotto forma di linee potrebbe apparire durante l'autofocus quando i filmati vengono registrati a sensibilità ISO alte. Utilizzare la messa a fuoco manuale o il blocco della messa a fuoco.

#### **Z** Obiettivi IX NIKKOR

Gli obiettivi IX NIKKOR non possono essere utilizzati.

# **Altri accessori**

Alla data di pubblicazione, per la fotocamera D5300 erano disponibili gli accessori seguenti.

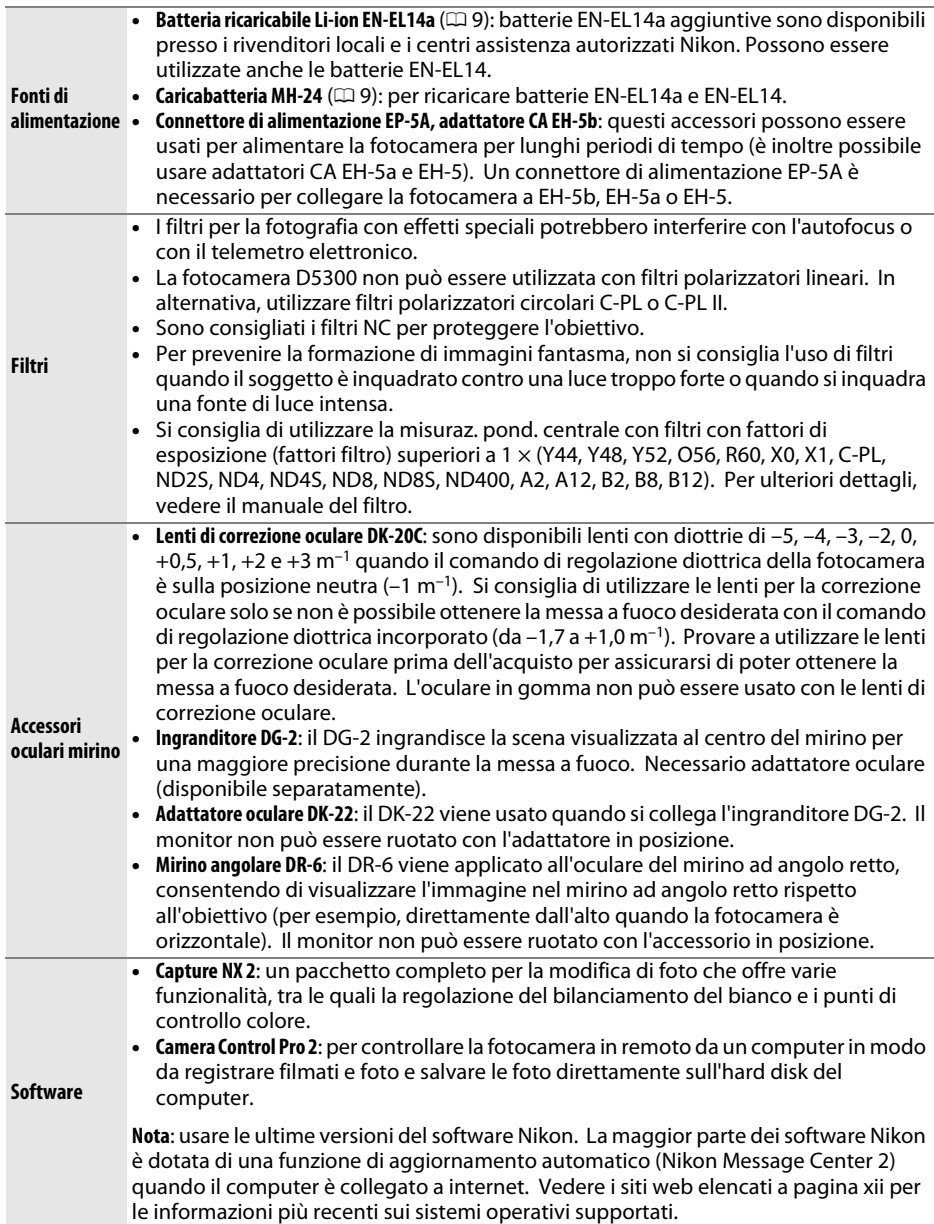

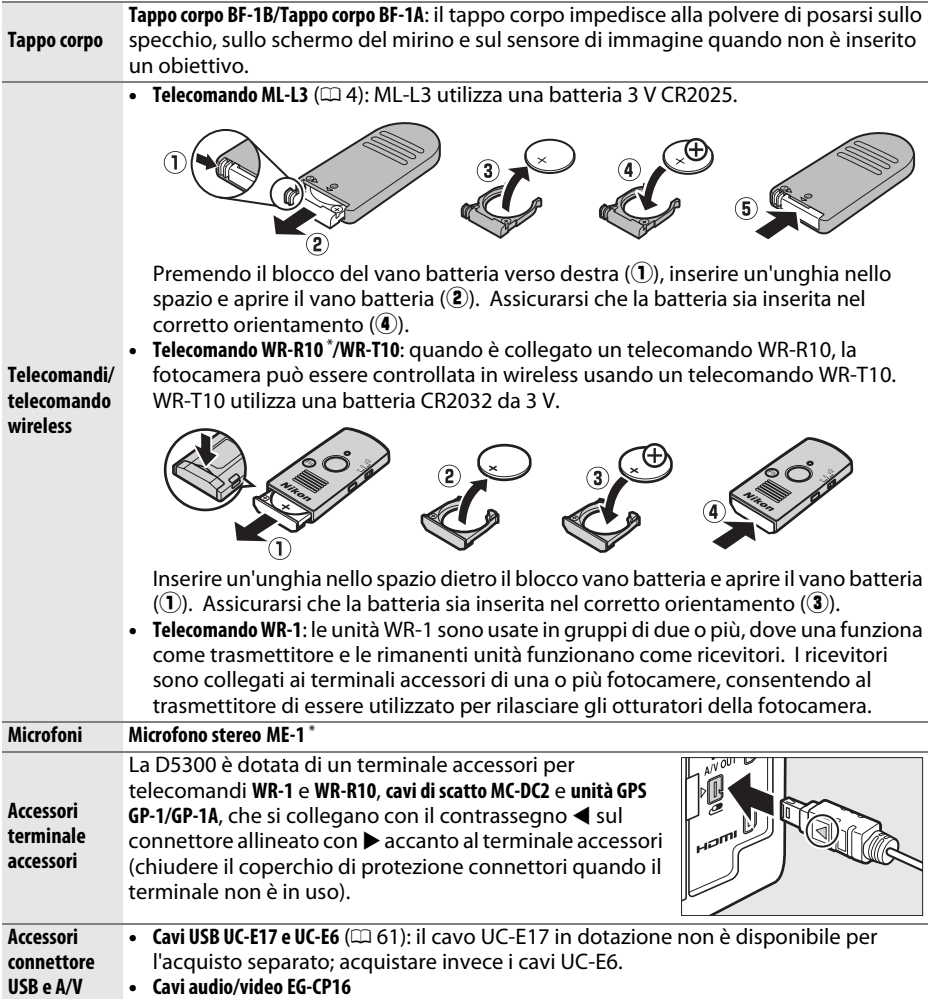

**\*** Il telecomando non può essere collegato contemporaneamente a un microfono stereo ME-1. Cercare di collegare accessori con la forza può danneggiare la fotocamera o l'accessorio.

#### A **Accessori opzionali**

La disponibilità può variare in base al paese o alla regione. Visitare il nostro sito web o consultare la brochure per le informazioni più aggiornate.

# **Card di memoria approvate**

La fotocamera supporta card di memoria SD, SDHC e SDXC, comprese le card SDHC e SDXC compatibili con UHS-I. Le card classificate di SD Speed Classe 6 o superiore sono consigliate per la registrazione di filmati; l'utilizzo di card più lente potrebbe causare l'interruzione della registrazione. Quando si scelgono le card per l'uso in lettori di card, assicurarsi che siano compatibili con il dispositivo. Contattare il produttore per informazioni su caratteristiche, funzionamento e limitazioni sull'uso.

# **Cura della fotocamera**

# **Conservazione**

Quando la fotocamera non viene usata per un lungo periodo, rimuovere la batteria e conservarla in un luogo fresco e asciutto, con il copricontatti montato. Per evitare la formazione di ossidi e muffe, conservare la fotocamera in un ambiente asciutto e ben ventilato. Non conservare la fotocamera insieme a palline di naftalina o canfora e non collocarla in luoghi:

- **•** poco ventilati o soggetti a livelli di umidità superiori al 60%
- **•** vicini ad apparecchiature che creano forti campi elettromagnetici, come televisori e radio
- **•** esposti a temperature superiori ai 50 °C o inferiori ai –10 °C

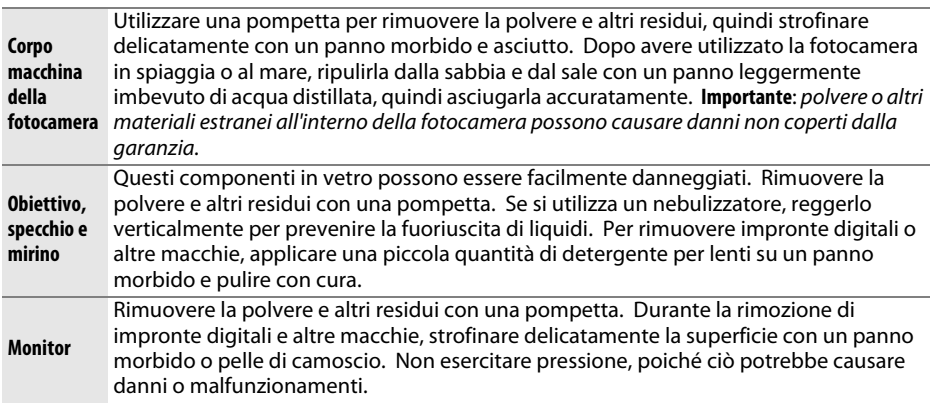

**Pulizia**

Non utilizzare alcol, diluenti o altri prodotti chimici volatili.

#### **Manutenzione della fotocamera e degli accessori**

La fotocamera è un apparecchio di precisione che richiede una manutenzione regolare. Nikon consiglia di rivolgersi al rivenditore presso cui è stato effettuato l'acquisto o a un centro assistenza autorizzato Nikon per un controllo della fotocamera ogni uno-due anni e per una revisione ogni tre-cinque anni (si noti che le operazioni di controllo e revisione sono a pagamento). Se la fotocamera viene utilizzata a livello professionale, è particolarmente importante sottoporla a controlli e revisioni frequenti. Durante il controllo e la revisione, è necessario fornire anche tutti gli eventuali accessori regolarmente utilizzati con la fotocamera, come gli obiettivi o i flash esterni opzionali.

# **Cura della fotocamera e della batteria: precauzioni**

## **Cura della fotocamera**

**Non far cadere**: è possibile che il prodotto non funzioni correttamente se sottoposto a urti o vibrazioni forti.

**Tenere asciutto**: questo prodotto non è impermeabile ed è possibile che non funzioni correttamente se immerso nell'acqua o se esposto ad alti livelli di umidità. Meccanismi interni arrugginiti possono causare danni irreparabili.

**Evitare gli sbalzi di temperatura**: gli sbalzi di temperatura improvvisi, per esempio quando si entra o esce da un ambiente riscaldato durante una giornata fredda, possono provocare la formazione di condensa all'interno dell'unità. Per prevenire la formazione di condensa, collocare la fotocamera in una custodia o una borsa di plastica prima di sottoporla a sbalzi di temperatura improvvisi.

**Tenere lontano da forti campi magnetici**: non utilizzare né conservare questa unità in prossimità di apparecchiature che producono forti radiazioni elettromagnetiche o campi magnetici. Le cariche elettrostatiche o i campi magnetici forti creati da apparecchiature come i radiotrasmettitori possono interferire con il funzionamento del monitor, danneggiare i dati salvati sulla card di memoria o alterare la circuitazione interna del prodotto.

**Non lasciare l'obiettivo puntato verso il sole**: non lasciare l'obiettivo puntato verso il sole o verso un'altra sorgente di luce forte per periodi prolungati. La luce intensa può danneggiare il sensore di immagine o determinare la comparsa di sfocature bianche nelle foto.

**Spegnere il prodotto prima di rimuovere o scollegare la fonte di alimentazione**: non scollegare il prodotto e non rimuovere la batteria quando è acceso o durante il salvataggio o la cancellazione delle foto. Un'interruzione netta dell'alimentazione del prodotto in queste circostanze potrebbe provocare la perdita di dati o danneggiare la memoria o la circuitazione interna del prodotto. Per limitare il rischio di interruzione accidentale dell'alimentazione, evitare di trasportare il prodotto da un luogo a un altro quando l'adattatore CA è collegato.

**Pulizia**: quando si pulisce il corpo macchina della fotocamera, utilizzare una pompetta per rimuovere la polvere e altri residui, quindi strofinare delicatamente con un panno morbido e asciutto. Dopo avere utilizzato la fotocamera in spiaggia o al mare, ripulirla dalla sabbia e dal sale con un panno leggermente imbevuto di acqua pulita, quindi asciugarla accuratamente.

L'obiettivo e lo specchio sono molto delicati. La polvere e altri residui devono essere rimossi delicatamente con una pompetta. Quando si utilizza un nebulizzatore, reggerlo verticalmente per prevenire la fuoriuscita di liquidi. Per rimuovere le impronte digitali o altre macchie dall'obiettivo, applicare una piccola quantità di detergente per lenti su un panno morbido e pulire con cura l'obiettivo.

Vedere il Manuale di riferimento per informazioni sulla pulizia del sensore di immagine.

**Non toccare la tendina dell'otturatore**: la tendina dell'otturatore è estremamente sottile e può essere danneggiata facilmente. Non esercitare pressione sulla tendina, non urtarla con gli accessori di pulizia né sottoporla a forti correnti d'aria provenienti da una pompetta per nessun motivo. Queste azioni potrebbero graffiare, deformare o rompere la tendina.

**Conservazione**: per evitare la formazione di ossidi e muffe, conservare la fotocamera in un ambiente asciutto e ben ventilato. Se si sta utilizzando un adattatore CA, scollegare l'adattatore per evitare incendi. Se si prevede di non utilizzare il prodotto per un periodo di tempo prolungato, rimuovere la batteria per evitare eventuali perdite e conservare la fotocamera in una borsa di plastica contenente materiale disidratante. Tuttavia, non conservare l'astuccio della fotocamera in una borsa di plastica poiché il materiale potrebbe deteriorarsi. Si noti che materiale disidratante perde gradualmente le sue capacità di assorbimento dell'umidità e deve essere sostituito a intervalli regolari.

Per prevenire la formazione di ossidi e muffe, estrarre la fotocamera dal luogo in cui viene conservata almeno una volta al mese. Accendere la fotocamera e premere il pulsante di scatto alcune volte prima di riporla.

Conservare la batteria in un luogo fresco e asciutto. Riposizionare il copricontatti prima di riporre la batteria nel luogo di conservazione.

**Note sul monitor**: il monitor è costruito con precisione molto elevata; almeno il 99,99% dei pixel è effettivo, con non più dello 0,01% mancante o difettoso. Di conseguenza, sebbene questi display possano contenere pixel che risultano sempre accesi (di colore bianco, rosso, blu o verde) o sempre spenti (di colore nero), ciò non rappresenta un malfunzionamento e non produce alcun effetto sulle immagini registrate con il dispositivo.

In presenza di una forte luce, può risultare difficile visualizzare le immagini sul monitor.

Non esercitare pressione sul monitor, poiché potrebbe danneggiarsi o funzionare in modo anomalo. La polvere e altri residui sul monitor possono essere rimossi con una pompetta. Le macchie possono essere rimosse strofinando leggermente la superficie con un panno morbido o con pelle di camoscio. Se il monitor dovesse rompersi, fare attenzione a non ferirsi con i frammenti di vetro ed evitare il contatto dei cristalli liquidi con la pelle, gli occhi o la bocca.

**Effetto moiré**: l'effetto moiré è una trama di interferenza creata dall'interazione di un'immagine contenente un reticolo di elementi ripetuti regolarmente, per esempio la trama di un tessuto oppure le finestre di un edificio, con il reticolo del sensore di immagine della fotocamera. Se si nota la presenza di effetto moiré nelle foto, provare a variare la distanza dal soggetto, ad aumentare o ridurre l'ingrandimento oppure a cambiare l'angolo fra il soggetto e la fotocamera.

## **Cura della batteria**

Le batterie possono perdere liquidi o esplodere se maneggiate in modo inopportuno. Osservare le necessarie precauzioni nel maneggiare le batterie:

- **•** Utilizzare esclusivamente batterie approvate per l'uso in questa attrezzatura.
- **•** Non esporre le batterie a fiamme o calore eccessivo.
- **•** Mantenere i terminali delle batterie puliti.
- **•** Spegnere il prodotto prima di sostituire la batteria.
- **•** Rimuovere la batteria dalla fotocamera o dal caricabatteria quando non è utilizzata e riposizionare il copricontatti. Le fotocamere utilizzano piccole quantità di carica anche quando sono spente e possono scaricare le batterie fino a renderle inutilizzabili. Se la batteria non sarà utilizzata per un certo periodo di tempo, inserirla nella fotocamera e scaricarla completamente prima di rimuoverla e conservarla in un luogo con temperatura ambiente compresa tra 15 °C e 25 °C (evitare luoghi eccessivamente caldi o freddi). Ripetere questa procedura almeno una volta ogni sei mesi.
- **•** L'accensione e lo spegnimento ripetuti della fotocamera quando la batteria è completamente scarica abbreviano la durata della batteria. Le batterie completamente scariche devono essere caricate prima dell'uso.
- **•** La temperatura interna della batteria potrebbe aumentare mentre la batteria viene utilizzata. Cercare di caricare la batteria mentre la temperatura interna è elevata provoca dei cali di prestazione della batteria, che potrebbe non essere ricaricabile oppure caricabile solo in parte. Attendere che la batteria si raffreddi prima di ricaricarla.
- **•** Il prolungato caricamento della batteria quando questa è già completamente carica potrebbe diminuire le prestazioni della batteria.
- **•** Un sensibile calo della durata di utilizzo di una batteria completamente carica a temperatura ambiente indica che deve essere sostituita. Acquistare una nuova batteria EN-EL14a.
- **•** Caricare la batteria prima dell'uso. Se si utilizza la fotocamera in occasioni importanti, preparare una batteria EN-EL14a di scorta e caricarla completamente. A seconda della propria posizione, potrebbe risultare difficile acquistare delle batterie di sostituzione in tempi brevi. Si noti che, nelle giornate fredde, la capacità delle batterie potrebbe diminuire. Accertarsi che la batteria sia completamente carica prima di scattare foto all'esterno in condizioni climatiche rigide. Tenere una batteria di scorta in un luogo caldo e passare dall'una all'altra secondo necessità. Una volta riscaldate, le batterie fredde possono recuperare una parte della carica perduta.
- **•** Le batterie usate sono una risorsa; riciclarle secondo le norme locali.

# **Messaggi di errore**

In questa sezione sono elencati gli indicatori e i messaggi di errore che appaiono nel mirino e sul monitor.

#### A **Icone di avviso**

Un  $\odot$  lampeggiante sul monitor o un  $\odot$  nel mirino indica che un messaggio di avviso o di errore può essere visualizzato sul monitor premendo il pulsante  $\mathbb{R}$  (?).

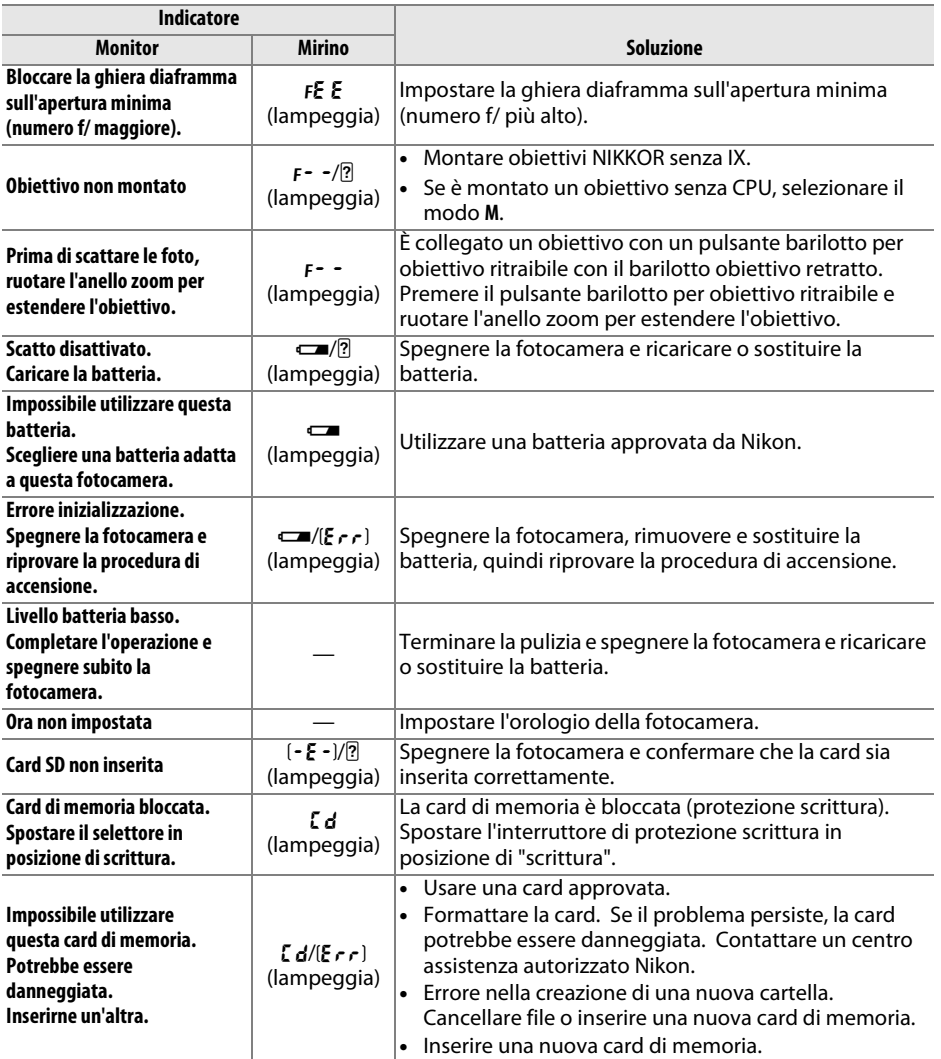

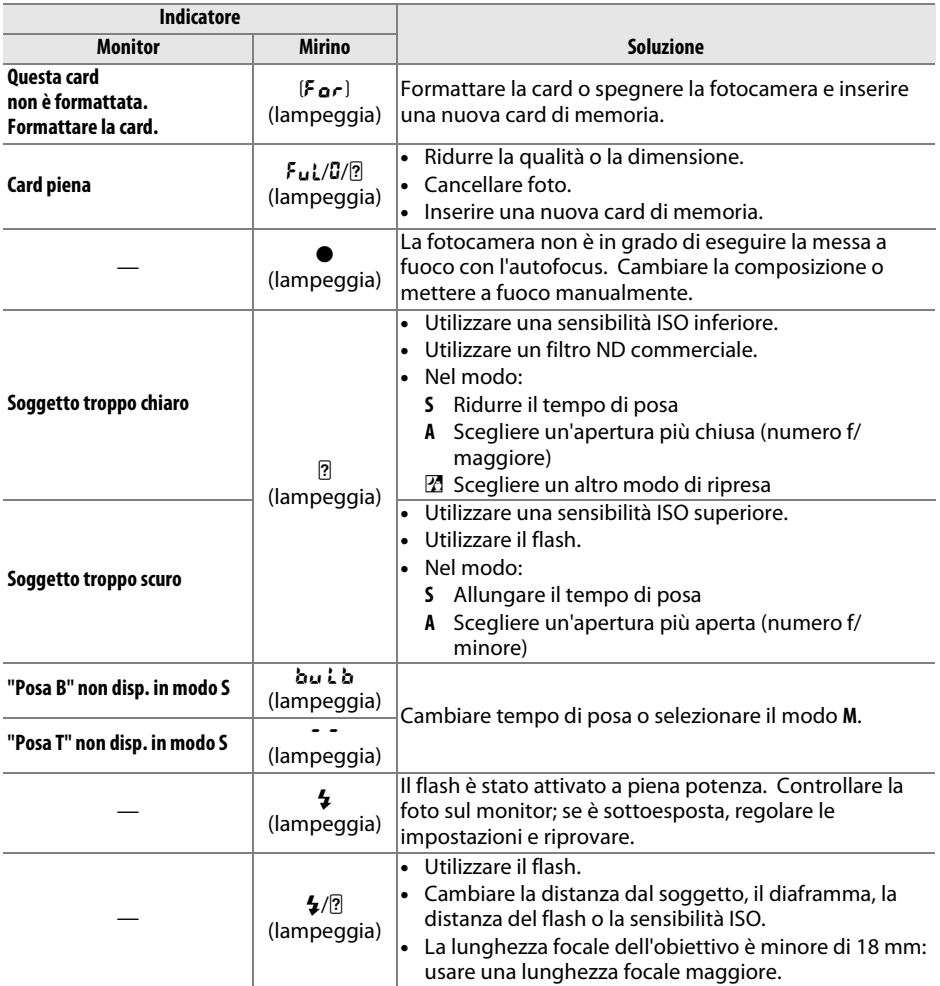

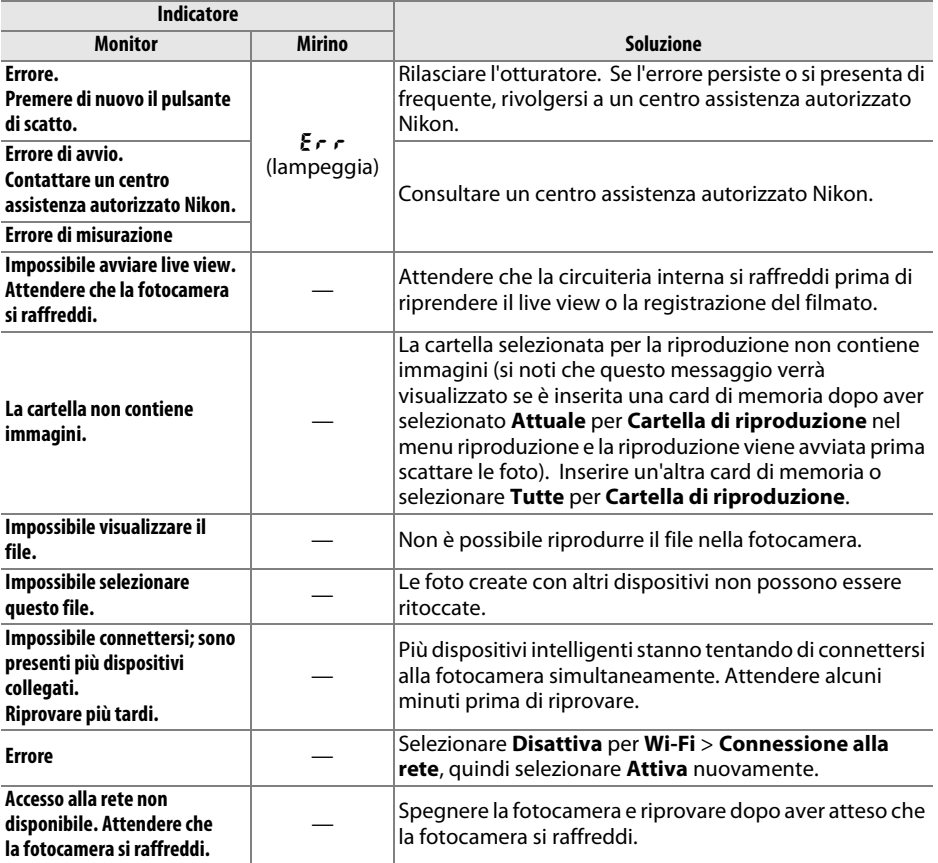

# **Specifiche**

### ❚❚ *Fotocamera digitale D5300 Nikon*

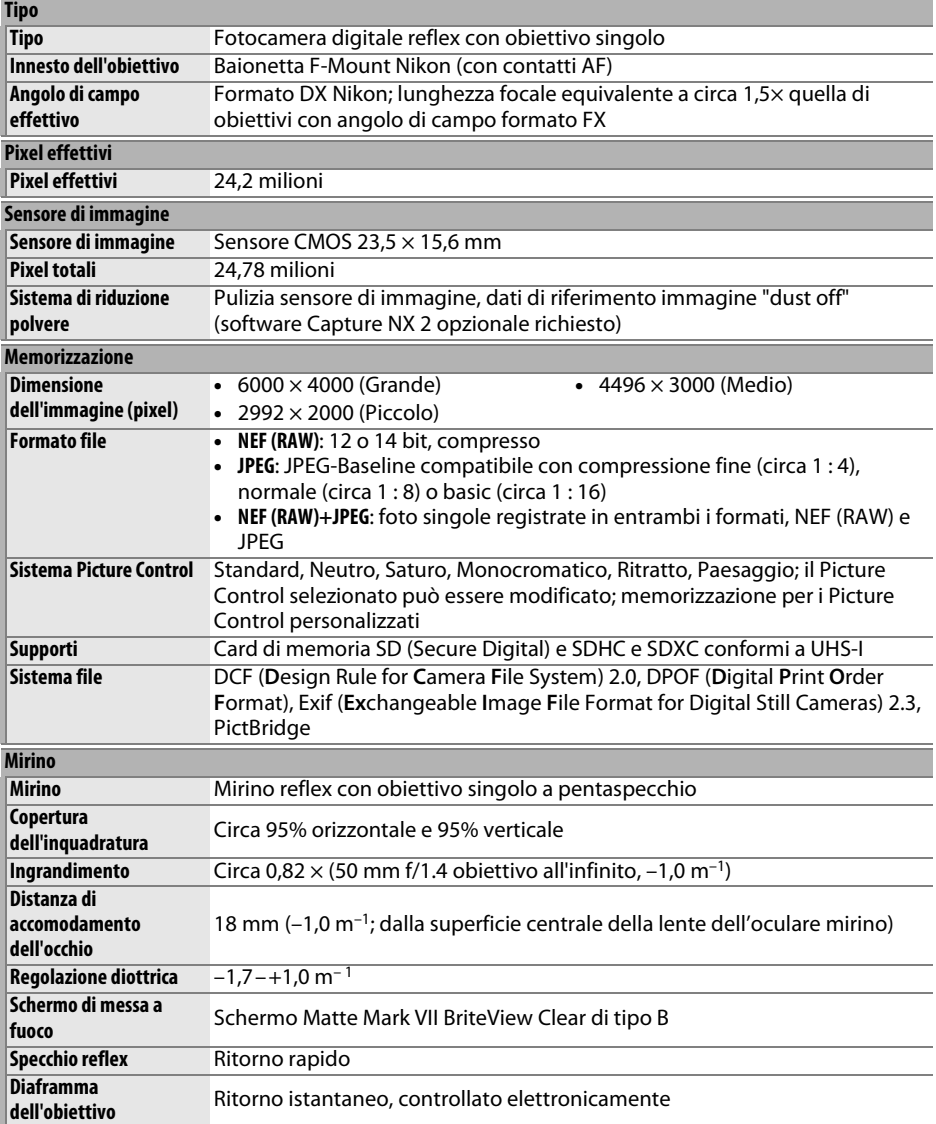

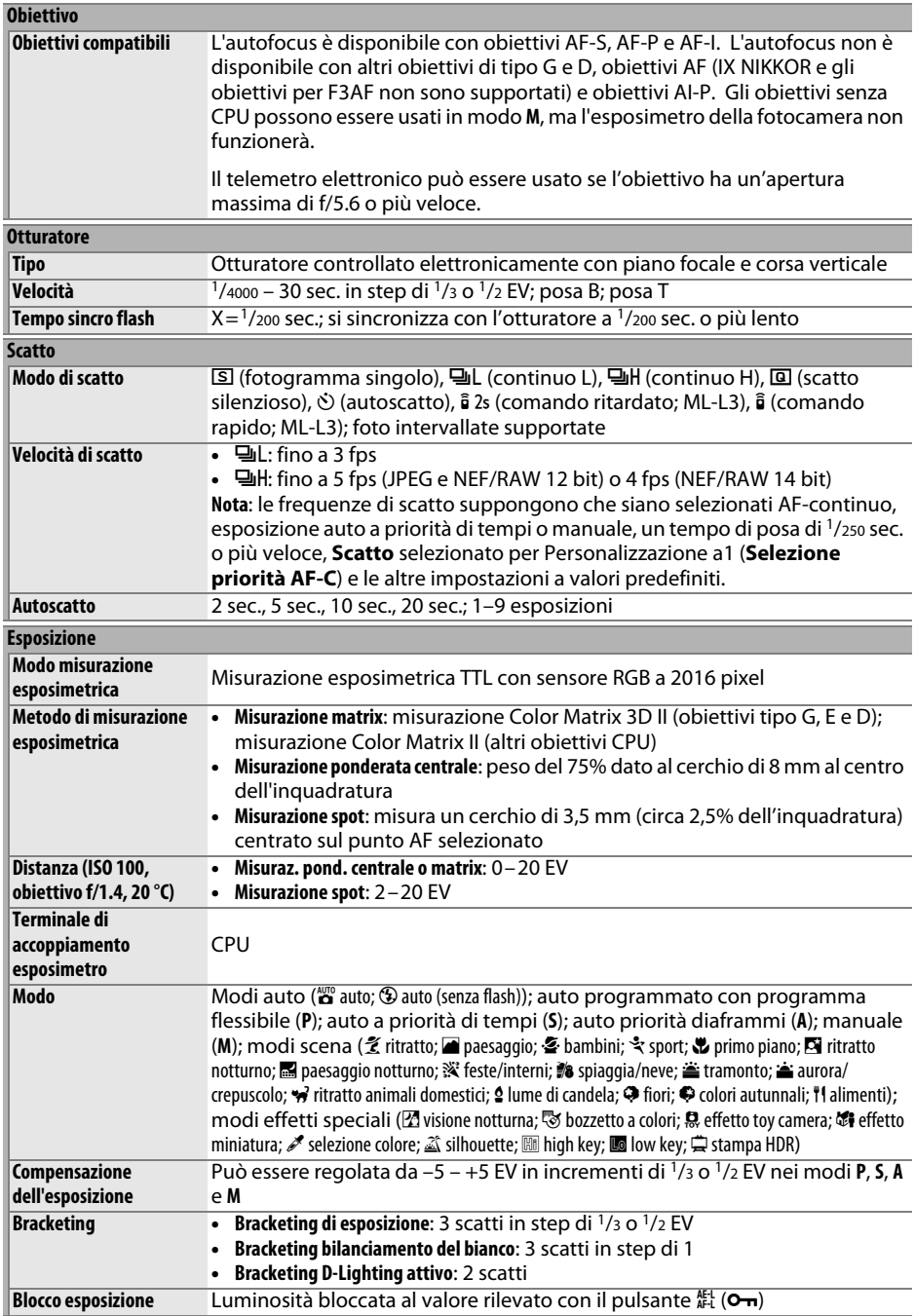

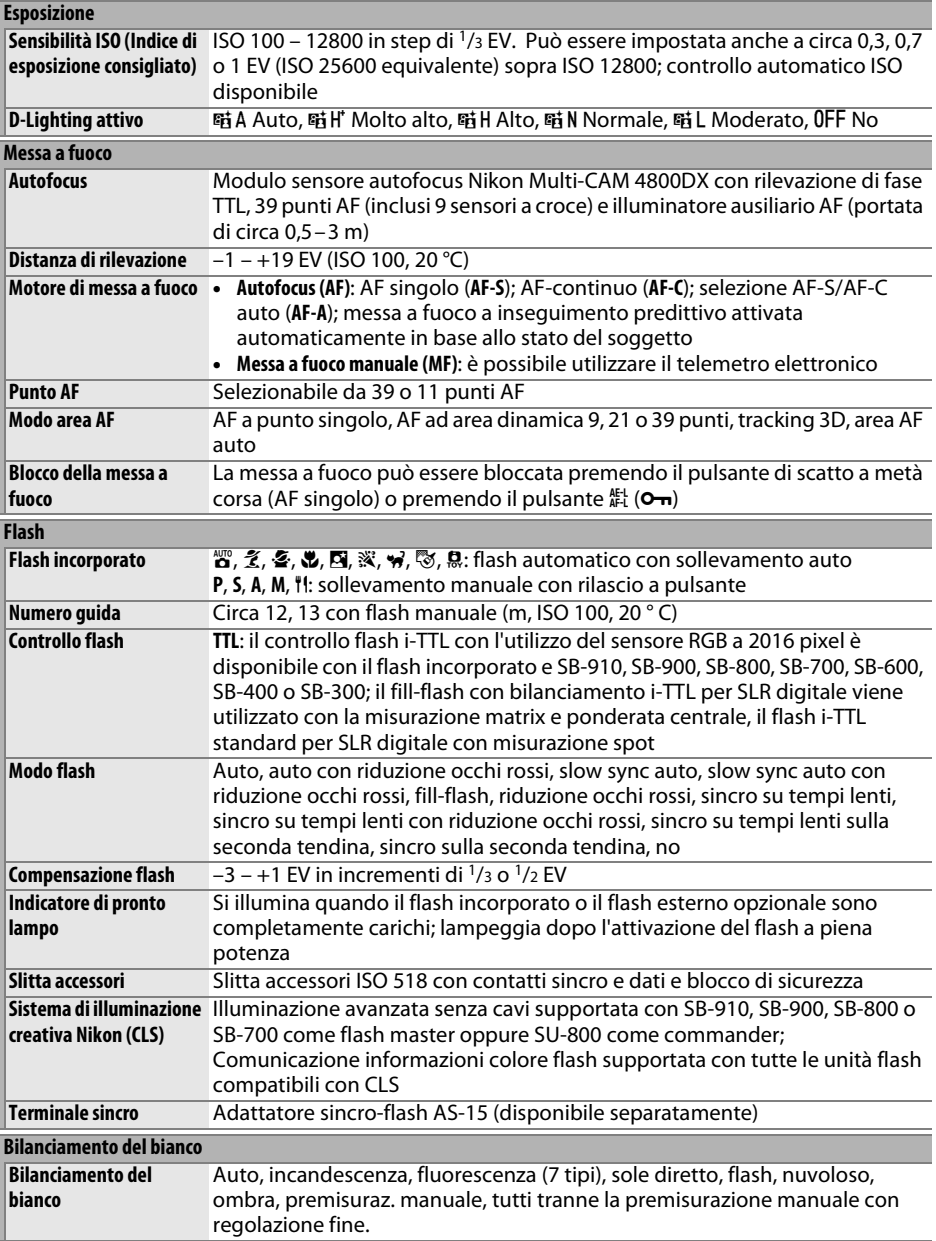

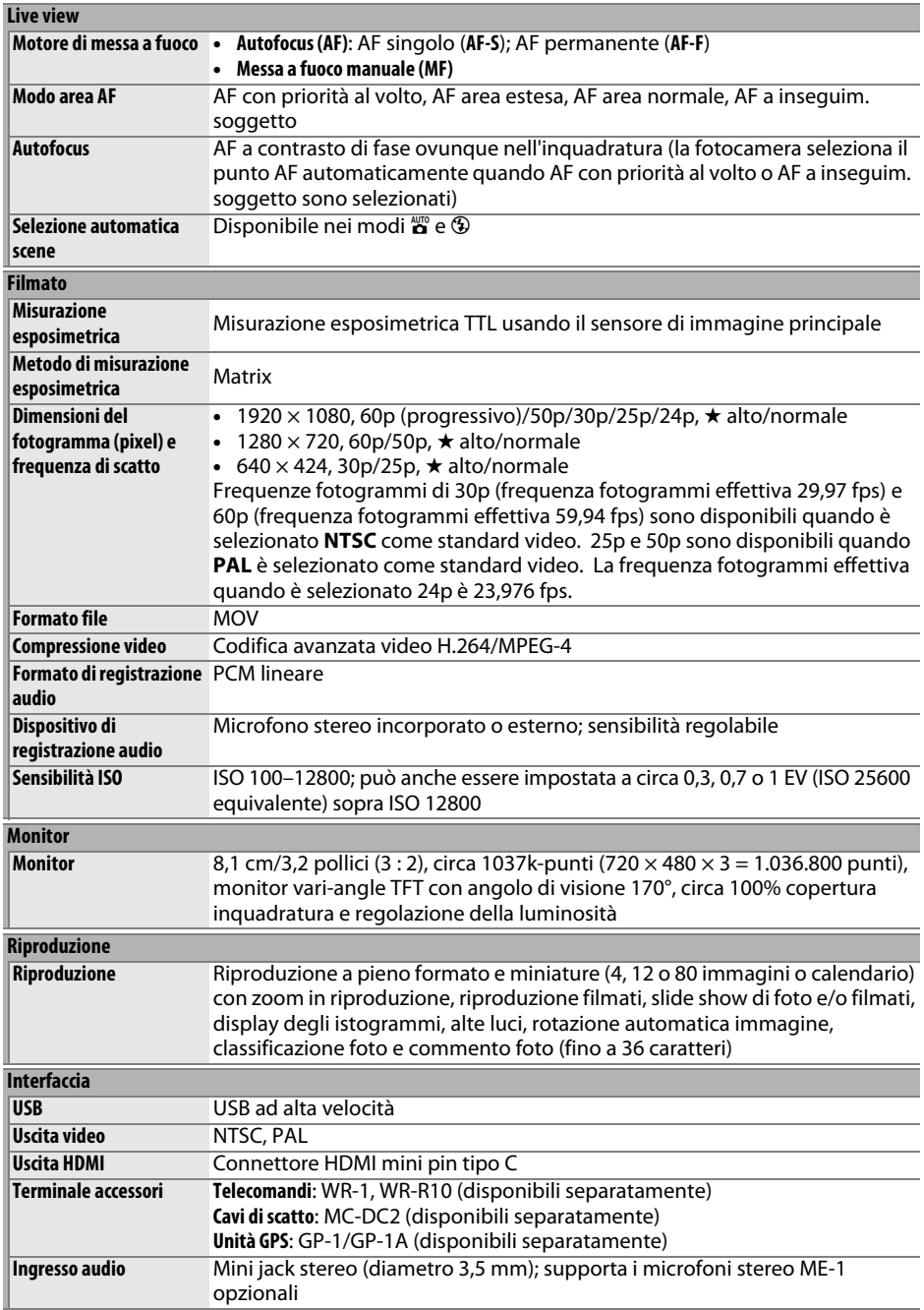

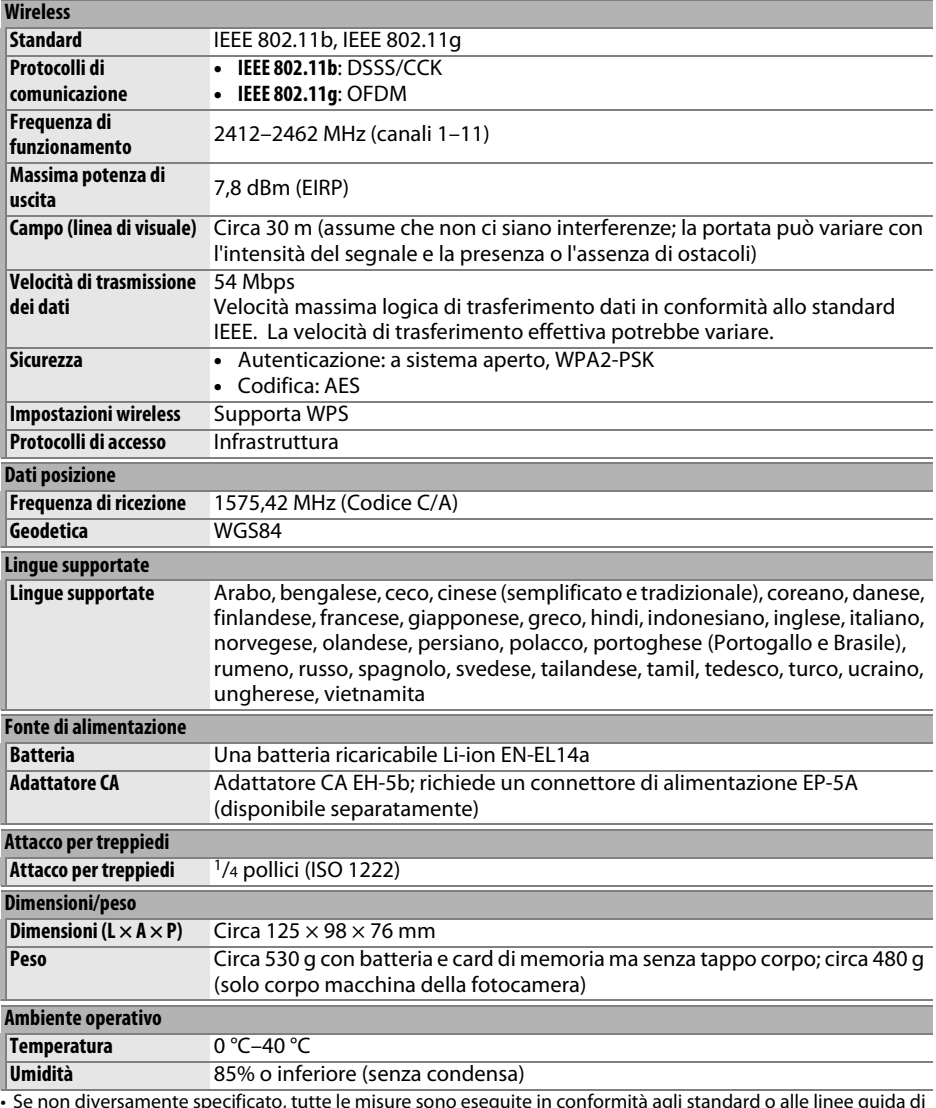

• Se non diversamente specificato, tutte le misure sono eseguite in conformità agli standard o alle linee guida di **C**amera and **I**maging **P**roducts **A**ssociation (CIPA).

• Tutte le cifre si riferiscono a una fotocamera con batteria ricaricabile completamente carica.

• Nikon si riserva il diritto di modificare l'aspetto e le specifiche dell'hardware e del software descritti in questo manuale in qualsiasi momento e senza alcun preavviso. Nikon declina ogni responsabilità per eventuali danni provocati da possibili errori contenuti in questo manuale.

### ❚❚ *Caricabatteria MH-24*

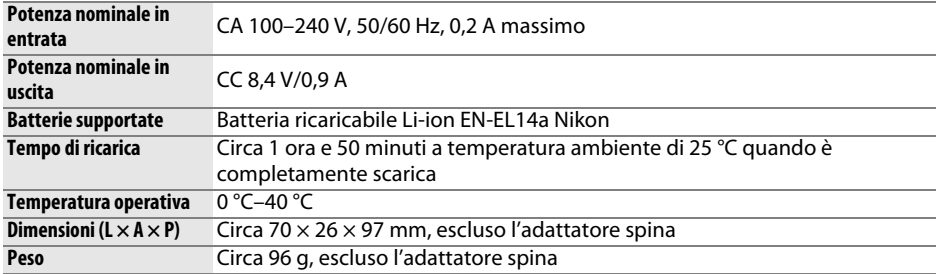

I simboli su questo prodotto rappresentano quanto segue:

 $\sim$  CA, == CC,  $\boxdot$  Apparecchio di classe II (la struttura del prodotto è a doppio isolamento.)

#### ❚❚ *Batteria ricaricabile Li-ion EN-EL14a*

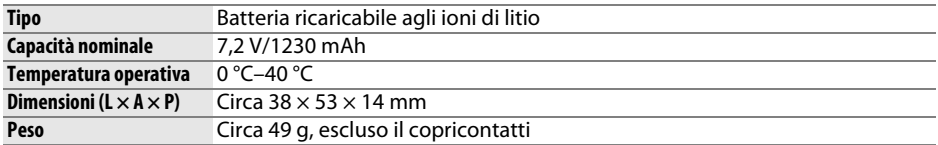

### ❚❚ *Obiettivi AF-P DX NIKKOR 18–55 mm f/3.5–5.6G VR e AF-P DX NIKKOR 18–55 mm f/3.5–5.6G*

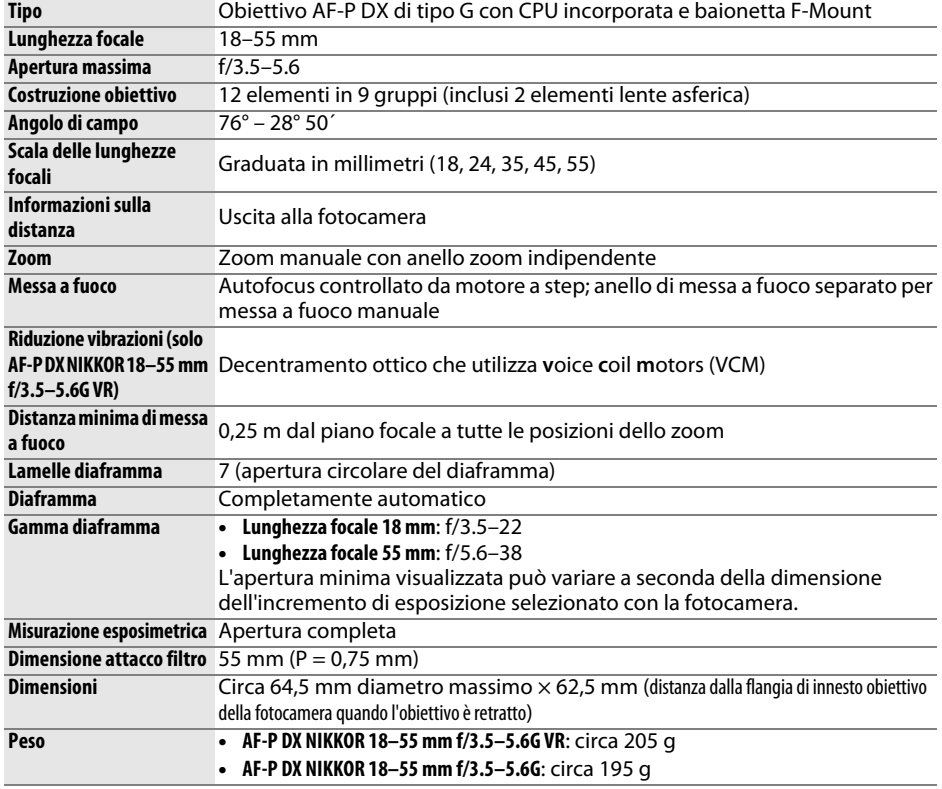

### ❚❚ *Obiettivo AF-S DX NIKKOR 18–140 mm f/3.5–5.6G ED VR*

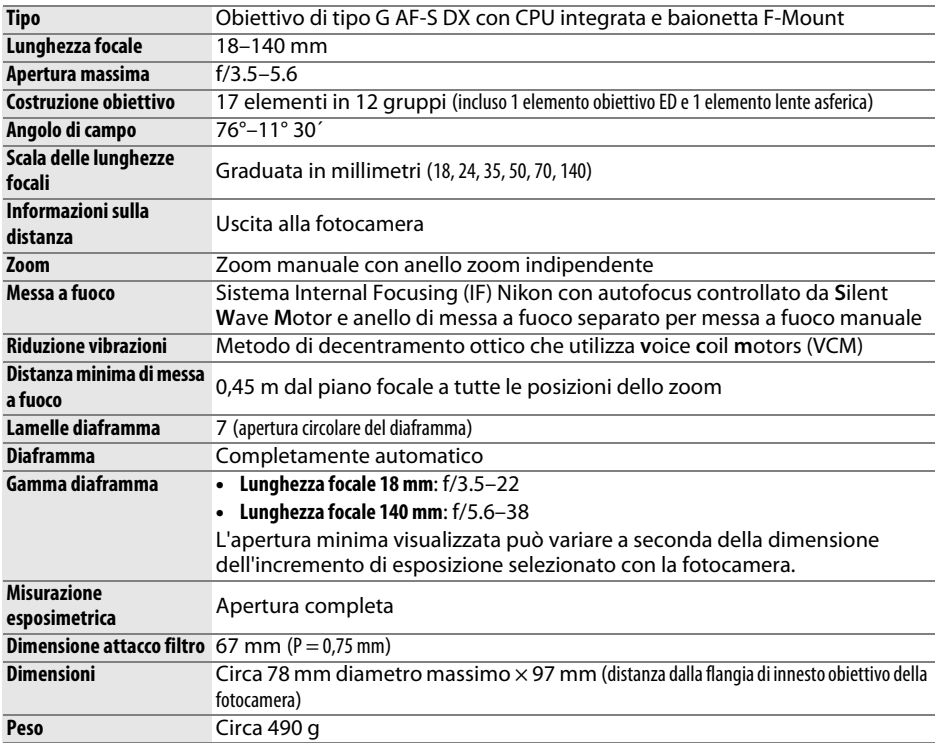

### ❚❚ *Obiettivo AF-S DX NIKKOR 18–55 mm f/3.5–5.6G VR II*

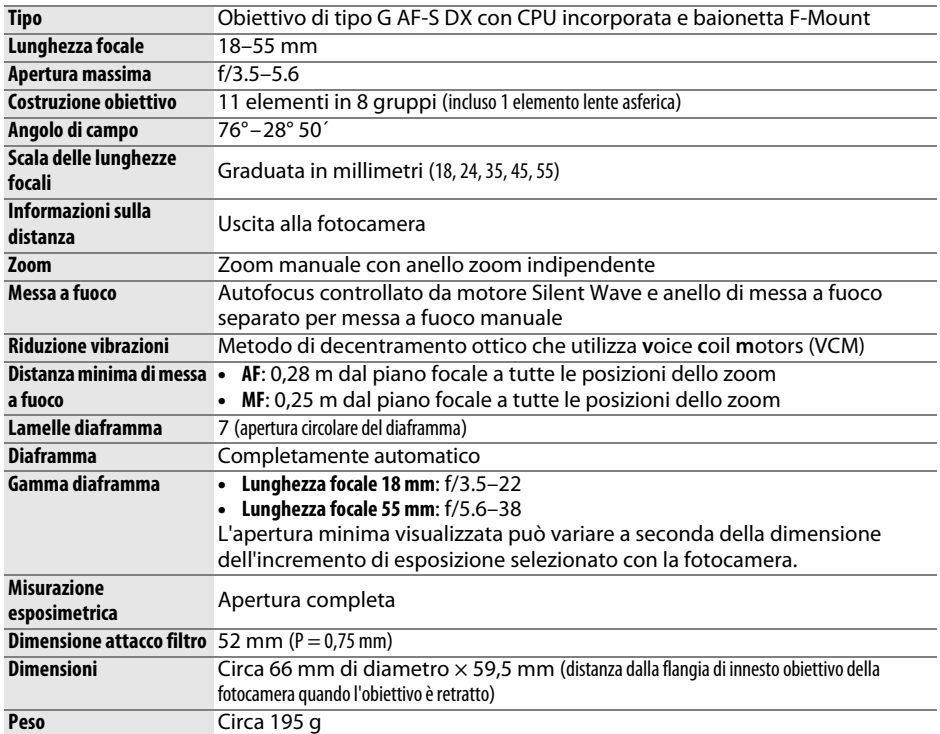

Nikon si riserva il diritto di modificare l'aspetto e le specifiche dell'hardware e del software descritti in questo manuale in qualsiasi momento e senza alcun preavviso. Nikon declina ogni responsabilità per eventuali danni provocati da possibili errori contenuti in questo manuale.

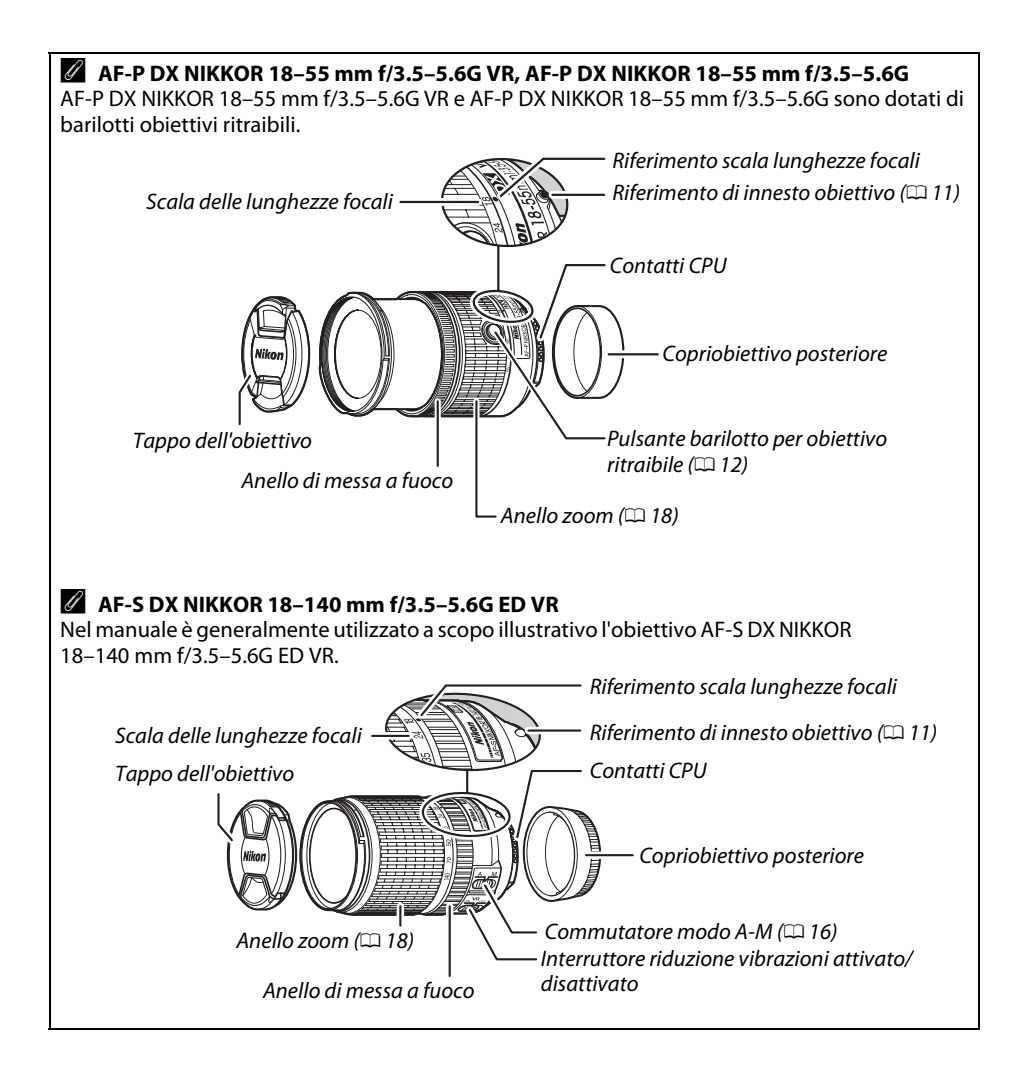

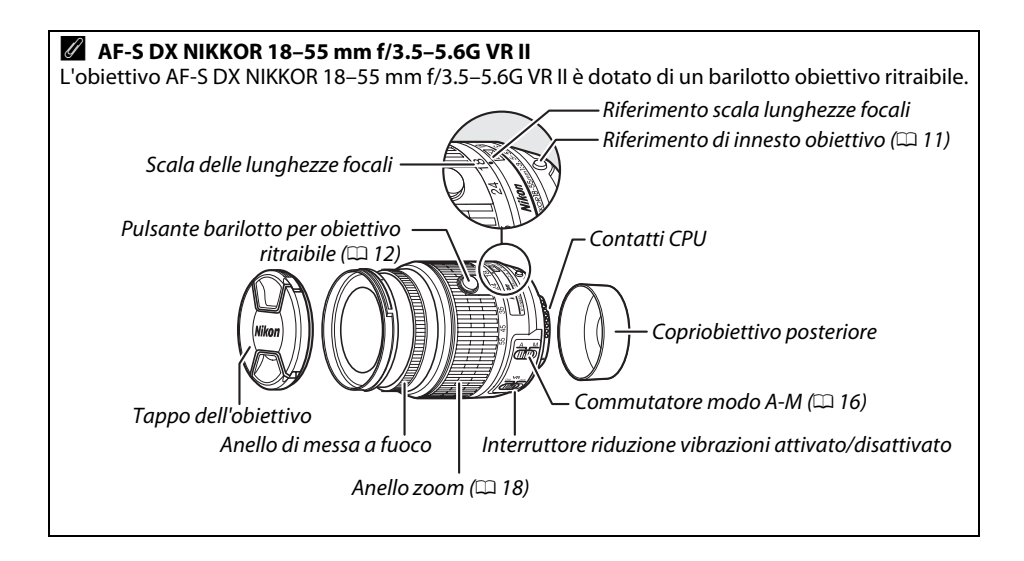

#### A **Informazioni sul marchio**

iOS è un marchio di fabbrica o un marchio di fabbrica registrato di Cisco Systems, Inc. negli Stati Uniti e/o in altri Paesi e viene usato sotto licenza. Mac OS e OS X sono marchi di fabbrica registrati di proprietà di Apple Inc. negli Stati Uniti e/o in altri paesi. Microsoft, Windows e Windows Vista sono marchi di fabbrica registrati o marchi di fabbrica di Microsoft Corporation negli Stati Uniti e/ o in altri Paesi. Il logo PictBridge è un marchio di fabbrica. I loghi SD, SDHC e SDXC sono marchi di fabbrica di SD-3C, LLC. HDMI, il logo HDMI e High-Definition Multimedia Interface sono marchi di fabbrica o marchi di fabbrica registrati di HDMI Licensing LLC.

### HOMI

Wi-Fi e il logo Wi-Fi sono marchi di fabbrica o marchi di fabbrica registrati della Wi-Fi Alliance. Tutti gli altri nomi di marchi menzionati nel manuale o nell'ulteriore documentazione fornita con il prodotto Nikon sono marchi di fabbrica o marchi di fabbrica registrati di proprietà dei rispettivi proprietari.

#### A **Marchio di conformità**

Gli standard ai quali la fotocamera è conforme possono essere visualizzati tramite l'opzione **Marchio di conformità** nel menu impostazioni ( $\Box$  [55\)](#page-72-0).

#### A **Licenza FreeType (FreeType2)**

Alcune parti di questo software sono coperte da copyright © 2013 di The FreeType Project (http://www.freetype.org). Tutti i diritti riservati.

#### A **Licenza MIT (HarfBuzz)**

Alcune parti di questo software sono coperte da copyright © 2013 di The HarfBuzz Project (http://www.freedesktop.org/wiki/Software/HarfBuzz). Tutti i diritti riservati.

#### A **Durata della batteria**

Il numero di scatti o di sequenze filmato che possono essere registrati con batterie completamente cariche varia in base alle condizioni della batteria, alla temperatura, all'intervallo tra scatti e al tempo di visualizzazione dei menu. Cifre di esempio per le batterie EN-EL14a (1230 mAh) sono fornite di seguito.

- **• Foto, modo di scatto a fotogramma singolo (standard CIPA** 1**)**: circa 600 scatti
- **• Foto, modo di ripresa in sequenza (standard Nikon** 2**)**: circa 2000 scatti
- **• Filmati**: circa 50 minuti a 1080/60p e 1080/50p 3
	- 1 Misurato a 23 °C (±2 °C) con un obiettivo AF-S DX NIKKOR 18–55 mm f/3.5–5.6G VR II nelle seguenti condizioni di test: obiettivo in un ciclo da infinito alla distanza minima e una foto scattata alle impostazioni predefinite ogni 30 sec.; dopo lo scatto della foto, il monitor viene acceso per 4 sec.; l'operatore attende la scadenza del timer di standby dopo lo spegnimento del monitor; flash attivato a piena potenza ogni secondo scatto. Il live view non è stato utilizzato.
	- 2 Misurato a 20 °C con un obiettivo AF-S DX NIKKOR 18–55 mm f/3.5–5.6G VR II nelle seguenti condizioni di test: riduzione vibrazioni disattivata, modo di scatto continuo ad alta velocità, modo di messa a fuoco impostato su **AF-C**, qualità dell'immagine impostata su JPEG Basic, dimensione dell'immagine impostata su **M** (medio), bilanciamento del bianco impostato su AUT0, sensibilità ISO impostata su ISO 100, tempo di posa 1/250 sec., messa a fuoco in un ciclo da infinito alla distanza minima tre volte dopo che il pulsante di scatto è stato premuto a metà corsa per 3 sec.; quindi vengono fatti sei scatti in successione e il monitor viene acceso per 4 sec. e poi spento; ciclo ripetuto dopo la scadenza del timer di standby.
	- 3 Misurato a 23 °C (±2 °C) con la fotocamera alle impostazioni predefinite e un obiettivo AF-S DX NIKKOR 18–55 mm f/3.5–5.6G VR II nelle condizioni specificate da Camera and Imaging Products Association (CIPA). I filmati individuali possono essere lunghi fino a 20 minuti e avere dimensioni di 4 GB; la registrazione potrebbe terminare prima di raggiungere questi limiti se la temperatura della fotocamera aumenta.

I seguenti casi possono ridurre la durata della batteria:

- **•** Uso del monitor
- **•** Tenere il pulsante di scatto premuto a metà corsa
- **•** Operazioni ripetute di autofocus
- **•** Scattare fotografie NEF (RAW)
- **•** Tempi di posa lunghi
- **•** Utilizzare le funzioni incorporate Wi-Fi o dati posizione o utilizzare un'unità dati posizione opzionale
- **•** Utilizzare una Eye-Fi card
- **•** Utilizzare il modo VR (riduzione vibrazioni) con obiettivi VR
- **•** Aumentare e ridurre ripetutamente l'ingrandimento con un obiettivo AF-P.

Per assicurarsi di ottenere il massimo dalle batterie ricaricabili Nikon EN-EL14a, attenersi alle indicazioni seguenti:

- **•** Mantenere puliti i contatti della batteria. La presenza di impurità sui contatti può ridurre le prestazioni della batteria.
- **•** Utilizzare le batterie immediatamente dopo averle ricaricate. Le batterie si esauriscono se vengono lasciate inutilizzate.

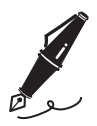

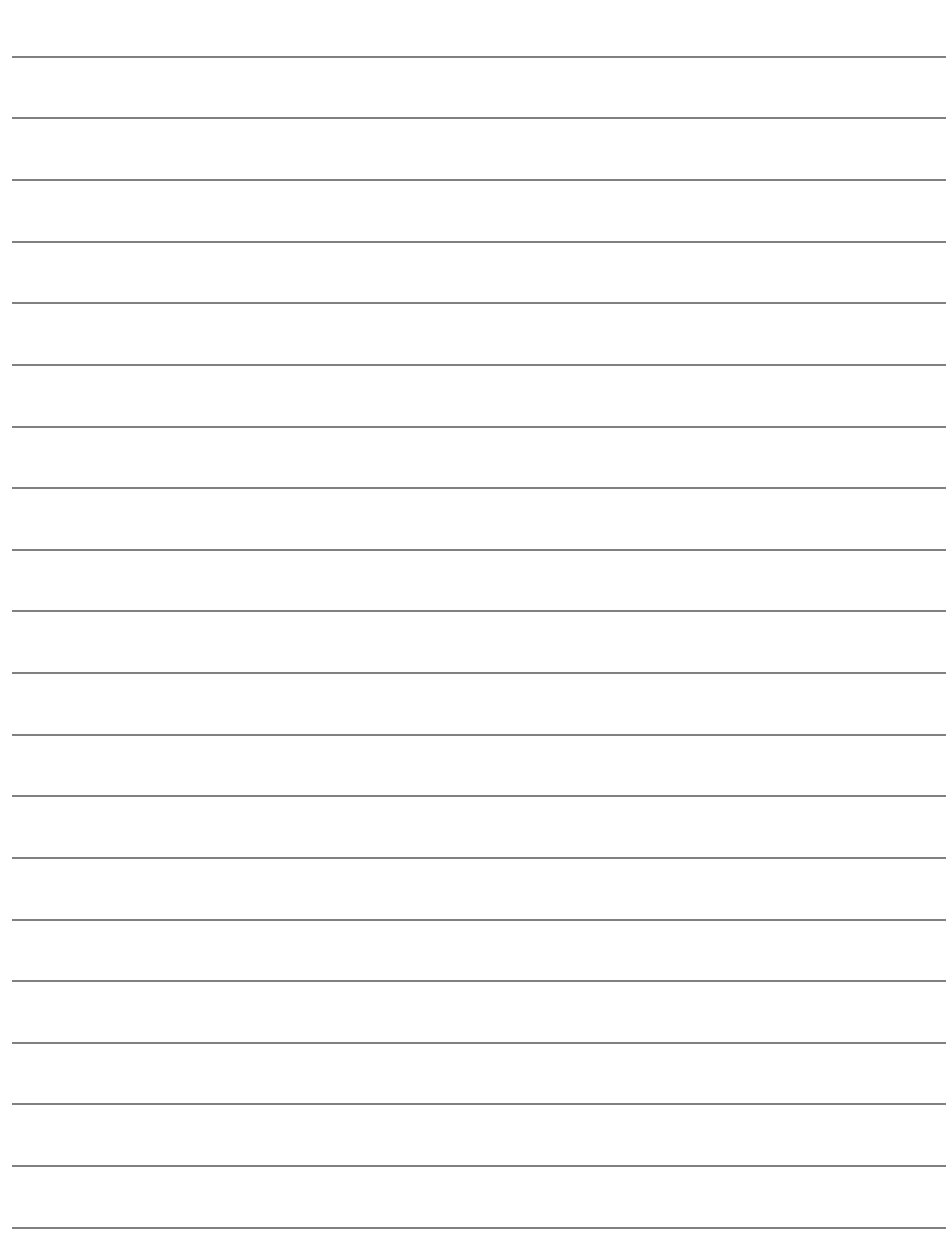

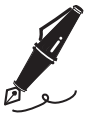

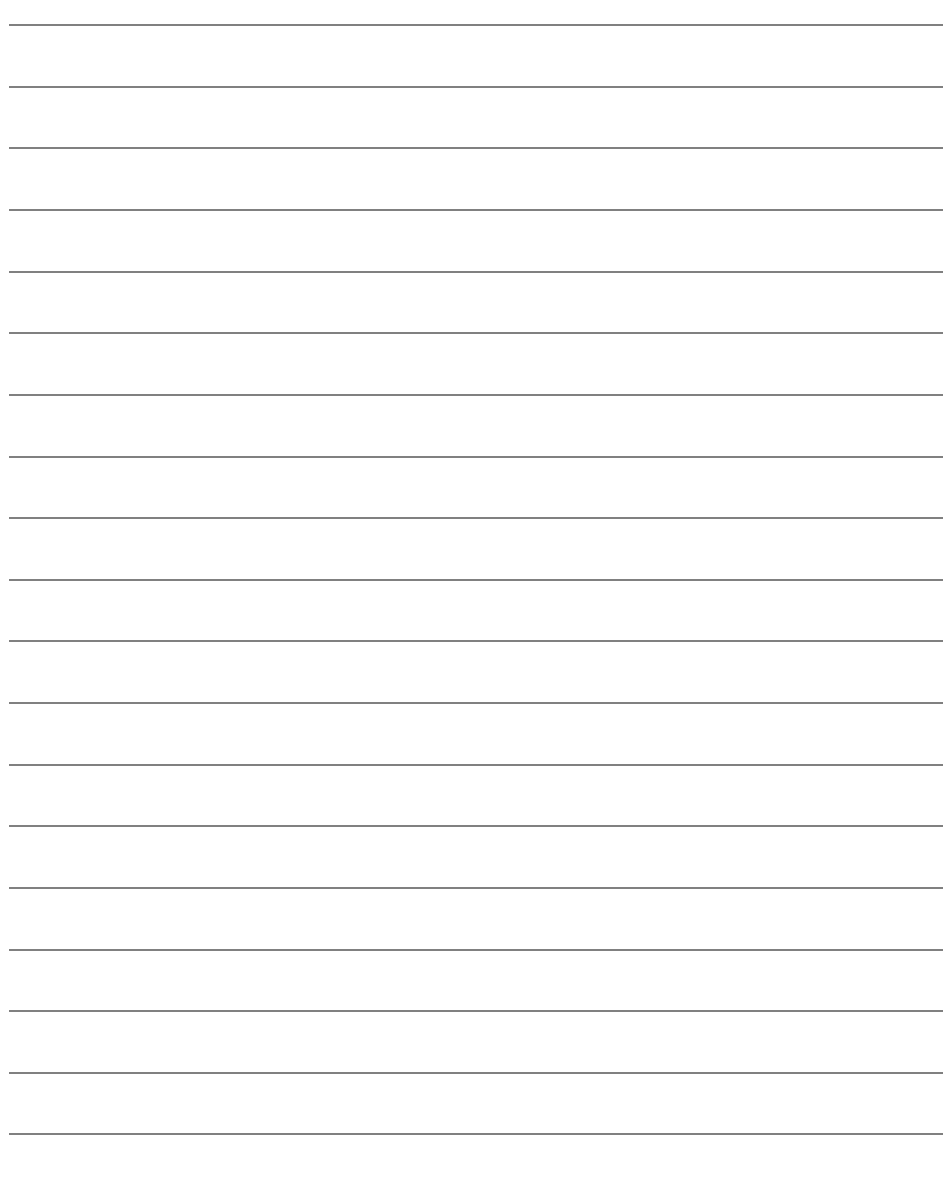

# **Termini di garanzia - Nikon European Service Warranty**

Gentile Cliente Nikon,

Grazie per aver acquistato un prodotto Nikon. Se il prodotto Nikon acquistato richiedesse un intervento in garanzia, contatti il rivenditore o un membro della rete di assistenza autorizzata nell'area di vendita di Nikon Europe B.V. (per es. Europa/Russia/altri). Vedere i dettagli all'indirizzo:

#### http://www.europe-nikon.com/support

Per evitare ulteriori inconvenienti, consigliamo di leggere attentamente il manuale dell'utente prima di contattare il rivenditore o la rete di assistenza autorizzata.

Le apparecchiature Nikon sono garantite contro eventuali difetti di fabbricazione per un anno, a decorrere dalla data in cui è stato effettuato l'acquisto. Se durante il periodo di garanzia il prodotto risultasse difettoso a causa dei materiali utilizzati o per difetti di fabbricazione, la rete di assistenza autorizzata nell'area di vendita di Nikon Europe B.V. riparerà il prodotto, senza alcuna spesa per manodopera e ricambi, conformemente alle condizioni indicate di seguito. Nikon si riserva il diritto (a propria discrezione) di sostituire o riparare il prodotto.

- **1.** La presente garanzia è valida solo su presentazione della scheda di garanzia debitamente compilata, e della fattura fiscale o ricevuta di acquisto indicanti la data in cui è stato effettuato l'acquisto, il tipo di prodotto e il nome del rivenditore; il tutto va presentato assieme al prodotto stesso. La Nikon si riserva il diritto di rifiutare il servizio di manutenzione gratuita per i prodotti ancora coperti da garanzia, se detti documenti non vengono presentati, o se le informazioni in essi contenute sono incomplete o illeggibili.
- **2.** La presente garanzia non copre i seguenti casi:
	- **•** manutenzione necessaria, riparazioni o sostituzioni di componenti dovuti al normale deterioramento nel tempo.
	- **•** modifiche per líadattamento del prodotto ad uno scopo diverso da quello originario, come indicato nei manuali per l'utente, senza il consenso scritto della Nikon.
	- **•** costi relativi ai trasporti e a tutti i rischi di trasporto riguardanti direttamente o indirettamente la garanzia del prodotto.
	- **•** qualsiasi danno risultante da modifiche di vario tipo apportate al prodotto, senza il consenso scritto della Nikon, allo scopo di adattare il prodotto agli standard tecnici locali o nazionali in vigore in paesi diversi da quelli per cui il prodotto è stato originariamente costruito o destinato.
- **3.** La presente garanzia non è applicabile nei seguenti casi:
	- **•** danni causati da un uso improprio del prodotto, comprendente (ma non limitato a) l'uso del prodotto per scopi diversi da quelli previsti dalla Nikon, negligenza rispetto alle regole d'uso e manutenzione contenute nel manuale di istruzioni, e trasgressione degli standard di sicurezza in vigore nel paese in cui questo prodotto viene installato e utilizzato.
	- **•** danni causati da incidenti comprendenti (ma non limitati a) la presenza di fulmini, acqua, incendi, cattivo uso o negligenza.
	- **•** alterazione, cancellazione, rimozione del modello o del numero di serie del prodotto, o impossibilità di leggerli per intero.
	- **•** danni risultanti da riparazioni o modifiche effettuate da individui, organizzazioni o società non autorizzati.
	- **•** presenza di difetti nei sistemi in cui questo prodotto viene integrato o con i quali viene utilizzato.
- **4.** Questa garanzia di manutenzione tecnica non influisce sui diritti del consumatore previsti dalla legge nazionale in vigore, né sui diritti del consumatore nei confronti del rivenditore e del suo contratto di vendita/acquisto col rivenditore.

**Avviso**: È possibile consultare on line l'elenco dei centri di assistenza Nikon all'indirizzo (URL = http://www.europe-nikon.com/service/ ).

È severamente vietata la riproduzione parziale o totale di questo manuale (tranne la breve citazione negli articoli o nelle rassegne critiche) senza autorizzazione scritta da NIKON CORPORATION.

#### **Assistenza clienti Nikon**

Visitando il sito Web sotto indicato è possibile registrare la fotocamera e mantenersi aggiornati sulle ultime informazioni relative al prodotto. Dal sito è possibile consultare le risposte alle domande frequenti (FAQ) degli utenti e contattarci per richiedere assistenza tecnica.

http://www.europe-nikon.com/support

**NIKON CORPORATION** 

AMA15841 Stampato in Europa

SB8K04(1H) 6MB2211H-04

© 2013 Nikon Corporation